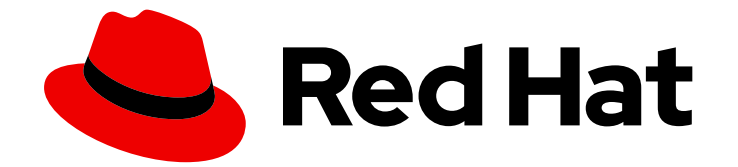

# Red Hat Ceph Storage 7

# ブロックデバイスガイド

Red Hat Ceph Storage ブロックデバイスの管理、作成、設定、および使用

Last Updated: 2024-03-27

Red Hat Ceph Storage ブロックデバイスの管理、作成、設定、および使用

# 法律上の通知

Copyright © 2024 Red Hat, Inc.

The text of and illustrations in this document are licensed by Red Hat under a Creative Commons Attribution–Share Alike 3.0 Unported license ("CC-BY-SA"). An explanation of CC-BY-SA is available at

http://creativecommons.org/licenses/by-sa/3.0/

. In accordance with CC-BY-SA, if you distribute this document or an adaptation of it, you must provide the URL for the original version.

Red Hat, as the licensor of this document, waives the right to enforce, and agrees not to assert, Section 4d of CC-BY-SA to the fullest extent permitted by applicable law.

Red Hat, Red Hat Enterprise Linux, the Shadowman logo, the Red Hat logo, JBoss, OpenShift, Fedora, the Infinity logo, and RHCE are trademarks of Red Hat, Inc., registered in the United States and other countries.

Linux ® is the registered trademark of Linus Torvalds in the United States and other countries.

Java ® is a registered trademark of Oracle and/or its affiliates.

XFS ® is a trademark of Silicon Graphics International Corp. or its subsidiaries in the United States and/or other countries.

MySQL<sup>®</sup> is a registered trademark of MySQL AB in the United States, the European Union and other countries.

Node.js ® is an official trademark of Joyent. Red Hat is not formally related to or endorsed by the official Joyent Node.js open source or commercial project.

The OpenStack ® Word Mark and OpenStack logo are either registered trademarks/service marks or trademarks/service marks of the OpenStack Foundation, in the United States and other countries and are used with the OpenStack Foundation's permission. We are not affiliated with, endorsed or sponsored by the OpenStack Foundation, or the OpenStack community.

All other trademarks are the property of their respective owners.

# 概要

本書では、Red Hat Ceph Storage ブロックデバイスを管理、作成、設定、および使用する方法を 説明します。 Red Hat では、コード、ドキュメント、Web プロパティーにおける配慮に欠ける用 語の置き換えに取り組んでいます。まずは、マスター (master)、スレーブ (slave)、ブラックリス ト (blacklist)、ホワイトリスト (whitelist) の 4 つの用語の置き換えから始めます。この取り組みは 膨大な作業を要するため、今後の複数のリリースで段階的に用語の置き換えを実施して参ります。 詳細は、弊社の CTO、Chris Wright のメッセージを参照してください。

#### 目次

# 目次

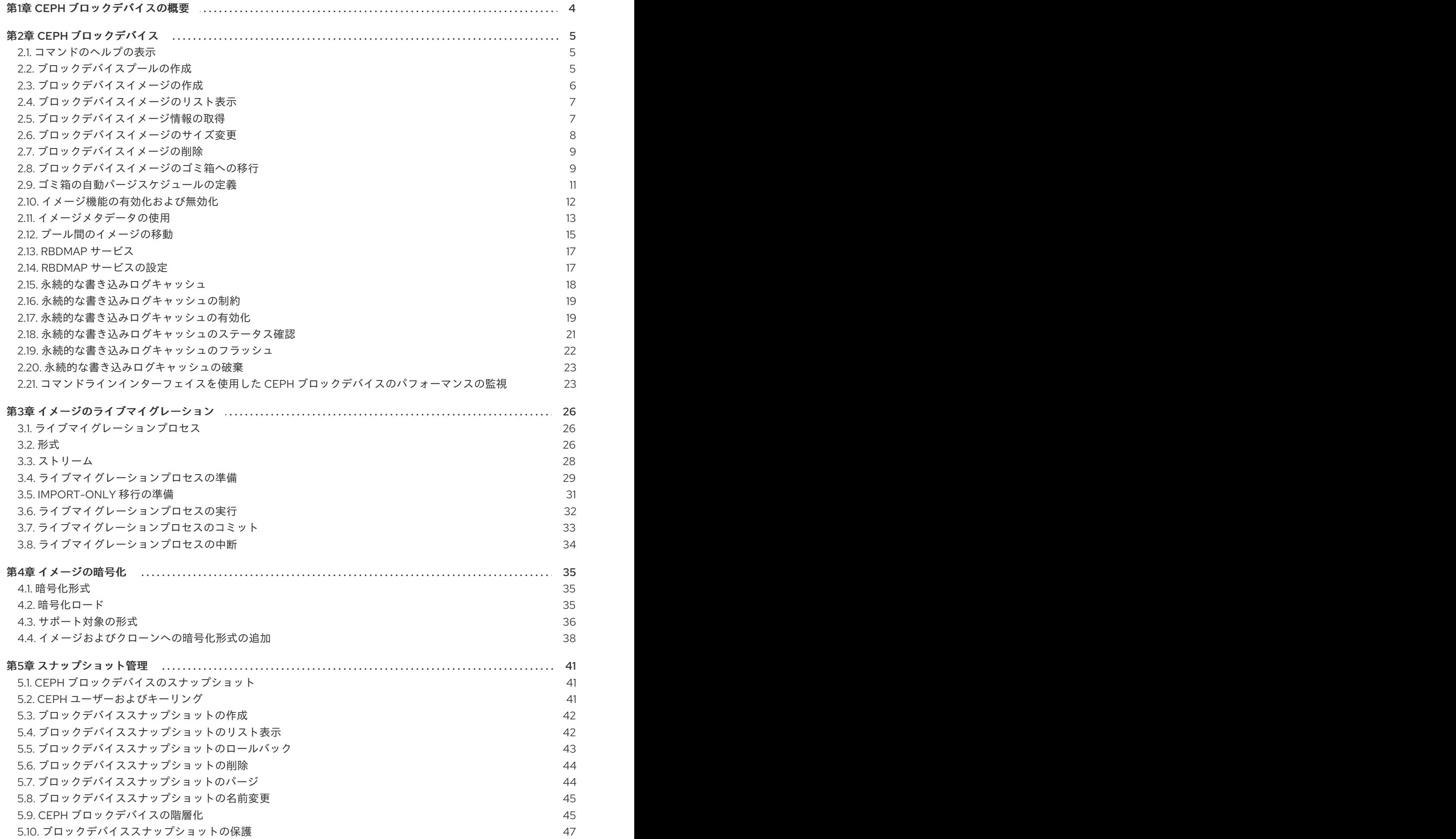

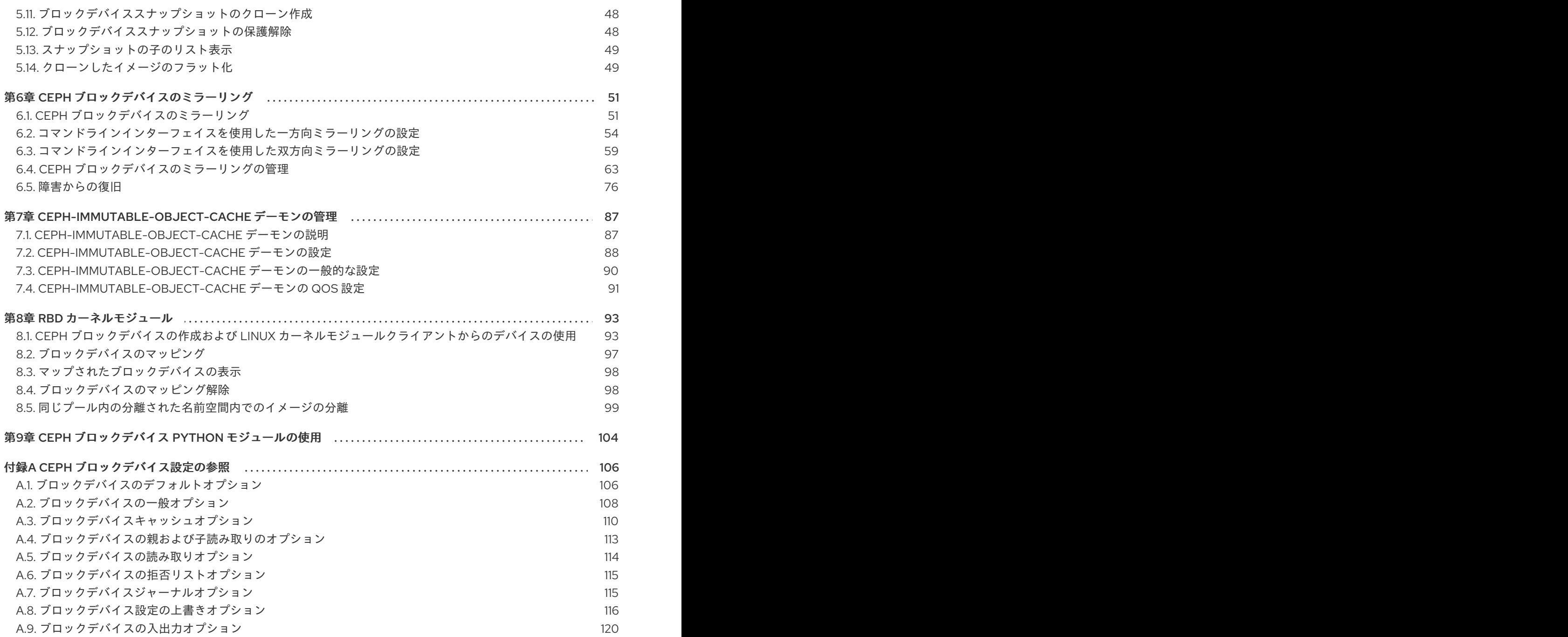

# 第1章 CEPH ブロックデバイスの概要

<span id="page-7-0"></span>ブロックは、シーケンスでのデータの長さ (例: 512 バイトのデータブロック) をバイト単位で設定した ものです。多くのブロックを 1 つのファイルに統合すると、読み取り/書き込みが可能なストレージデバ イスとして使用できます。以下のような回転メディアを使用してデータを保存する最も一般的な方法と して、ブロックベースのストレージインターフェイスが挙げられます。

- ハードドライブ
- CD/DVD ディスク
- フロッピーディスク
- 従来の9トラックテープ

ブロックデバイスインターフェイスは偏在するので、Red Hat Ceph Storage などのマーシャルデータ ストレージシステムの操作には仮想ブロックデバイスが理想的です。

Ceph ブロックデバイスは、シンプロビジョニングされ、サイズ変更が可能で、Ceph Storage クラス ター内の複数の Object Storage Devices (OSD) にストライプ化したストアデータです。Ceph ブロック デバイスは、Reliable Autonomic Distributed Object Store (RADOS) ブロックデバイス (RBD) としても 知られています。Ceph ブロックデバイスは、以下のような RADOS 機能を利用します。

- スナップショット
- レプリケーション
- データの整合性

Ceph ブロックデバイスは、**librbd** ライブラリーを使用して OSD と対話します。

Ceph ブロックデバイスは、**libvirt** ユーティリティーおよび QEMU ユーティリティーに依存して Ceph ブロックデバイスと統合するために、Quick Emulator (QEMU) などの Kernel Virtual Machines (KVM) や OpenStack などのクラウドベースのコンピューティングシステムに、無限のスケーラビリティーと、高 いパフォーマンスをもたらします。同じストレージクラスターを使用して、Ceph Object Gateway およ び Ceph ブロックデバイスを同時に運用できます。

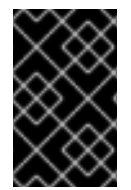

# 重要

Ceph ブロックデバイスを使用するには、実行中の Ceph Storage クラスターにアクセス できる必要があります。Red Hat Ceph Storage クラスターのインストールの詳細 は、Red Hat Ceph Storage [インストールガイド](https://access.redhat.com/documentation/ja-jp/red_hat_ceph_storage/7/html-single/installation_guide/)を参照してください。

# 第2章 CEPH ブロックデバイス

<span id="page-8-0"></span>ストレージ管理者は、Ceph のブロックデバイスコマンドについて理解しておくと、Red Hat Ceph Storage クラスターを効果的に管理しやすくなります。Ceph ブロックデバイスのさまざまな機能を有 効または無効にしたり、ブロックデバイスのプールとイメージを作成および管理したりできます。

#### 前提条件

● 稼働中の Red Hat Ceph Storage クラスターがある。

# <span id="page-8-1"></span>2.1. コマンドのヘルプの表示

コマンドラインインターフェイスから、コマンドとサブコマンドのヘルプを表示します。

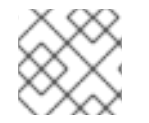

# 注記

**-h** オプションは引き続き、使用できるすべてのコマンドのヘルプを表示します。

#### 前提条件

- 稼働中の Red Hat Ceph Storage クラスターがある。
- クライアントノードへの root レベルのアクセス。

#### 手順

1. **rbd help** コマンドを使用して、特定の **rbd** コマンドとそのサブコマンドのヘルプを表示しま す。

#### 構文

rbd help **COMMAND SUBCOMMAND**

2. **snap list** コマンドのヘルプを表示するには、次のコマンドを実行します。

[root@rbd-client ~]# rbd help snap list

# <span id="page-8-2"></span>2.2. ブロックデバイスプールの作成

ブロックデバイスクライアントを使用する前に、**rbd** のプールが存在し、初期化されていることを確認 します。

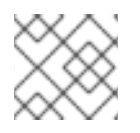

#### 注記

最初にプールを作成してから、これをソースとして指定する必要があります。

#### 前提条件

手順

- 稼働中の Red Hat Ceph Storage クラスターがある。
- クライアントノードへの root レベルのアクセス。

# 手順

1. **rbd** プールを作成するには、以下を実行します。

# 構文

ceph osd pool create **POOL\_NAME PG\_NUM** ceph osd pool application enable **POOL\_NAME** rbd rbd pool init -p **POOL\_NAME**

#### 例

[root@rbd-client ~]# ceph osd pool create pool1 [root@rbd-client ~]# ceph osd pool application enable pool1 rbd [root@rbd-client ~]# rbd pool init -p pool1

#### 関連情報

● 詳細は、Red Hat Ceph Storage ストラテジーガイドの [プール](https://access.redhat.com/documentation/ja-jp/red_hat_ceph_storage/7/html-single/storage_strategies_guide/#pools-1) の章を参照してください。

<span id="page-9-0"></span>2.3. ブロックデバイスイメージの作成

ブロックデバイスをノードに追加する前に、Ceph Storage クラスターにそのイメージを作成します。

#### 前提条件

- 稼働中の Red Hat Ceph Storage クラスターがある。
- クライアントノードへの root レベルのアクセス。

#### 手順

1. ブロックデバイスイメージを作成するには、以下のコマンドを実行します。

#### 構文

rbd create **IMAGE\_NAME** --size **MEGABYTES** --pool **POOL\_NAME**

#### 例

[root@rbd-client ~]# rbd create image1 --size 1024 --pool pool1

以下の例では、**pool1** という名前のプールに情報を格納する **image1** という名前のイメージが 1 GB のサイズで作成されます。

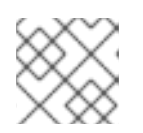

# 注記

イメージを作成する前に、プールが存在することを確認します。

#### 関連情報

● 詳細は、Red Hat Ceph Storage ブロックデバイスガイドの [ブロックデバイスプールの作成](https://access.redhat.com/documentation/ja-jp/red_hat_ceph_storage/7/html-single/block_device_guide/#creating-a-block-device-pool_block) セ クションを参照してください。

<span id="page-10-0"></span>2.4. ブロックデバイスイメージのリスト表示

ブロックデバイスイメージをリスト表示します。

#### 前提条件

- 稼働中の Red Hat Ceph Storage クラスターがある。
- クライアントノードへの root レベルのアクセス。

#### 手順

1. **rbd** プールのブロックデバイスをリスト表示するには、以下を実行します。

**RBD** はデフォルトのプール名です。

#### 例

[root@rbd-client ~]# rbd ls

注記

2. 特定のプールのブロックデバイスをリスト表示するには、以下を実行します。

# 構文

rbd ls **POOL\_NAME**

#### 例

[root@rbd-client ~]# rbd ls pool1

#### <span id="page-10-1"></span>2.5. ブロックデバイスイメージ情報の取得

ブロックデバイスイメージに関する情報を取得します。

#### 前提条件

- 稼働中の Red Hat Ceph Storage クラスターがある。
- クライアントノードへの root レベルのアクセス。

#### 手順

1. デフォルトの **rbd** プールの特定イメージから情報を取得するには、以下のコマンドを実行しま す。

#### 構文

٠

rbd --image **IMAGE\_NAME** info

#### 例

[root@rbd-client ~]# rbd --image image1 info

2. プール内のイメージから情報を取得するには、以下を実行します。

#### 構文

rbd --image **IMAGE\_NAME** -p **POOL\_NAME** info

#### 例

[root@rbd-client ~]# rbd --image image1 -p pool1 info

# <span id="page-11-0"></span>2.6. ブロックデバイスイメージのサイズ変更

Ceph ブロックデバイスイメージはシンプロビジョニングされています。データの保存を開始する前 に、実際には物理ストレージを使用しません。ただし、**--size** オプションでは、設定する最大容量があ ります。

#### 前提条件

- 稼働中の Red Hat Ceph Storage クラスターがある。
- クライアントノードへの root レベルのアクセス。

#### 手順

1. デフォルトの **rbd** プールの Ceph ブロックデバイスイメージの最大サイズを増減するには、以 下を実行します。

#### 構文

rbd resize --image **IMAGE\_NAME** --size **SIZE**

#### 例

[root@rbd-client ~]# rbd resize --image image1 --size 1024

2. 特定のプールの Ceph ブロックデバイスイメージの最大サイズを増減するには、以下を実行し ます。

#### 構文

rbd resize --image **POOL\_NAME**/**IMAGE\_NAME** --size **SIZE**

例

[root@rbd-client ~]# rbd resize --image pool1/image1 --size 1024

# <span id="page-12-0"></span>2.7. ブロックデバイスイメージの削除

ブロックデバイスイメージを削除します。

#### 前提条件

- 稼働中の Red Hat Ceph Storage クラスターがある。
- クライアントノードへの root レベルのアクセス。

#### 手順

1. デフォルトの **rbd** プールからブロックデバイスを削除するには、次のコマンドを実行します。

構文

#### rbd rm **IMAGE\_NAME**

例

[root@rbd-client ~]# rbd rm image1

2. 特定のプールからブロックデバイスを削除するには、次のコマンドを実行します。

構文

rbd rm **IMAGE\_NAME** -p **POOL\_NAME**

例

[root@rbd-client ~]# rbd rm image1 -p pool1

# <span id="page-12-1"></span>2.8. ブロックデバイスイメージのゴミ箱への移行

RADOS Block Device (RBD) イメージは、**rbd trash** コマンドを使用してゴミ箱に移動できます。この コマンドは、**rbd rm** コマンドよりも多くのオプションがあります。

イメージをゴミ箱に移動すると、後でゴミ箱から取り除くこともできます。この機能により、誤って削 除されるのを回避できます。

#### 前提条件

- 稼働中の Red Hat Ceph Storage クラスターがある。
- クライアントノードへの root レベルのアクセス。

手順

1. イメージをゴミ箱に移動するには、以下のコマンドを実行します。

#### 構文

#### rbd trash mv [**POOL\_NAME**/] **IMAGE\_NAME**

例

[root@rbd-client ~]# rbd trash mv pool1/image1

注記

イメージがゴミ箱に入ると、一意のイメージ ID が割り当てられます。

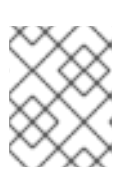

ゴミ箱オプションのいずれかを使用する必要がある場合は、後でこのイメージを 指定するのにこのイメージ ID が必要です。

- 2. ゴミ箱にあるイメージ ID のリストに対して **rbd trash list POOL\_NAME** を実行します。この コマンドは、イメージの削除前の名前も返します。さらに、**rbd info** および **rbd snap** コマン ドで使用可能な **--image-id** 引数 (任意) があります。**rbd info** コマンドに **--image-id** を使用 し、ごみ箱の中にあるイメージのプロパティーを表示し、**rbd snap** で、イメージのスナップ ショットをゴミ箱から削除します。
- 3. ゴミ箱からイメージを削除するには、以下のコマンドを実行します。

#### 構文

rbd trash rm [**POOL\_NAME**/] **IMAGE\_ID**

#### 例

[root@rbd-client ~]# rbd trash rm pool1/d35ed01706a0

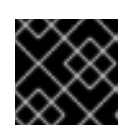

#### 重要

イメージがゴミ箱から削除されると、そのイメージは復元できません。

4. **rbd trash restore** コマンドを実行して、イメージを復元します。

#### 構文

rbd trash restore [**POOL\_NAME**/] **IMAGE\_ID**

#### 例

[root@rbd-client ~]# rbd trash restore pool1/d35ed01706a0

5. ゴミ箱から期限切れのイメージをすべて削除するには、以下のコマンドを実行します。

#### 構文

rbd trash purge **POOL\_NAME**

例

[root@rbd-client ~]# rbd trash purge pool1 Removing images: 100% complete...done.

# <span id="page-14-0"></span>2.9. ゴミ箱の自動パージスケジュールの定義

プールでゴミ箱のパージ操作を定期的にスケジュールできます。

#### 前提条件

- 稼働中の Red Hat Ceph Storage クラスターがある。
- クライアントノードへの root レベルのアクセス。

#### 手順

1. ゴミ箱のパージのスケジュールを追加するには、以下のコマンドを実行します。

#### 構文

rbd trash purge schedule add --pool **POOL\_NAME INTERVAL**

#### 例

[ceph: root@host01 /]# rbd trash purge schedule add --pool pool1 10m

2. ゴミ箱のパージのスケジュールをリスト表示するには、以下のコマンドを実行します。

#### 構文

rbd trash purge schedule ls --pool **POOL\_NAME**

#### 例

[ceph: root@host01 /]# rbd trash purge schedule ls --pool pool1 every 10m

3. ゴミ箱のパージスケジュールの状態を把握するには、以下を実行します。

# 例

[ceph: root@host01 /]# rbd trash purge schedule status POOL NAMESPACE SCHEDULE TIME pool1 2021-08-02 11:50:00

4. ゴミ箱のパージスケジュールを削除するには、以下のコマンドを実行します。

#### 構文

rbd trash purge schedule remove --pool **POOL\_NAME INTERVAL**

例

[ceph: root@host01 /]# rbd trash purge schedule remove --pool pool1 10m

# <span id="page-15-0"></span>2.10. イメージ機能の有効化および無効化

**fast-diff**、**exclusive-lock**、**object-map**、**deep-flatten** などのブロックデバイスイメージはデフォルト で有効です。これらのイメージ機能は、すでに存在するイメージに対して有効/無効を設定することが できます。

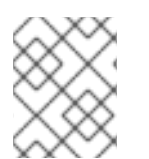

# 注記

ディープフラット化 機能は、既存のイメージでのみ無効にできますが、有効化できませ ん。ディープフラット化 を使用するには、イメージ作成時に有効化します。

#### 前提条件

- 稼働中の Red Hat Ceph Storage クラスターがある。  $\bullet$
- クライアントノードへの root レベルのアクセス。

#### 手順

1. プール内の特定のイメージから情報を取得します。

#### 構文

rbd --image **POOL\_NAME**/**IMAGE\_NAME** info

#### 例

[ceph: root@host01 /]# rbd --image pool1/image1 info

2. 機能を有効にします。

#### 構文

rbd feature enable **POOL\_NAME**/**IMAGE\_NAME FEATURE\_NAME**

a. **pool1** プールの **image1** イメージで **exclusive-lock** 機能を有効にするには、以下を実行し ます。

例

[ceph: root@host01 /]# rbd feature enable pool1/image1 exclusive-lock

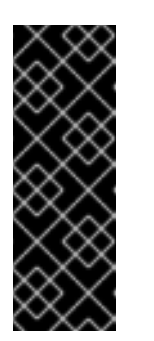

重要

**fast-diff** および **object-map** 機能を有効にする場合には、オブジェクトマッ プを再構築します。

+ 構文

rbd object-map rebuild **POOL\_NAME**/**IMAGE\_NAME**

3. 機能を無効にします。

#### 構文

rbd feature disable **POOL\_NAME**/**IMAGE\_NAME FEATURE\_NAME**

a. **pool1** プールの **image1** イメージで **fast-diff** 機能を無効にするには、以下を実行します。

例

[ceph: root@host01 /]# rbd feature disable pool1/image1 fast-diff

# <span id="page-16-0"></span>2.11. イメージメタデータの使用

Ceph は、カスタムイメージメタデータをキーと値のペアとして追加することをサポートしています。 ペアには厳密な形式がありません。

また、メタデータを使用して特定のイメージの RADOS Block Device (RBD) 設定パラメーターを設定す ることもできます。

**rbd image-meta** コマンドを使用して、メタデータと連携します。

#### 前提条件

- 稼働中の Red Hat Ceph Storage クラスターがある。
- クライアントノードへの root レベルのアクセス。

#### 手順

1. 新しいメタデータのキー/値のペアを設定するには、以下を行います。

#### 構文

rbd image-meta set **POOL\_NAME**/**IMAGE\_NAME KEY VALUE**

例

[ceph: root@host01 /]# rbd image-meta set pool1/image1 last\_update 2021-06-06

この例では、**pool1** プールの **image1** イメージの **last\_update** キーを、**2021-06-06** 値に設定し ます。

2. キーの値を表示するには、次のコマンドを実行します。

#### 構文

rbd image-meta get **POOL\_NAME**/**IMAGE\_NAME KEY**

#### 例

[ceph: root@host01 /]# rbd image-meta get pool1/image1 last\_update

この例では、**last\_update** キーの値を確認します。

3. イメージの全メタデータを表示するには、以下のコマンドを実行します。

#### 構文

rbd image-meta list **POOL\_NAME**/**IMAGE\_NAME**

#### 例

[ceph: root@host01 /]# rbd image-meta list pool1/image1

この例では、**pool1** プールの **image1** イメージに設定されたメタデータをリスト表示していま す。

4. メタデータのキー/値のペアを削除するには、以下を実行します。

### 構文

rbd image-meta remove **POOL\_NAME**/**IMAGE\_NAME KEY**

#### 例

[ceph: root@host01 /]# rbd image-meta remove pool1/image1 last\_update

この例では、**pool1** プール内の **image1** イメージから **last\_update** のキーと値のペアを削除し ます。

5. 特定のイメージの Ceph 設定ファイルに設定されている RBD イメージ設定を上書きするには、 以下を実行します。

#### 構文

rbd config image set **POOL\_NAME**/**IMAGE\_NAME PARAMETER VALUE**

### 例

[ceph: root@host01 /]# rbd config image set pool1/image1 rbd\_cache false

この例では、**pool1** プールの **image1** イメージの RBD キャッシュを無効にします。

#### 関連情報

● [指定可能な設定オプションの一覧は、](https://access.redhat.com/documentation/ja-jp/red_hat_ceph_storage/7/html-single/block_device_guide/#block-device-general-options_block)Red Hat Ceph Storage ブロックデバイスガイドのブ ロックデバイスの一般的なオプション セクションを参照してください。

# <span id="page-18-0"></span>2.12. プール間のイメージの移動

同じクラスターにある異なるプール間で RADOS Block Device (RBD) イメージを移動できます。

このプロセスで、ソースイメージはすべてのスナップショット履歴を含めて、ターゲットイメージにコ ピーされます。また、オプションでスパースの保持に役立つソースイメージの親へのリンクもコピーさ れます。ソースイメージは読み取り専用で、ターゲットイメージは書き込み可能です。移行時に、ター ゲットイメージがソースイメージにリンクされます。

このプロセスは、新規ターゲットイメージの使用中に、バックグラウンドで安全に実行できます。ただ し、新規ターゲットのイメージが、イメージを使用するクライアントの参照先として更新されるよう に、準備手順前にターゲットイメージを使用してすべてのクライアントを停止してください。

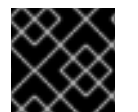

#### 重要

現時点では、**krbd** カーネルモジュールはライブ移行に対応していません。

#### 前提条件

- ソースイメージを使用するすべてのクライアントを停止しておく。
- クライアントノードへの root レベルのアクセス。

#### 手順

1. ソースおよびターゲットイメージをクロスリンクする新規ターゲットイメージを作成して、移 行を準備します。

#### 構文

rbd migration prepare **SOURCE\_IMAGE TARGET\_IMAGE**

以下を置き換えます。

- SOURCE\_IMAGE: 移動するイメージの名前に置き換えます。POOL/IMAGE\_NAME 形式を 使用します。
- TARGET IMAGE: 新しいイメージの名前。POOL/IMAGE\_NAME 形式を使用します。

#### 例

[root@rbd-client ~]# rbd migration prepare pool1/image1 pool2/image2

2. 作成 予定の新しいターゲットイメージの状態を確認します。

#### 構文

rbd status **TARGET\_IMAGE**

例

[root@rbd-client ~]# rbd status pool2/image2 Watchers: none Migration: source: pool1/image1 (5e2cba2f62e) destination: pool2/image2 (5e2ed95ed806) state: prepared

- 3. 必要に応じて、新規ターゲットイメージ名を使用してクライアントを再起動します。
- 4. ソースイメージをターゲットイメージにコピーします。

### 構文

rbd migration execute **TARGET\_IMAGE**

例

[root@rbd-client ~]# rbd migration execute pool2/image2

5. 移行が完了したことを確認します。

例

```
[root@rbd-client ~]# rbd status pool2/image2
Watchers:
  watcher=1.2.3.4:0/3695551461 client.123 cookie=123
Migration:
       source: pool1/image1 (5e2cba2f62e)
       destination: pool2/image2 (5e2ed95ed806)
       state: executed
```
6. ソースとターゲットイメージ間のクロスリンクを削除して移行をコミットします。これによ り、ソースイメージも削除されます。

#### 構文

rbd migration commit **TARGET\_IMAGE**

#### 例

[root@rbd-client ~]# rbd migration commit pool2/image2

ソースイメージが1つ以上のクローンの親である場合は、クローンイメージが使用されていな いことを確認した後に **--force** オプションを使用します。

7. 準備手順の後にクライアントを再起動しなかった場合は、新規ターゲットイメージ名を使用し

例

[root@rbd-client ~]# rbd migration commit pool2/image2 --force

7. 準備手順の後にクライアントを再起動しなかった場合は、新規ターゲットイメージ名を使用し てクライアントを再起動します。

### <span id="page-20-0"></span>2.13. **RBDMAP** サービス

**systemd** ユニットファイル、**rbdmap.service** は、**ceph-common** パッケージに含まれていま す。**rbdmap.service** ユニットは、**rbdmap** シェルスクリプトを実行します。

このスクリプトは、1 つ以上の RBD イメージの RADOS Block Device (RBD) のマッピングと解除を自動 化しています。スクリプトはいつでも手動で実行できますが、通常のユースケースでは、システムの起 動時に RBD イメージを自動的にマウントし、シャットダウン時にアンマウントします。スクリプトで は、RBD イメージをマウントする **map** またはマウントを解除する **unmap** のいずれか 1 つの引数を使 用できます。。スクリプトは設定ファイルを解析します。デフォルトは **/etc/ceph/rbdmap** です が、**RBDMAPFILE** という環境変数を使用して上書きできます。設定ファイルの各行は RBD イメージ に対応します。

設定ファイルの形式は以下のようになります。

#### **IMAGE\_SPEC RBD\_OPTS**

ここで、IMAGE\_SPEC は POOL\_NAME / IMAGE\_NAME、または IMAGE\_NAME だけを指定しま す。IMAGE\_NAME だけを指定する場合は、POOL\_NAME は **rbd** に設定されます。RBD\_OPTS は、基 礎となる **rbd map** コマンドに渡すオプションのリストです。以下のパラメーターとその値は、コンマ 区切りの文字列で指定する必要があります。

#### **OPT1=VAL1,OPT2=VAL2,…,OPT\_N=VAL\_N**

これにより、スクリプトは以下のような **rbd map** コマンドを実行します。

#### 構文

#### rbd map **POOLNAME**/**IMAGE\_NAME** --**OPT1 VAL1** --**OPT2 VAL2**

#### 注記

コンマまたは等価記号など、オプションおよび値の場合には、これらの値が置き換えら れないように、単純にアポストロフィーを使用することができます。

成功すると、**rbd map** の操作はイメージを **/dev/rbd/rbdX** デバイスにマッピングします。この時点 で、**udev** ルールがトリガーされ、分かりやすいデバイス名のシンボリックリンク (例: **/dev/rbd/POOL\_NAME/IMAGE\_NAME**) を作成し、実際のマップされたデバイスを参照します。マウン

トまたはマウント解除を行うには、わかりやすいデバイス名に対応するエントリーを **/etc/fstab** ファイ ルに指定する必要があります。RBD イメージの **/etc/fstab** エントリーを作成する場合は、**noauto** また は **nofail** マウントオプションを指定することが推奨されます。これにより、init システムが、デバイス の作成前に、先にマウントするのを防ぎます。

#### 関連情報

使用可能なオプションの全リストは、**rbd** の man ページを参照してください。

# <span id="page-20-1"></span>2.14. **RBDMAP** サービスの設定

起動時に RADOS Block Device (RBD)、またはシャットダウン時に RADOS Block Device (RBD) を自動 的にマップしてマウントするか、マップとマウントを解除します。

#### 前提条件

- マウントを実行するノードへの Root レベルのアクセス。
- **ceph-common** パッケージのインストール。

#### 手順

- 1. **/etc/ceph/rbdmap** 設定ファイルを開いて編集します。
- 2. RBD イメージを設定ファイルに追加します。

#### 例

foo/bar1 id=admin,keyring=/etc/ceph/ceph.client.admin.keyring

foo/bar2

id=admin,keyring=/etc/ceph/ceph.client.admin.keyring,options='lock\_on\_read,queue\_depth=102 4'

- 3. 設定ファイルに加えた変更を保存します。
- 4. RBD マッピングサービスを有効にします。

#### 例

[root@client ~]# systemctl enable rbdmap.service

#### 関連情報

RBD システムサービスの詳細は、Red Hat Ceph Storage ブロックデバイスガイドの **rbdmap** サービス [セクションを参照してください。](https://access.redhat.com/documentation/ja-jp/red_hat_ceph_storage/7/html-single/block_device_guide/#the-rbdmap-service_block)

# <span id="page-21-0"></span>2.15. 永続的な書き込みログキャッシュ

Red Hat Ceph Storage クラスターでは、永続的な書き込みログ (PWL) キャッシュが librbd ベースの RBD クライアントに対して永続的で耐障害性のあるライトバックキャッシュを提供します。

PWL キャッシュは、ログ順のライトバックデザインを使用して、チェックポイントを内部で維持し、 クラスターにフラッシュされる書き込みが常にクラッシュします。クライアントキャッシュが完全にな くなった場合、ディスクイメージには整合性がありますが、データが古くなったように見えます。 キャッシュデバイスとして、PMEM(永続メモリー) や SSD(Solid State Disk) を使用して PWL キャッ シュを使用することができます。

PMEM の場合、キャッシュモードはレプリカ書き込みログ (RWL) で、SSD の場合はキャッシュモード が SSD になります。現在、PWL キャッシュは RWL および SSD モードに対応しており、デフォルトで は無効になっています。

#### PWL キャッシュの主な利点は次のとおりです。

- PWL キャッシュは、キャッシュが満杯でない場合は、高パフォーマンスを提供できます。 キャッシュが大きいほど、高パフォーマンスの期間が長くなります。
- PWL キャッシュは永続性を提供し、RBD キャッシュと比較してそれほど遅くはありません。 RBD キャッシュは高速ですが揮発性で、データの順番と永続性を保証することはできません。

キャッシュが満杯の定常状態では、性能はインフライト I/O の数に影響されます。たとえば、 PWL は io\_depth が低い場合には高い性能を発揮しますが、I/O 数が 32 を超えるような高い io depth では、キャッシュがない場合よりも性能が悪くなることが多いです。

#### PMEM キャッシュのユースケースは以下のとおりです。

- RBD キャッシュとは異なり、PWL キャッシュには不揮発性の特性があり、データ損失を避け たいが高パフォーマンスを必要とするシナリオで使用されます。
- RWL モードは、低レイテンシーを提供します。バースト I/O の場合安定した低レイテンシーを 実現し、安定した低レイテンシーへの要求が高いシナリオに適しています。
- また、RWL モードでは、I/O 深度が低い、またはインフライト I/O が多すぎない状況におい て、連続的に安定した高い性能向上を実現しています。

#### SSD キャッシュのユースケースは以下のとおりです。

● SSD モードの利点は RWL モードと似ています。SSD ハードウェアは比較的安価で一般的です が、そのパフォーマンスは PMEM よりも若干低くなります。

#### <span id="page-22-0"></span>2.16. 永続的な書き込みログキャッシュの制約

永続的な書き込みログ (PWL) キャッシュを使用する場合は、考慮する必要のあるいくつかの制約があ ります。

- 永続メモリー (PMEM) とソリッドステートディスク (SSD) では、根本的な実装が異なり、 PMEM の方が高性能です。現在、PMEM は書き込み時の永続性を、SSD はフラッシュまたは チェックポイントの永続性を提供することができます。今後のリリースでは、この 2 つのモー ドが設定できるようになる予定です。
- ユーザーがイメージを頻繁に切り替え、開閉を繰り返すと、Ceph のパフォーマンスが低下し ます。PWL キャッシュが有効な場合には、パフォーマンスは悪化します。Flexible I/O (fio) テ ストで **num\_jobs** を設定することは推奨されません。その代わりに、複数のジョブが異なるイ メージを書き込むように設定します。

# <span id="page-22-1"></span>2.17. 永続的な書き込みログキャッシュの有効化

Ceph RADOS ブロックデバイス (RBD) の **rbd\_persistent\_cache\_mode** および **rbd\_plugins** オプショ ンを設定すると、Red Hat Ceph Storage クラスターで永続的な書き込みログキャッシュ (PWL) を有効 にすることができます。

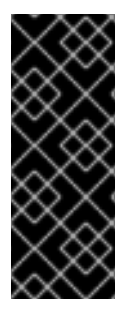

#### 重要

永続的な書き込みログキャッシュを有効にするには、排他的ロック機能を有効にする必 要があります。キャッシュは、排他的ロックを取得した後にのみ読み込むことができま す。排他的ロックは、**rbd\_default\_features** 設定オプションまたは **rbd create** コマンド の **--image-feature** フラグで上書きされない限り、新規に作成されたイメージでデフォ ルトで有効にされます。**exclusive-lock** [機能の詳細は、イメージ機能の有効化および無](https://access.redhat.com/documentation/ja-jp/red_hat_ceph_storage/7/html-single/block_device_guide/#enabling-and-disabling-image-features_block) 効化 セクションを参照してください。

**ceph config set** コマンドを使用して、ホストレベルで永続的な書き込みログキャッシュオプションを 設定します。プールまたはイメージレベルで永続的な書き込みログキャッシュオプションを設定するに は、**rbd config pool set** または **rbd config image set** コマンドを使用します。

#### 前提条件

- 稼働中の Red Hat Ceph Storage クラスターがある。
- monitor ノードへのルートレベルのアクセス。
- 排他的ロック機能が有効になっている。
- クライアント側のディスクが永続メモリー (PMEM) またはソリッドステートディスク (SSD) で ある。
- RBD キャッシュが無効になっている。

#### 手順

- 1. PWL キャッシュを有効にします。
	- a. ホストレベルで、**ceph config set** コマンドを使用します。

#### 構文

ceph config set client rbd\_persistent\_cache\_mode **CACHE\_MODE** ceph config set client rbd\_plugins pwl\_cache

CACHE\_MODE は **rwl** または **ssd** に置き換えます。

例

[ceph: root@host01 /]# ceph config set client rbd\_persistent\_cache\_mode ssd [ceph: root@host01 /]# ceph config set client rbd\_plugins pwl\_cache

b. プールレベルで、**rbd config pool set** コマンドを使用します。

#### 構文

rbd config pool set **POOL\_NAME** rbd\_persistent\_cache\_mode **CACHE\_MODE** rbd config pool set **POOL\_NAME** rbd\_plugins pwl\_cache

CACHE\_MODE は **rwl** または **ssd** に置き換えます。

例

[ceph: root@host01 /]# rbd config pool set pool1 rbd\_persistent\_cache\_mode ssd [ceph: root@host01 /]# rbd config pool set pool1 rbd\_plugins pwl\_cache

c. イメージレベルで、**rbd config image set** コマンドを使用します。

構文

rbd config image set **POOL\_NAME**/**IMAGE\_NAME** rbd\_persistent\_cache\_mode **CACHE\_MODE**

rbd config image set **POOL\_NAME**/**IMAGE\_NAME** rbd\_plugins pwl\_cache

CACHE\_MODE は **rwl** または **ssd** に置き換えます。

例

[ceph: root@host01 /]# rbd config image set pool1/image1 rbd\_persistent\_cache\_mode ssd

[ceph: root@host01 /]# rbd config image set pool1/image1 rbd\_plugins pwl\_cache

2. 必要に応じて、ホスト、プール、またはイメージレベルで追加の RBD オプションを設定しま す。

構文

<span id="page-24-2"></span><span id="page-24-1"></span>rbd\_persistent\_cache\_mode **CACHE\_MODE** rbd\_plugins pwl\_cache rbd\_persistent\_cache\_path /**PATH\_TO\_CACHE\_DIRECTORY** rbd\_persistent\_cache\_size **PERSISTENT\_CACHE\_SIZE 2**

[1](#page-24-1)

**rbd\_persistent\_cache\_path**: パフォーマンスの低下を回避するために **rwl** モードを使用する際 に、DAX(ダイレクトアクセス) が有効にされている必要のあるデータをキャッシュするファイル フォルダー。

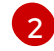

**rbd persistent cache size**: イメージごとのキャッシュサイズ。最小キャッシュサイズは 1 GB で す。キャッシュサイズが大きいほど、パフォーマンスが向上します。

a. **rwl** モードの追加 RBD オプションの設定:

#### 例

rbd\_cache false rbd\_persistent\_cache\_mode rwl rbd\_plugins pwl\_cache rbd\_persistent\_cache\_path /mnt/pmem/cache/ rbd\_persistent\_cache\_size 1073741824

b. **ssd** モードの追加 RBD オプションの設定:

例

rbd\_cache false rbd\_persistent\_cache\_mode ssd rbd\_plugins pwl\_cache rbd\_persistent\_cache\_path /mnt/nvme/cache rbd persistent cache size 1073741824

#### 関連情報

● DAX の使用の詳細は、kernel.org の Direct [Access](https://www.kernel.org/doc/Documentation/filesystems/dax.txt) for files を参照してください。

# <span id="page-24-0"></span>2.18. 永続的な書き込みログキャッシュのステータス確認

永続的な書き込みログ (PWL) キャッシュのステータスを確認できます。キャッシュは、排他的ロック の取得時に使用され、排他的ロックの解放時に永続的な書き込みログキャッシュが終了します。キャッ シュのステータスには、キャッシュサイズ、場所、タイプ、およびその他のキャッシュ関連情報に関す る情報が表示されます。キャッシュの開放および終了時に、キャッシュステータスが更新されます。

#### 前提条件

- 稼働中の Red Hat Ceph Storage クラスターがある。
- monitor ノードへのルートレベルのアクセス。
- PWL キャッシュが有効になっている実行中のプロセス。

#### 手順

● PWL キャッシュスのテータスを表示します。

#### 構文

rbd status **POOL\_NAME**/**IMAGE\_NAME**

#### 例

[ceph: root@host01 /]# rbd status pool1/image1 Watchers: watcher=10.10.0.102:0/1061883624 client.25496 cookie=140338056493088 Persistent cache state: host: host02 path: /mnt/nvme0/rbd-pwl.rbd.101e5824ad9a.pool size: 1 GiB mode: ssd stats\_timestamp: Mon Apr 18 13:26:32 2022 present: true empty: false clean: false allocated: 509 MiB cached: 501 MiB dirty: 338 MiB free: 515 MiB hits full: 1450 / 61% hits partial:  $0 / 0\%$ misses: 924 hit\_bytes: 192 MiB / 66% miss\_bytes: 97 MiB

# <span id="page-25-0"></span>2.19. 永続的な書き込みログキャッシュのフラッシュ

永続的な書き込みログ (PWL) キャッシュを破棄する前に、**rbd** コマンドを使用して、**persistent-cache flush**、プール名、およびイメージ名を指定して、キャッシュファイルをフラッシュできます。**flush** コ マンドは、キャッシュファイルを OSD に明示的に書き戻すことができます。キャッシュの中断が発生 した場合、またはアプリケーションが予期せず終了した場合、キャッシュ内のすべてのエントリーが OSD にフラッシュされるため、データを手動でフラッシュしてからキャッシュを 無効 にすることがで きます。

#### 前提条件

- 稼働中の Red Hat Ceph Storage クラスターがある。
- monitor ノードへのルートレベルのアクセス。

● PWL キャッシュが有効である。

#### 手順

 $\bullet$ PWL キャッシュをフラッシュします。

#### 構文

rbd persistent-cache flush **POOL\_NAME**/**IMAGE\_NAME**

#### 例

[ceph: root@host01 /]# rbd persistent-cache flush pool1/image1

#### 関連情報

● 詳細は、Red Hat Ceph Storage ブロックデバイスガイドの 永続的な書き込みログキャッシュ の破棄 [セクションを参照してください。]({https://access.redhat.com/documentation/ja-jp/red_hat_ceph_storage/7/html-single/block_device_guide/#discarding-persistent-write-log-cache_block)

### <span id="page-26-0"></span>2.20. 永続的な書き込みログキャッシュの破棄

キャッシュのデータの有効期限が切れている場合など、永続的な書き込みログ (PWL) キャッシュを手 動で破棄する必要がある場合があります。**rbd image-cache invalidate** コマンドを使用すると、イメー ジのキャッシュファイルを破棄することができます。このコマンドは、指定されたイメージのキャッ シュメタデータを削除し、キャッシュ機能を無効にし、ローカルキャッシュファイルが存在する場合は 削除します。

#### 前提条件

- 稼働中の Red Hat Ceph Storage クラスターがある。
- monitor ノードへのルートレベルのアクセス。
- PWL キャッシュが有効である。

#### 手順

● PWL キャッシュを破棄します。

#### 構文

rbd persistent-cache invalidate **POOL\_NAME**/**IMAGE\_NAME**

例

[ceph: root@host01 /]# rbd persistent-cache invalidate pool1/image1

# <span id="page-26-1"></span>2.21. コマンドラインインターフェイスを使用した CEPH ブロックデバイス のパフォーマンスの監視

Red Hat Ceph Storage 4.1 以降、パフォーマンスメトリック収集フレームワークは、Ceph OSD および

Manager コンポーネントに統合されます。このフレームワークには、他の Ceph ブロックデバイスのパ フォーマンス監視ソリューションの構築時にパフォーマンスメトリックを生成して処理するための手段 が含まれます。

新しい Ceph Manager モジュール **rbd\_support** は、有効になっている場合にパフォーマンスメトリッ クを集約します。**rbd** コマンドには、**iotop** と **iostat** の新しい 2 つのアクションがあります。

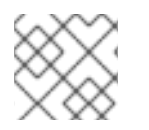

注記

これらのアクションの初回使用じには、データフィールドの設定に約 30 秒かかります。

#### 前提条件

● Ceph Monitor ノードへのユーザーレベルのアクセス。

#### 手順

1. **rbd\_support** Ceph Manager モジュールが有効であることを確認します。

#### 例

```
[ceph: root@host01 /]# ceph mgr module ls
{
    "always_on_modules": [
      "balancer",
       "crash",
       "devicehealth",
       "orchestrator",
       "pg_autoscaler",
       "progress",
       "rbd_support", <--
       "status",
       "telemetry",
       "volumes"
}
```
2. iotop スタイルのイメージを表示するには、以下のコマンドを実行します。

#### 例

[user@mon ~]\$ rbd perf image iotop

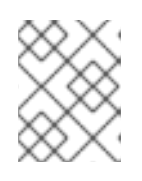

# 注記

ops、read-ops、write-bytes、read-bytes、write-latency、および read-latency の列は、右と左矢印キーを使用して動的にソートできます。

3. iostat スタイルのイメージを表示するには、以下を実行します。

# 例

[user@mon ~]\$ rbd perf image iostat

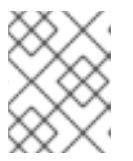

# 注記

このコマンドは JSON または XML 形式で出力でき、他のコマンドラインツール を使用してソートできます。

# 第3章 イメージのライブマイグレーション

<span id="page-29-0"></span>ストレージ管理者は、RBD イメージのライブマイグレーションを、異なるプール間で行うことも、同じ ストレージクラスター内の同じプールで行うことも可能です。異なるイメージ形式やレイアウトの間 や、外部データソースからも移行することができます。ライブマイグレーションが開始されると、ソー スイメージは宛先イメージにディープコピーされ、可能な限りデータのスパース割り当てを維持しつ つ、すべてのスナップショット履歴をプルします。

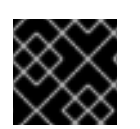

### 重要

現時点では、**krbd** カーネルモジュールはライブ移行に対応していません。

#### 前提条件

● 稼働中の Red Hat Ceph Storage クラスターがある。

# <span id="page-29-1"></span>3.1. ライブマイグレーションプロセス

デフォルトでは、同じストレージクラスターから RBD イメージのライブマイグレーション中には、 ソースイメージに読み取り専用のマークが付けられます。すべてのクライアントは、Input/Output (I/O) を新規ターゲットイメージにリダイレクトします。また、このモードは、ソースイメージの親へ のリンクを保存してスパース性を保持するか、移行中にイメージをフラット化してソースイメージの親 の依存関係を削除することもできます。import-only モードでライブマイグレーションプロセスを使用 できます。このモードでは、ソースイメージは変更されません。ターゲットイメージをバックアップ ファイル、HTTP (s) ファイル、または S3 オブジェクトなどの外部データソースにリンクできます。ラ イブマイグレーションのコピープロセスは、新規ターゲットイメージの使用中に、バックグラウンドで 安全に実行できます。

ライブマイグレーションプロセスは、以下の 3 つのステップで設定されます。

移行の準備: 最初のステップでは、新規ターゲットイメージを作成し、ターゲットイメージをソースイ メージにリンクします。import-only モードが設定されていない場合には、ソースイメージはターゲッ トイメージにもリンクされ、読み取り専用とマークされます。ターゲットイメージ内に初期化されてい ないデータエクステントの読み取りを試みると、そのソースイメージへの読み込みを内部的にリダイレ クトし、ターゲットイメージ内で初期化されていないエクステントへの書き込みが行われ、重複する ソースイメージエクステントをターゲットイメージに書き込みます。

Execute Migration: これはバックグラウンドで実行される操作で、ソースイメージからターゲットへの 初期化されたすべてのブロックをディープコピーします。クライアントが新規ターゲットイメージをア クティブに使用している場合に、このステップを実行できます。

Finish Migration: バックグラウンドの移行プロセスが完了したら、移行をコミットまたは中止できま す。移行をコミットすると、ソースとターゲットイメージ間の相互リンクが削除され、import-only モードで設定されていない場合にはソースイメージが削除されます。移行を中断すると、クロスリンク が削除され、その結果、ターゲットイメージが削除されます。

# <span id="page-29-2"></span>3.2. 形式

**native** 形式を使用して、Red Hat Ceph Storage クラスター内のネイティブ RBD イメージをソースイ メージとして記述することができます。**source-spec** JSON ドキュメントは以下のようにエンコードさ れます。

#### 構文

{ "type": "native", "pool\_name": "**POOL\_NAME**", ["pool\_id": "**POOL\_ID**",] (optional, alternative to "**POOL\_NAME**" key) ["pool\_namespace": "**POOL\_NAMESPACE**",] (optional) "image\_name": "**IMAGE\_NAME**>", ["image id": "**IMAGE\_ID**",] (optional, useful if image is in trash) "snap\_name": "**SNAP\_NAME**", ["snap\_id": "**SNAP\_ID**",] (optional, alternative to "**SNAP\_NAME**" key) }

ネイティブ Ceph 操作を使用するため、**native** フォーマットにはストリームオブジェクトは含まれませ ん。たとえば、イメージの **rbd/ns1/image1@snap1** からインポートするには、**source-spec** を以下の ようにエンコードできます。

```
例
```

```
{
"type": "native",
"pool_name": "rbd",
"pool_namespace": "ns1",
"image_name": "image1",
"snap_name": "snap1"
}
```
**qcow** 形式を使用して、QEMU コピーオンライト (QCOW) ブロックデバイスを記述できます。QCOW v1 および v2 形式はいずれも、圧縮、暗号化、バッキングファイル、外部データファイルなどの高度な 機能を除き、現在サポートされています。**qcow** 形式データは、サポート対象のストリームソースにリ ンクできます。

```
例
```

```
{
  "type": "qcow",
  "stream": {
   "type": "file",
 "file_path": "/mnt/image.qcow"
  }
}
```
**raw** 形式を使用して、**rbd export –export-format 1 SNAP\_SPEC** であるシックプロビジョニングされ た、raw ブロックデバイスのエクスポートを記述できます。**raw** 形式データは、サポート対象のスト リームソースにリンクできます。

```
例
    {
      "type": "raw",
      "stream": {
       "type": "file",
       "file_path": "/mnt/image-head.raw"
      },
      "snapshots": [
         {
```

```
"type": "raw",
        "name": "snap1",
        "stream": {
         "type": "file",
    "file_path": "/mnt/image-snap1.raw"
       }
     },
  ] (optional oldest to newest ordering of snapshots)
}
```
**snapshots** 配列の追加はオプションで、現在、シックプロビジョニングの raw スナップショットのエ クスポートのみをサポートします。

<span id="page-31-0"></span>3.3. ストリーム

ファイルストリーム

ファイル ストリームを使用して、ローカルでアクセス可能な POSIX ファイルソースからインポートで きます。

構文

```
{
  <format unique parameters>
  "stream": {
     "type": "file",
     "file_path": "FILE_PATH"
  }
}
```
たとえば、**/mnt/image.raw** にあるファイルから raw 形式のイメージをインポートするには、**sourcespec** JSON ファイルは以下のようになります。

```
例
```

```
{
  "type": "raw",
  "stream": {
     "type": "file",
     "file_path": "/mnt/image.raw"
  }
}
```
# HTTP ストリーム

**HTTP** ストリームを使用して、リモートの HTTP または HTTPS Web サーバーからインポートできま す。

構文

```
{
  <format unique parameters>
  "stream": {
     "type": "http",
```

```
"url": "URL_PATH"
  }
}
```
たとえば、**http://download.ceph.com/image.raw** にあるファイルから raw 形式のイメージをインポー トするには、**source-spec** JSON ファイルは以下のようになります。

例

```
{
   "type": "raw",
  "stream": {
     "type": "http".
     "url": "http://download.ceph.com/image.raw"
  }
}
```
# S3 ストリーム

```
s3 ストリームを使用して、リモート S3 バケットからインポートできます。
```
構文

```
{
  <format unique parameters>
  "stream": {
    "type": "s3",
     "url": "URL_PATH",
     "access_key": "ACCESS_KEY",
     "secret_key": "SECRET_KEY"
  }
}
```
たとえば、**http://s3.ceph.com/bucket/image.raw** にあるファイルから raw 形式のイメージをインポー トするには、以下のように source-spec JSON をエンコードします。

```
例
```

```
{
  "type": "raw",
  "stream": {
    "type": "s3",
    "url": "http://s3.ceph.com/bucket/image.raw",
    "access_key": "NX5QOQKC6BH2IDN8HC7A",
    "secret_key": "LnEsqNNqZIpkzauboDcLXLcYaWwLQ3Kop0zAnKIn"
  }
}
```
# <span id="page-32-0"></span>3.4. ライブマイグレーションプロセスの準備

同じ Red Hat Ceph Storage クラスター内にある RBD イメージのデフォルトのライブマイグレーション プロセスを作成できます。**rbd migration prepare** コマンドでは、**rbd create** コマンドと同じレイアウ トオプションをすべて使用できます。**rbd create** コマンドでは、イミュータブルイメージのオンディス クレイアウトに変更を加えることができます。ディスク上のレイアウトのみを変更し、元のイメージ名

を維持する場合は、**migration\_target** 引数を省略します。ライブマイグレーションを準備する前に、 ソースイメージを使用するクライアントをすべて停止する必要があります。読み取り/書き込みモード でイメージが開いている稼働中のクライアントが検出された場合には、**prepare** の手順は失敗しま す。**prepare** 手順が完了したら、新しいターゲットイメージを使用してクライアントを再起動すること ができます。

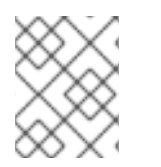

# 注記

ソースイメージを使用してクライアントは再起動できないため、結果は失敗となりま す。

#### 前提条件

- 稼働中の Red Hat Ceph Storage クラスターがある。
- ブロックデバイスプール2つ。
- ブロックデバイスイメージ1つ。

#### 手順

1. ストレージクラスター内でライブマイグレーションを準備します。

#### 構文

rbd migration prepare **SOURCE\_POOL\_NAME**/**SOURCE\_IMAGE\_NAME TARGET\_POOL\_NAME**/**SOURCE\_IMAGE\_NAME**

#### 例

[ceph: root@rbd-client /]# rbd migration prepare sourcepool1/sourceimage1 targetpool1/sourceimage1

#### OR

ソースイメージの名前を変更する場合は、以下のコマンドを実行します。

#### 構文

rbd migration prepare **SOURCE\_POOL\_NAME**/**SOURCE\_IMAGE\_NAME TARGET\_POOL\_NAME**/**NEW\_SOURCE\_IMAGE\_NAME**

#### 例

[ceph: root@rbd-client /]# rbd migration prepare sourcepool1/sourceimage1 targetpool1/newsourceimage1

この例では、**newsourceimage1** は名前が変更されたソースイメージです。

2. 次のコマンドを使用すると、ライブマイグレーションプロセスの現在の状態を確認できます。

# 構文

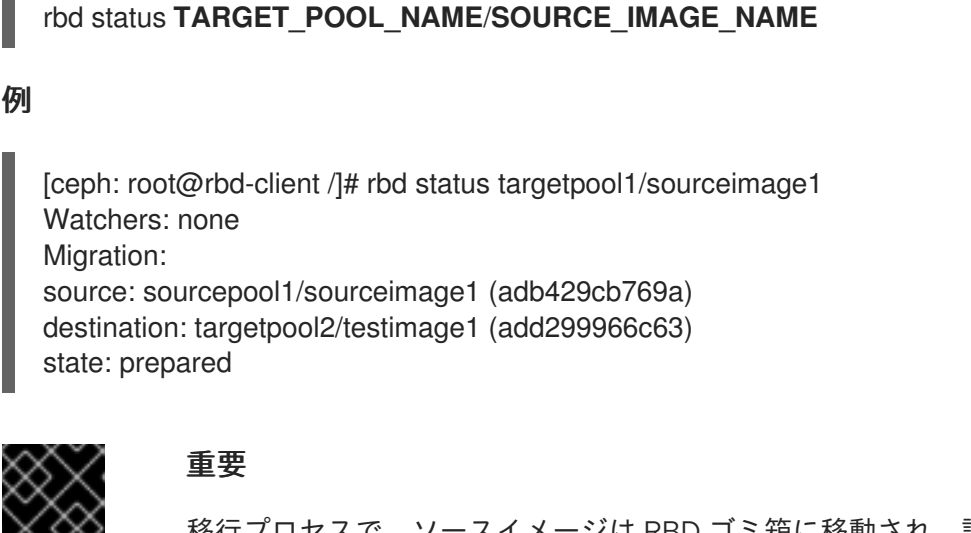

移行プロセスで、ソースイメージは RBD ゴミ箱に移動され、誤用を回避しま す。

例

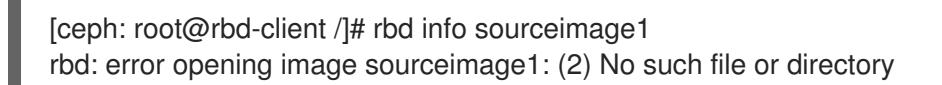

例

[ceph: root@rbd-client /]# rbd trash ls --all sourcepool1 adb429cb769a sourceimage1

# <span id="page-34-0"></span>3.5. IMPORT-ONLY 移行の準備

**--import-only** オプションと、**--source-spec** か、**--source-spec-path** のオプションを指定して、**rbd migration prepare** コマンドを実行して、**import-only** のライブマイグレーションプロセスを開始し、 コマンドラインまたはファイルから直接ソースイメージデータにアクセスする方法を記述した JSON ド キュメントを渡します。

#### 前提条件

- 稼働中の Red Hat Ceph Storage クラスターがある。
- バケットおよび S3 オブジェクトが作成されます。

#### 手順

1. JSON ファイルを作成します。

#### 例

```
[ceph: root@rbd-client /]# cat testspec.json
 {
  "type": "raw",
  "stream": {
     "type": "s3",
     "url": "http:10.74.253.18:80/testbucket1/image.raw",
```
"access\_key": "RLJOCP6345BGB38YQXI5", "secret\_key": "oahWRB2ote2rnLy4dojYjDrsvaBADriDDgtSfk6o"

2. **import-only** ライブマイグレーションプロセスを準備します。

# 構文

}

rbd migration prepare --import-only --source-spec-path "**JSON\_FILE**" **TARGET\_POOL\_NAME**

#### 例

[ceph: root@rbd-client /]# rbd migration prepare --import-only --source-spec-path "testspec.json" targetpool1

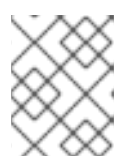

#### 注記

**rbd migration prepare** コマンドでは、**rbd create** コマンドと同じイメージオプ ションをすべて使用できます。

3. **import-only** ライブマイグレーションのステータスを確認できます。

#### 例

[ceph: root@rbd-client /]# rbd status targetpool1/sourceimage1 Watchers: none Migration: source: {"stream": {"access\_key":"RLJOCP6345BGB38YQXI5","secret\_key":"oahWRB2ote2rnLy4dojYjDrsvaBAD riDDgtSfk6o","type":"s3","url":"http://10.74.253.18:80/testbucket1/image.raw"},"type":"raw"} destination: targetpool1/sourceimage1 (b13865345e66) state: prepared

# <span id="page-35-0"></span>3.6. ライブマイグレーションプロセスの実行

ライブマイグレーションを準備したら、イメージブロックをソースイメージからターゲットイメージに コピーする必要があります。

#### 前提条件

- 稼働中の Red Hat Ceph Storage クラスターがある。
- ブロックデバイスプール ? つ。
- ブロックデバイスイメージ1つ。

# 手順

1. ライブマイグレーションを実行します。

#### 構文
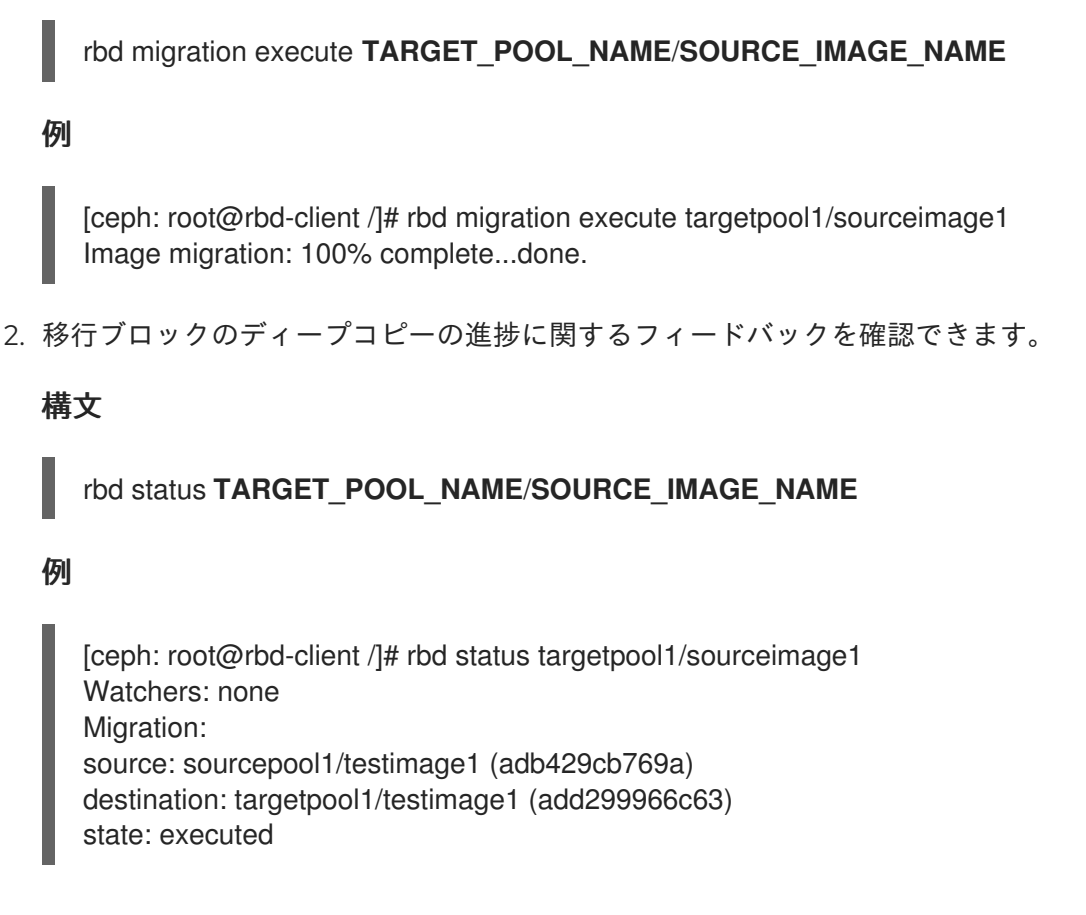

# 3.7. ライブマイグレーションプロセスのコミット

ライブマイグレーションで、ソースイメージからターゲットイメージへのディープコピーを完了した ら、移行をコミットできます。

# 前提条件

- 稼働中の Red Hat Ceph Storage クラスターがある。
- ブロックデバイスプール2つ。
- ブロックデバイスイメージ1つ。

# 手順

1. ディープコピーが完了したら、移行をコミットします。

# 構文

rbd migration commit **TARGET\_POOL\_NAME**/**SOURCE\_IMAGE\_NAME**

例

[ceph: root@rbd-client /]# rbd migration commit targetpool1/sourceimage1 Commit image migration: 100% complete...done.

# 検証

ライブマイグレーションをコミットすると、ソースとターゲットイメージ間のクロスリンクが削除さ れ、ソースプールからソースイメージも削除されます。

# 例

[ceph: root@rbd-client /]# rbd trash list --all sourcepool1

# 3.8. ライブマイグレーションプロセスの中断

ライブマイグレーションプロセスは、元に戻すことができます。ライブマイグレーションを中断する と、準備と実行の手順を元に戻します。

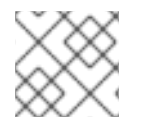

注記

ライブマイグレーションがコミットされていない場合に限り、中止できます。

## 前提条件

- 稼働中の Red Hat Ceph Storage クラスターがある。
- ブロックデバイスプール2つ。
- ブロックデバイスイメージ1つ。

# 手順

1. ライブマイグレーションプロセスを中断します。

# 構文

rbd migration abort **TARGET\_POOL\_NAME**/**SOURCE\_IMAGE\_NAME**

#### 例

[ceph: root@rbd-client /]# rbd migration abort targetpool1/sourceimage1 Abort image migration: 100% complete...done.

## 検証

ライブマイグレーションプロセスを中断すると、ターゲットイメージが削除され、元のソースイメージ へのアクセスがソースプールで復元されます。

# 例

[ceph: root@rbd-client /]# rbd ls sourcepool1 sourceimage1

# 第4章 イメージの暗号化

ストレージ管理者は、特定の RBD イメージの暗号化に使用されるシークレットキーを設定できます。 イメージレベルの暗号化は、RBD クライアントによって内部に処理されます。

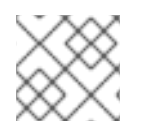

## 注記

**krbd** モジュールはイメージレベルの暗号化に対応していません。

# 注記

**dm-crypt** または **QEMU** などの外部ツールを使用して、RBD イメージを暗号化できま す。

#### 前提条件

- Red Hat Ceph Storage 7 クラスターが実行されている。
- ルート レベルのパーミッション。

# 4.1. 暗号化形式

RBD イメージは、デフォルトでは暗号化されません。RBD イメージは、サポート対象の暗号化形式の 1 つにフォーマットすることで暗号化できます。フォーマット操作を行うと、暗号化メタデータを RBD イメージに永続化します。暗号化メタデータには、暗号化形式、バージョン、暗号アルゴリズム、モー ドの仕様などの情報や、暗号化キーのセキュリティー保護に使用する情報が含まれます。

暗号化鍵は、ユーザーが保存するシークレット (パスフレーズ) で保護されますが、RBD イメージには 永続データとして保存されません。暗号化形式の操作では、暗号化形式、暗号アルゴリズム、および モードの仕様、パスフレーズの指定が必要になります。暗号化メタデータは RBD イメージに保存され ます。現在、raw イメージの起動時に書き込まれる暗号化ヘッダーとして保存されます。つまり、暗号 化されたイメージの有効なイメージサイズは、raw イメージのサイズよりも小さくなります。

# 注記

明示的に (再) フォーマットされない限り、暗号化されたイメージのクローンは、同じ形 式とシークレットを使用して本質的に暗号化されます。

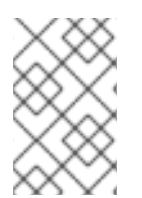

# 注記

フォーマット前の RBD イメージへの書き込みデータはいずれも、ストレージリソースを 引き続き使用している場合でも、読み取りできなくなる可能性があります。ジャーナル 機能が有効になっている RBD イメージは、暗号化できません。

# 4.2. 暗号化ロード

デフォルトでは、すべての RBD API は、暗号化されていない RBD イメージと同じように、暗号化 RBD イメージを処理します。イメージ内にある raw データはどこにある場合でも読み取りまたは書き込みが 可能です。Raw データをイメージに書き込むと、暗号化形式の整合性が確保できなくなる可能性があり ます。たとえば、raw データは、イメージの最初にある暗号化メタデータを上書きする可能性がありま す。暗号化された RBD イメージで暗号化された入力/Outout (I/O) またはメンテナンス操作を安全に実 行するには、イメージを開いてからすぐに、追加の暗号化ロード操作を適用する必要があります。

暗号化ロード操作では、暗号化形式と、イメージ自体の暗号化キーのロックを解除するためのパスフ レーズと、明示的にフォーマットされた各先祖イメージを指定する必要があります。開いた RBD イ メージの I/O はすべて、クローン作成された RBD イメージ用に暗号化または復号化されます (親イメー ジの IO を含む)。暗号化キーは、イメージを終了するまで RBD クライアントによってメモリーに保存 されます。

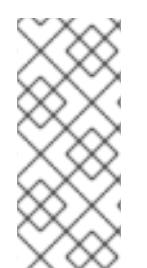

# 注記

暗号化が RBD イメージに読み込まれたら、他の暗号化ロードやフォーマットの操作は適 用できません。さらに、開いているイメージコンテキストを使用して RBD イメージサイ ズと親のオーバーラップを取得する API コールは、それぞれ有効イメージサイズと有効 な親のオーバーラップを返します。**rbd-nbd** を介して RBD イメージをブロックデバイス としてマッピングするときに、暗号化が自動的に読み込まれます。

# 注記

開いているイメージコンテキストを使用してイメージサイズと親のオーバーラップを取 得する API コールは、有効なイメージサイズと有効な親のオーバーラップを返します。

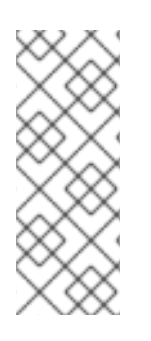

# 注記

暗号化されたイメージのクローンが明示的にフォーマットされた場合、親スナップ ショットから親データをコピーする際にクローンイメージのフォーマットに従って親 データを再暗号化する必要があるため、クローン作成されたイメージのフラット化また は縮小は透過的でなくなります。フラット化操作を実行する前に暗号化がロードされて いないと、クローン作成されたイメージで以前アクセス可能だった親データが読み取れ なくなる可能性があります。

# 注記

暗号化されたイメージのクローンが明示的にフォーマットされた場合、クローン作成さ れたイメージを縮小する操作は透過的でなくなります。これは、クローン作成されたイ メージにスナップショットが含まれていたり、クローン作成されたイメージがオブジェ クトサイズに合わないサイズに縮小されていたりするようなシナリオでは、フラット化 と同様に、親スナップショットから一部のデータをコピーするアクションが発生するた めです。縮小操作を実行する前に暗号化がロードされていないと、クローン作成された イメージで以前アクセス可能だった親データが読み取れなくなる可能性があります。

# 4.3. サポート対象の形式

LUKS (Linux Unified Key Setup) 1 と 2 の両方がサポートされます。データレイアウトは、LUKS 仕様に 完全に準拠しています。**dm-crypt** または **QEMU** などの外部の LUKS 互換ツールは、暗号化された RBD イメージ上で、暗号化された Input/Outout (I/O) を安全に実行できます。さらに、raw LUKS デー タを RBD イメージにコピーして、外部ツールが作成した既存の LUKS イメージをインポートすること もできます。

現在、Advanced Encryption Standards (AES) 128 および 256 暗号化アルゴリズムのみがサポートされ ています。暗号化モードで唯一サポートされているのは現時点では、xts-plain64 のみです。

LUKS 形式を使用するには、以下のコマンドで RBD イメージをフォーマットします。

# 注記

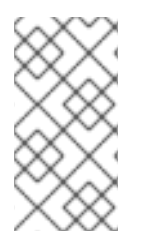

passphrase.txt という名前のファイルを作成し、パスフレーズを入力する必要がありま す。パスフレーズをランダムに生成することができます。これには NULL 文字が含まれ る可能性があります。パスフレーズの末尾が改行文字の場合、その改行文字は削除され ます。

# 構文

rbd encryption format **POOL\_NAME**/**LUKS\_IMAGE** luks1|luks2 **PASSPHRASE\_FILE**

#### 例

[ceph: root@host01 /]# rbd encryption format pool1/luksimage1 luks1 passphrase.bin

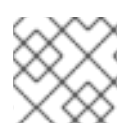

# 注記

**luks1** または **luks** の暗号化 形式のいずれかを選択できます。

暗号化形式の操作では LUKS ヘッダーを生成し、RBD イメージの最初に作成します。キースロットが 1 つ、ヘッダーに追加されます。キースロットには無作為に生成される暗号鍵が格納され、このキース ロットはパスフレーズファイルから読み込むパスフレーズで保護されます。デフォルトでは、xtsplain64 モードの AES-256 (現在の推奨モード) および他の LUKS ツールのデフォルトが使用されます。 現在、別のパスフレーズの追加または削除はネイティブにはサポートされていませんが、**cryptsetup** などの LUKS ツールを使用して実現できます。LUKS ヘッダーのサイズは、LUKS で最大 136MiB に よって異なりますが、通常最大 16MiB です (インストールされている **libcryptsetup** のバージョンによ り異なる)。暗号化フォーマットは、イメージオブジェクトサイズに合わせてデータオフセットを設定 し、パフォーマンスを最適化します。たとえば、8MiB オブジェクトサイズで設定されたイメージを使 用する場合には、オーバーヘッドが最低でも 8MiB 必要です。

LUKS1 では、最小暗号化ユニットであるセクターが 512 バイトに固定されています。LUKS2 はサイズ の大きいセクターに対応しており、デフォルトのセクターサイズは最大 4KiB に設定され、パフォーマ ンスの向上を図ります。セクターよりも小さい書き込み、またはセクターの開始位置が揃っていない書 き込みは、クライアント上で保護された **read-modify-write** チェーンをトリガーします。この際、レイ テンシーのペナルティーが大きくなります。書き込みのバッチが整列されていない場合には、I/O 競合 が発生し、さらにパフォーマンスが低下する可能性があります。Red Hat は、受信書き込みが LUKS セ クターに合わせて確保できない場合に、RBD 暗号化の使用を回避することを推奨します。

LUKS 暗号化イメージをマッピングするには、次のコマンドを実行します。

#### 構文

rbd device map -t nbd -o encryption-format=luks1|luks2,encryption-passphrase-file=passphrase.txt **POOL\_NAME**/**LUKS\_IMAGE**

#### 例

[ceph: root@host01 /]# rbd device map -t nbd -o encryption-format=luks1,encryption-passphrasefile=passphrase.txt pool1/luksimage1

# 注記

**luks1** または **luks2** の暗号化 形式のいずれかを選択できます。

# 注記

セキュリティー上の理由から、暗号化フォーマットと暗号化ロード操作は CPU に負荷が かかるので、完了するまでに数秒かかることがあります。I/O が暗号化されている場合 には、AES-NI が有効になっていると、マイクロ秒単位のレイテンシーが追加され、CPU 使用率が若干増加する可能性があります。

# 4.4. イメージおよびクローンへの暗号化形式の追加

階層化されたクライアント側の暗号化がサポートされています。クローン作成されたイメージは、親イ メージとは異なる独自の形式とパスフレーズで暗号化できます。

**rbd encryption format** コマンドを使用して、暗号化形式をイメージおよびクローンに追加します。 LUKS2 形式のイメージを使用すると、LUKS2 形式のクローンと LUKS1 形式のクローンの両方を作成で きます。

## 前提条件

- ブロックデバイス (RBD) が設定された実行中の Red Hat Ceph Storage クラスター。
- ノードへのルートレベルのアクセス。

## 手順

1. LUKS2 形式のイメージを作成します。

#### 構文

rbd create --size **SIZE POOL\_NAME**/**LUKS\_IMAGE** rbd encryption format **POOL\_NAME**/**LUKS\_IMAGE** luks1|luks2 **PASSPHRASE\_FILE** rbd resize --size 50G --encryption-passphrase-file **PASSPHRASE\_FILE POOL\_NAME**/**LUKS\_IMAGE**

#### 例

[ceph: root@host01 /]# rbd create --size 50G mypool/myimage [ceph: root@host01 /]# rbd encryption format mypool/myimage luks2 passphrase.txt [ceph: root@host01 /]# rbd resize --size 50G --encryption-passphrase-file passphrase.txt mypool/myimage

**rbd resize** コマンドは、イメージを拡張して LUKS2 ヘッダーに関連するオーバーヘッドを補い ます。

2. LUKS2 形式のイメージを使用して、同じ有効サイズの LUKS2 形式のクローンを作成します。

構文

rbd snap create **POOL\_NAME**/**IMAGE\_NAME**@**SNAP\_NAME** rbd snap protect **POOL\_NAME**/**IMAGE\_NAME**@**SNAP\_NAME** rbd clone **POOL\_NAME**/**IMAGE\_NAME**@**SNAP\_NAME POOL\_NAME**/**CLONE\_NAME**

# rbd encryption format **POOL\_NAME**/**CLONE\_NAME** luks1 **CLONE\_PASSPHRASE\_FILE**

#### 例

[ceph: root@host01 /]# rbd snap create mypool/myimage@snap [ceph: root@host01 /]# rbd snap protect mypool/myimage@snap [ceph: root@host01 /]# rbd clone mypool/myimage@snap mypool/myclone [ceph: root@host01 /]# rbd encryption format mypool/myclone luks1 clone-passphrase.bin

3. LUKS2 形式のイメージを使用して、同じ有効サイズの LUKS1 形式のクローンを作成します。

# 構文

rbd snap create **POOL\_NAME**/**IMAGE\_NAME**@**SNAP\_NAME** rbd snap protect **POOL\_NAME**/**IMAGE\_NAME**@**SNAP\_NAME** rbd clone **POOL\_NAME**/**IMAGE\_NAME**@**SNAP\_NAME POOL\_NAME**/**CLONE\_NAME** rbd encryption format **POOL\_NAME**/**CLONE\_NAME** luks1 **CLONE\_PASSPHRASE\_FILE** rbd resize --size **SIZE** --allow-shrink --encryption-passphrase-file **CLONE\_PASSPHRASE\_FILE** --encryption-passphrase-file **PASSPHRASE\_FILE POOL\_NAME**/**CLONE\_NAME**

# 例

[ceph: root@host01 /]# rbd snap create mypool/myimage@snap [ceph: root@host01 /]# rbd snap protect mypool/myimage@snap [ceph: root@host01 /]# rbd clone mypool/myimage@snap mypool/myclone [ceph: root@host01 /]# rbd encryption format mypool/myclone luks1 clone-passphrase.bin [ceph: root@host01 /]# rbd resize --size 50G --allow-shrink --encryption-passphrase-file clone-passphrase.bin --encryption-passphrase-file passphrase.bin mypool/myclone

LUKS1 のヘッダーは通常 LUKS2 のヘッダーよりも小さいため、最後の **rbd resize** コマンドに より、クローン作成したイメージを縮小し、不要な余裕領域を取り除きます。

4. LUKS1 形式のイメージを使用して、同じ有効サイズの LUKS2 形式のクローンを作成します。

# 構文

rbd resize --size **SIZE POOL\_NAME**/**LUKS\_IMAGE** rbd snap create **POOL\_NAME**/**IMAGE\_NAME**@**SNAP\_NAME** rbd snap protect **POOL\_NAME**/**IMAGE\_NAME**@**SNAP\_NAME** rbd clone **POOL\_NAME**/**IMAGE\_NAME**@**SNAP\_NAME POOL\_NAME**/**CLONE\_NAME** rbd encryption format **POOL\_NAME**/**CLONE\_NAME** luks2 **CLONE\_PASSPHRASE\_FILE** rbd resize --size **SIZE** --allow-shrink --encryption-passphrase-file **PASSPHRASE\_FILE POOL\_NAME**/**LUKS\_IMAGE** rbd resize --size **SIZE** --allow-shrink --encryption-passphrase-file **CLONE\_PASSPHRASE\_FILE** --encryption-passphrase-file **PASSPHRASE\_FILE** POOL\_NAME\_/CLONE\_NAME

#### 例

[ceph: root@host01 /]# rbd resize --size 51G mypool/myimage [ceph: root@host01 /]# rbd snap create mypool/myimage@snap [ceph: root@host01 /]# rbd snap protect mypool/myimage@snap [ceph: root@host01 /]# rbd clone mypool/my-image@snap mypool/myclone [ceph: root@host01 /]# rbd encryption format mypool/myclone luks2 clone-passphrase.bin [ceph: root@host01 /]# rbd resize --size 50G --allow-shrink --encryption-passphrase-file passphrase.bin mypool/myimage

[ceph: root@host01 /]# rbd resize --size 50G --allow-shrink --encryption-passphrase-file clone-passphrase.bin --encryption-passphrase-file passphrase.bin mypool/myclone

LUKS2 のヘッダーは通常 LUKS1 のヘッダーよりも大きいため、最初の **rbd resize** コマンドに より、親イメージを一時的に拡張し、親スナップショットおよびクローン作成されたイメージ に追加領域を予約します。これは、クローン作成されたイメージのすべての親データにアクセ スできるようにするために必要です。最後の **rbd resize** コマンドは、親イメージを元のサイズ に縮小し、未使用の予約領域を取り除きます。親スナップショットとクローン作成されたイ メージには影響を与えません。

フォーマットされていないイメージにはヘッダーがないため、フォーマットされていないイ メージのフォーマットされたクローンの作成にも同様のことが適用されます。

#### 関連情報

● クライアントを cephadm-ansible インベントリーに追加する方法は、Red Hat Ceph Storage インストールガイド の Ansible [インベントリーの場所の設定](https://access.redhat.com/documentation/ja-jp/red_hat_ceph_storage/7/html-single/installation_guide/#configuring-ansible-inventory-location-install) セクションを参照してください。

# 第5章 スナップショット管理

ストレージ管理者は、Ceph のスナップショット機能を十分に理解している場合には、Red Hat Ceph Storage クラスターに保存されているイメージのスナップショットの管理や、クローン作成に役立ちま す。

# 前提条件

● 稼働中の Red Hat Ceph Storage クラスターがある。

# 5.1. CEPH ブロックデバイスのスナップショット

スナップショットは、特定の時点におけるイメージの状態の読み取り専用コピーです。Ceph ブロック デバイスの高度な機能の 1 つとして、イメージのスナップショットを作成して、イメージの状態の履歴 を保持できることが挙げられます。Ceph は、スナップショット階層機能もサポートしており、仮想マ シンイメージなどのイメージのクローンをすばやく簡単に作成できます。Ceph は、**QEMU**、**libvirt**、 OpenStack、および CloudStack など、**rbd** コマンドと、より上層レベルのインターフェイスを使用す るブロックデバイススナップショットをサポートします。

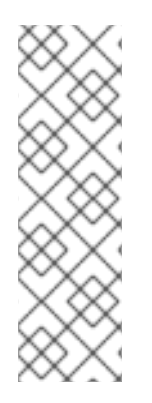

# 注記

**I/O** の発生中にスナップショットが作成された場合、スナップショットは正確なイメー ジデータまたは最新のイメージデータを取得できず、マウントできる新規イメージに、 スナップショットをクローンする必要がある場合があります。Red Hat は、イメージの スナップショットを作成する前に **I/O** を停止することを推奨します。イメージにファイ ルシステムが含まれる場合に、ファイルシステムはスナップショットの作成前に整合性 のある状態でなければなりません。**I/O** を停止するには、**fsfreeze** コマンドを使用しま す。仮想マシンの場合には、**qemu-guest-agent** を使用してスナップショットの作成時 にファイルシステムを自動的にフリーズできます。

#### 図5.1 Ceph Block デバイスのスナップショット

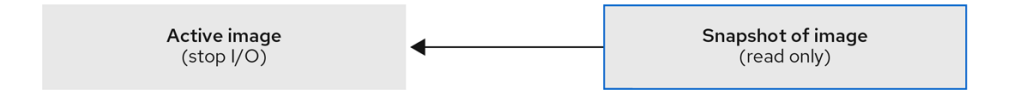

#### 関連情報

詳細は、 **fsfreeze(8)** の man ページを参照してください。

# 5.2. CEPH ユーザーおよびキーリング

**cephx** が有効な場合には、ユーザー名または ID とユーザーに対応するキーが含まれるキーリングへの パスを指定する必要があります。

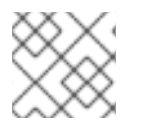

#### 注記

**Cephx** はデフォルトで有効化されています。

以下のパラメーターのエントリーを再追加しなくてもいいように、**CEPH\_ARGS** 環境変数を追加する こともできます。

# 構文

rbd --id **USER\_ID** --keyring=/path/to/secret [commands] rbd --name **USERNAME** --keyring=/path/to/secret [commands]

# 例

[root@rbd-client ~]# rbd --id admin --keyring=/etc/ceph/ceph.keyring [commands] [root@rbd-client ~]# rbd --name client.admin --keyring=/etc/ceph/ceph.keyring [commands]

# ヒント

ユーザーとシークレットを **CEPH\_ARGS** 環境変数に追加して、毎回入力する必要がないようにしま す。

# 5.3. ブロックデバイススナップショットの作成

Ceph ブロックデバイスのスナップショットを作成します。

# 前提条件

- 稼働中の Red Hat Ceph Storage クラスターがある。
- ノードへのルートレベルのアクセス。

# 手順

- 1. **snap create** オプション、プール名、およびイメージ名を指定します。
	- 方法 1:

構文

rbd --pool **POOL\_NAME** snap create --snap **SNAP\_NAME IMAGE\_NAME**

例

[root@rbd-client ~]# rbd --pool pool1 snap create --snap snap1 image1

方法 2:

構文

rbd snap create **POOL\_NAME**/**IMAGE\_NAME**@**SNAP\_NAME**

例

[root@rbd-client ~]# rbd snap create pool1/image1@snap1

5.4. ブロックデバイススナップショットのリスト表示

ブロックデバイスのスナップショットをリスト表示します。

#### 前提条件

- 稼働中の Red Hat Ceph Storage クラスターがある。
- ノードへのルートレベルのアクセス。

## 手順

1. プール名とイメージ名を指定します。

## 構文

rbd --pool **POOL\_NAME** --image **IMAGE\_NAME** snap ls rbd snap ls **POOL\_NAME**/**IMAGE\_NAME**

#### 例

[root@rbd-client ~]# rbd --pool pool1 --image image1 snap ls [root@rbd-client ~]# rbd snap ls pool1/image1

# 5.5. ブロックデバイススナップショットのロールバック

ブロックデバイスのスナップショットをロールバックします。

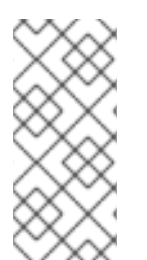

# 注記

イメージをスナップショットにロールバックすると、イメージの現行バージョンがス ナップショットからのデータで上書きされます。ロールバックの実行にかかる時間は、 イメージのサイズとともに増加します。スナップショットにイメージを ロールバック す るよりも、クローンするほうが短時間ででき、既存の状態戻す方法として推奨の方法で す。

#### 前提条件

- 稼働中の Red Hat Ceph Storage クラスターがある。
- ノードへのルートレベルのアクセス。

#### 手順

1. **snap rollback** オプション、プール名、イメージ名、および snap 名を指定します。

## 構文

rbd --pool **POOL\_NAME** snap rollback --snap **SNAP\_NAME IMAGE\_NAME** rbd snap rollback **POOL\_NAME**/**IMAGE\_NAME**@**SNAP\_NAME**

例

[root@rbd-client ~]# rbd --pool pool1 snap rollback --snap snap1 image1 [root@rbd-client ~]# rbd snap rollback pool1/image1@snap1

# 5.6. ブロックデバイススナップショットの削除

Ceph ブロックデバイスのスナップショットを削除します。

### 前提条件

- 稼働中の Red Hat Ceph Storage クラスターがある。
- ノードへのルートレベルのアクセス。

## 手順

1. ブロックデバイスのスナップショットを削除するには、**snap rm** オプション、プール名、イ メージ名、およびスナップショット名を指定します。

#### 構文

rbd --pool **POOL\_NAME** snap rm --snap **SNAP\_NAME IMAGE\_NAME** rbd snap rm **POOL\_NAME**-/**IMAGE\_NAME**@**SNAP\_NAME**

#### 例

[root@rbd-client ~]# rbd --pool pool1 snap rm --snap snap2 image1 [root@rbd-client ~]# rbd snap rm pool1/image1@snap1

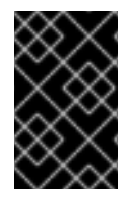

#### 重要

イメージにクローンがある場合には、クローン作成されたイメージは、親イメージのス ナップショットへの参照を保持します。親イメージのスナップショットを削除するに は、最初に子イメージをフラット化する必要があります。

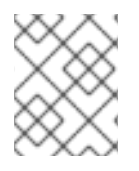

#### 注記

Ceph OSD デーモンはデータを非同期的に削除するため、スナップショットを削除して もディスク領域がすぐに解放されません。

### 関連情報

● 詳細は、Red Hat Ceph Storage ブロックデバイスガイドの [クローンしたイメージのフラット](https://access.redhat.com/documentation/ja-jp/red_hat_ceph_storage/7/html-single/block_device_guide/#flattening-cloned-images_block) 化 を参照してください。

5.7. ブロックデバイススナップショットのパージ

ブロックデバイススナップショットをパージします。

#### 前提条件

● 稼働中の Red Hat Ceph Storage クラスターがある。

ノードへのルートレベルのアクセス。

#### 手順

1. **snap purge** オプションと、特定のプールにイメージ名を指定します。

# 構文

rbd --pool **POOL\_NAME** snap purge **IMAGE\_NAME** rbd snap purge **POOL\_NAME**/**IMAGE\_NAME**

#### 例

 $[root@rbd\text{-client}~\sim]$ # rbd --pool pool1 snap purge image1 [root@rbd-client ~]# rbd snap purge pool1/image1

# 5.8. ブロックデバイススナップショットの名前変更

ブロックデバイスのスナップショットの名前を変更します。

## 前提条件

- 稼働中の Red Hat Ceph Storage クラスターがある。
- ノードへのルートレベルのアクセス。

#### 手順

1. スナップショットの名前を変更するには、以下のコマンドを実行します。

#### 構文

rbd snap rename **POOL\_NAME**/**IMAGE\_NAME**@**ORIGINAL\_SNAPSHOT\_NAME POOL\_NAME**/**IMAGE\_NAME**@**NEW\_SNAPSHOT\_NAME**

例

[root@rbd-client ~]# rbd snap rename data/dataset@snap1 data/dataset@snap2

これにより、**data** プールにある データセット イメージの **snap1** スナップショットの名前が **snap2** に変更されます。

2. **rbd help snap rename** コマンドを実行して、スナップショットの名前変更に関する追加情報 を表示します。

# 5.9. CEPH ブロックデバイスの階層化

Ceph は、ブロックデバイススナップショットの多数のコピーオンライト (COW) またはコピーオン リード (COR) のクローンを作成する機能をサポートしています。スナップショットの階層化により、 Ceph ブロックデバイスクライアントはイメージを非常に迅速に作成できます。たとえば、Linux 仮想 マシンで書き込んだブロックデバイスイメージを作成できます。次に、イメージのスナップショットを 作成して、スナップショットを保護し、必要な数のクローンを作成します。スナップショットは読み取 り専用であるため、スナップショットのクローンを作成するとセマンティクスが簡素化され、クローン の作成時間を短縮できます。

#### 図5.2 Ceph Block デバイスの階層化

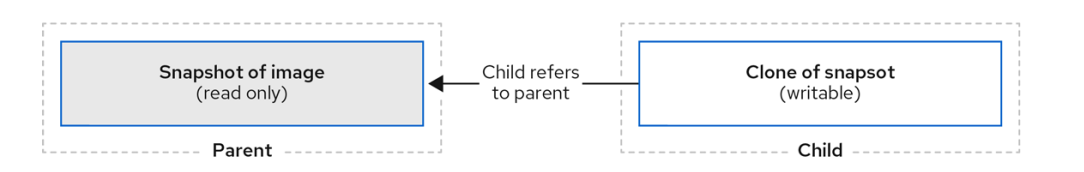

注記

親 および 子 という用語は、Ceph ブロックデバイスのスナップショット (親)、およびス ナップショットからクローン作成された対応のイメージ (子) を意味します。以下のコマ ンドラインを使用する場合に、これらの用語が重要です。

クローン作成された各イメージ (子) は、親イメージへの参照を保存し、クローン作成されたイメージで 親スナップショットを開き、読み取ることができるようになります。この参照は、クローンが フラット 化 (スナップショットからの情報が完全にクローンにコピー) されると、削除されます。

スナップショットのクローン作成は、他の Ceph ブロックデバイスイメージのように動作します。ク ローン作成されたイメージを読み取り、書き込み、クローンし、サイズを変更できます。クローン作成 されたイメージには、特別な制限はありません。ただし、スナップショットのクローンはスナップ ショットを参照するので、クローンを作成する前にスナップショットを保護する 必要があります。

スナップショットのクローンは、コピーオンライト (COW) またはコピーオンリード (COR) のいずれか です。クローンではコピーオンライト (COW) は常に有効で、コピーオンリード (COR) は明示的に有効 化する必要があります。コピーオンライト (COW) は、クローン内の未割り当てのオブジェクトへの書 き込み時に、親からクローンにデータをコピーします。コピーオンリード (COR) は、クローン内の未 割り当てのオブジェクトから読み取る時に、親からクローンにデータをコピーします。クローンから データの読み取りは、オブジェクトがクローンに存在しない場合、親からのデータのみを読み取りま す。RADOS ブロックデバイスは、サイズの大きいイメージを複数のオブジェクトに分割します。デ フォルトは 4 MB に設定され、すべてのコピーオンライト (COW) およびすべてのコピーオンリード (COR) 操作が完全なオブジェクトで行われます。つまり、クローンに 1 バイトが書き込まれると、4 MB オブジェクトが親から読み取られ、まだ以前の COW/COR 操作から宛先オブジェクトがクローン に存在しない場合には、クローンに書き込まれます。

コピーオンリード (COR) が有効になっているかどうか。クローンから下層にあるオブジェクトを読み 取ることができない場合には、親に再ルーティングされます。実質的に親の数に制限が特にないため、 クローンのクローンを作成できます。これは、オブジェクトが見つかるまで、またはベースの親イメー ジに到達するまで、この再ルーティングが続行されます。コピーオンリード (COR) が有効になってい る場合には、クローンから直接読み取ることができない場合には、親からすべてのオブジェクトを読み 取り、そのデータをクローンに書き込むことで、今後、親から読み取る必要なく、同じエクステントの 読み取りがクローン自体で行われるようにします。

これは基本的に、オンデマンドのオブジェクトごとのフラット化操作です。これは、クローンが親から 離れた高遅延接続の場所 (別の地理的場所の別のプールにある親など) にある場合に特に便利です。コ ピーオンリード (COR) では、読み取りのならし遅延が短縮されます。最初の数回読み取りは、親から 追加のデータが読み取られるため、レイテンシーが高くなっています。たとえば、クローンから1バイ トを読み取る場合に、4 MB を親から読み取り、クローンに書き込みする必要がありますが、それ以降 はクローン自体からすべての読み取りが行われます。

スナップショットからコピーオンリード (COR) のクローンを作成するには、**ceph.conf** ファイルの

スナップショットからコピーオンリード (COR) のクローンを作成するには、**ceph.conf** ファイルの **[global]** セクションまたは **[client]** セクションに **rbd\_clone\_copy\_on\_read = true** を追加してこの機 能を明示的に有効にする必要があります。

#### 関連情報

● フラット化 の詳細は、Red Hat Ceph Storage ブロックデバイスガイドの クローンしたイメー ジのフラット化 [セクションを参照してください。](https://access.redhat.com/documentation/ja-jp/red_hat_ceph_storage/7/html-single/block_device_guide/#flattening-cloned-images_block)

# 5.10. ブロックデバイススナップショットの保護

親スナップショットのクローン作成は、親スナップショットにアクセスします。ユーザーが親のスナッ プショットを誤って削除した場合に、クローンはすべて破損します。

**set-require-min-compat-client** パラメーターは、Ceph の mimic バージョン以上に設定できます。

# 例

ceph osd set-require-min-compat-client mimic

これにより、デフォルトでクローン v2 が作成されます。ただし、mimic よりも古いクライアントは、 これらのブロックデバイスイメージにアクセスできません。

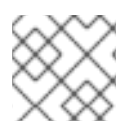

# 注記

クローン v2 では、スナップショットの保護は必要ありません。

#### 前提条件

- 稼働中の Red Hat Ceph Storage クラスターがある。
- ノードへのルートレベルのアクセス。

#### 手順

1. 以下のコマンドで **POOL\_NAME**、**IMAGE\_NAME**、および **SNAP\_SHOT\_NAME** を指定しま す。

#### 構文

rbd --pool **POOL\_NAME** snap protect --image **IMAGE\_NAME** --snap **SNAPSHOT\_NAME** rbd snap protect **POOL\_NAME**/**IMAGE\_NAME**@**SNAPSHOT\_NAME**

例

[root@rbd-client ~]# rbd --pool pool1 snap protect --image image1 --snap snap1 [root@rbd-client ~]# rbd snap protect pool1/image1@snap1

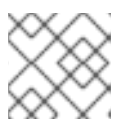

#### 注記

保護されたスナップショットは削除できません。

# 5.11. ブロックデバイススナップショットのクローン作成

ブロックデバイスのスナップショットのクローンを作成して、同じプール内または別のプール内に、ス ナップショットの子イメージ (読み取りまたは書き込みイメージ) を作成します。ユースケースの例とし て、読み取り専用のイメージおよびスナップショットをプールでテンプレートとして維持し、別のプー ルで書き込み可能なクローンとして維持します。

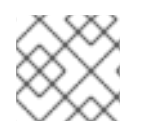

# 注記

クローン v2 では、スナップショットの保護は必要ありません。

### 前提条件

- 稼働中の Red Hat Ceph Storage クラスターがある。
- ノードへのルートレベルのアクセス。

# 手順

1. スナップショットのクローンを作成するには、親プール、スナップショット、子プール、およ びイメージ名を指定する必要があります。

# 構文

rbd snap --pool **POOL\_NAME** --image **PARENT\_IMAGE** --snap **SNAP\_NAME** --dest-pool **POOL\_NAME** --dest **CHILD\_IMAGE\_NAME** rbd clone **POOL\_NAME**/**PARENT\_IMAGE**@**SNAP\_NAME POOL\_NAME**/**CHILD\_IMAGE\_NAME**

# 例

[root@rbd-client ~]# rbd clone --pool pool1 --image image1 --snap snap2 --dest-pool pool2 - dest childimage1 [root@rbd-client ~]# rbd clone pool1/image1@snap1 pool1/childimage1

# 5.12. ブロックデバイススナップショットの保護解除

スナップショットを削除する前に、そのスナップショットを保護解除する必要があります。さらに、ク ローンからの参照があるスナップショットは、削除できません。スナップショットを削除する前に、ス ナップショットの各クローンをフラット化する必要があります。

# 前提条件

- 稼働中の Red Hat Ceph Storage クラスターがある。
- ノードへのルートレベルのアクセス。

#### 手順

1. 以下のコマンドを実行します。

# 構文

rbd --pool **POOL\_NAME** snap unprotect --image **IMAGE\_NAME** --snap **SNAPSHOT\_NAME** rbd snap unprotect **POOL\_NAME**/**IMAGE\_NAME**@**SNAPSHOT\_NAME**

例

[root@rbd-client ~]# rbd --pool pool1 snap unprotect --image image1 --snap snap1 [root@rbd-client ~]# rbd snap unprotect pool1/image1@snap1

# 5.13. スナップショットの子のリスト表示

スナップショットの子をリスト表示します。

# 前提条件

- 稼働中の Red Hat Ceph Storage クラスターがある。
- ノードへのルートレベルのアクセス。

## 手順

1. スナップショットの子をリスト表示するには、以下のコマンドを実行します。

## 構文

rbd --pool **POOL\_NAME** children --image **IMAGE\_NAME** --snap **SNAP\_NAME** rbd children **POOL\_NAME**/**IMAGE\_NAME**@**SNAPSHOT\_NAME**

#### 例

[root@rbd-client ~]# rbd --pool pool1 children --image image1 --snap snap1 [root@rbd-client ~]# rbd children pool1/image1@snap1

# 5.14. クローンしたイメージのフラット化

クローン作成されたイメージは、親スナップショットへの参照を保持します。親スナップショットへの 参照を子クローンから削除すると、実質的に、その情報をスナップショットからクローンにコピーして イメージをフラット化できます。クローンのフラット化にかかる時間は、スナップショットのサイズと ともに増加します。フラット化イメージにはスナップショットからのすべての情報が含まれるため、フ ラット化されるイメージは階層化されたクローンよりも多くのストレージ領域を使用します。

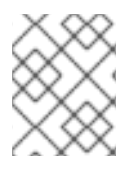

# 注記

イメージで ディープフラット 機能が有効になっている場合には、イメージのクローン は、デフォルトで親から分離されます。

# 前提条件

- 稼働中の Red Hat Ceph Storage クラスターがある。
- ノードへのルートレベルのアクセス。

# 手順

1. 子イメージに関連付けられた親イメージのスナップショットを削除するには、最初に子イメー ジをフラット化する必要があります。

# 構文

rbd --pool **POOL\_NAME** flatten --image **IMAGE\_NAME** rbd flatten **POOL\_NAME**/**IMAGE\_NAME**

# 例

[root@rbd-client ~]# rbd --pool pool1 flatten --image childimage1 [root@rbd-client ~]# rbd flatten pool1/childimage1

# 第6章 CEPH ブロックデバイスのミラーリング

ストレージ管理者は、Red Hat Ceph Storage クラスター間でデータイメージをミラーリングして、冗 長性向けに別の階層を Ceph ブロックデバイスに追加できます。Ceph ブロックデバイスのミラーリン グについて理解して使用すると、サイト障害など、データ損失から守ることができます。Ceph ブロッ クデバイスのミラーリングには、一方向ミラーリングまたは双方向ミラーリングの 2 つの設定があり、 プールと個別のイメージにミラーリングを設定できます。

### 前提条件

- 少なくとも、正常に実行されている Red Hat Ceph Storage クラスター 2 台。
- 2つのストレージクラスター間のネットワーク接続。
- 各 Red Hat Ceph Storage クラスターの Ceph クライアントノードへのアクセス。
- 管理者レベル権限が割り当てられた CephX ユーザー。

# 6.1. CEPH ブロックデバイスのミラーリング

RADOS Block Device (RBD) ミラーリングとは、2 つ以上の Ceph Storage クラスター間で Ceph ブロッ クデバイスイメージを非同期にレプリケーションするプロセスのことです。異なる地理的な場所にある Ceph Storage クラスターを配置することで、RBD ミラーリングはサイトの障害からの復旧に役立ちま す。ジャーナルベースの Ceph ブロックデバイスのミラーリングにより、読み取りと書き込み、ブロッ クデバイスのサイズ調整、スナップショット、クローンおよびフラット化など、イメージに対する全変 更を含む、ある時点の一貫したレプリカが作成されるようにします。

RBD ミラーリングは排他的ロックとジャーナリング機能を使用して、イメージに対するすべての変更を 順番に記録します。これにより、イメージのクラッシュ整合性のあるミラーが利用できるようになりま した。

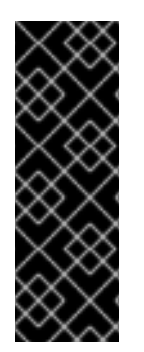

#### 重要

ブロックデバイスイメージをミラーリングするプライマリーおよびセカンダリープール に対応する CRUSH 階層には、容量とパフォーマンスの特性が同じである必要があり、 また、追加のレイテンシーなしにミラーリングを行うために十分な帯域幅が必要になり ます。たとえば、プライマリーストレージクラスター内のイメージへの平均書き込みス ループットが X MB/s である場合に、ネットワークはセカンダリーサイトへのネット ワーク接続で N \* X スループットと、N イメージをミラーリングする安全係数 Y% に対 応している必要があります。

**rbd-mirror** デーモンは、リモートプライマリーイメージから変更を取得し、プライマリーイメージ以外 のローカルイメージにそれらの変更を書き込むことで、別の Ceph Storage クラスターにイメージを同 期します。**rbd-mirror** デーモンは、Ceph Storage クラスター 1 台では一方向ミラーリング、Ceph Storage クラスター 2 台ではミラーリング関係に参加する双方向ミラーリングを実行します。

一方向または双方向レプリケーションのどちらかを使用して RBD ミラーリングを機能させる場合に、 いくつかの前提条件があります。

- 同じ名前のプールが両方のストレージクラスターに存在する。
- プールには、ジャーナルが有効化された、ミラーリングするイメージが含まれている。

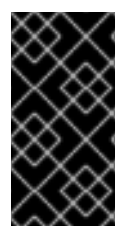

# 重要

一方向または双方向レプリケーションでは、**rbd-mirror** の各インスタンスは他の Ceph Storage クラスターを同時に接続できる必要があります。また、ミラーリングを処理す るために、ネットワークには 2 つのデータセンターサイトの間で十分な帯域幅が必要で す。

# 一方向レプリケーション

一方向ミラーリングは、ストレージクラスター内のプライマリーイメージまたはプールのイメージがセ カンダリーのストレージクラスターにレプリケートされることを意味します。一方向ミラーリングは、 複数のセカンダリーストレージクラスターへのレプリケーションにも対応します。

セカンダリーストレージクラスターでは、イメージはプライマリー以外のレプリケーションであるた め、Ceph クライアントはイメージに書き込むことができません。データがプライマリーストレージク ラスターからセカンダリーストレージクラスターにミラーリングされると、**rbd-mirror** はセカンダリー ストレージクラスター上でのみを実行します。

一方向のミラーリングを機能させるには、いくつかの前提条件があります。

- 2つの Ceph Storage クラスターがあり、プライマリーストレージクラスターからセカンダリー ストレージクラスターにイメージをレプリケートする必要がある。
- セカンダリーストレージクラスターには、**rbd-mirror** デーモンを実行する Ceph クライアント ノードがアタッチされている。**rbd-mirror** デーモンは、プライマリーストレージクラスターに 接続して、イメージをセカンダリーストレージクラスターに同期します。

図6.1 一方向ミラーリング

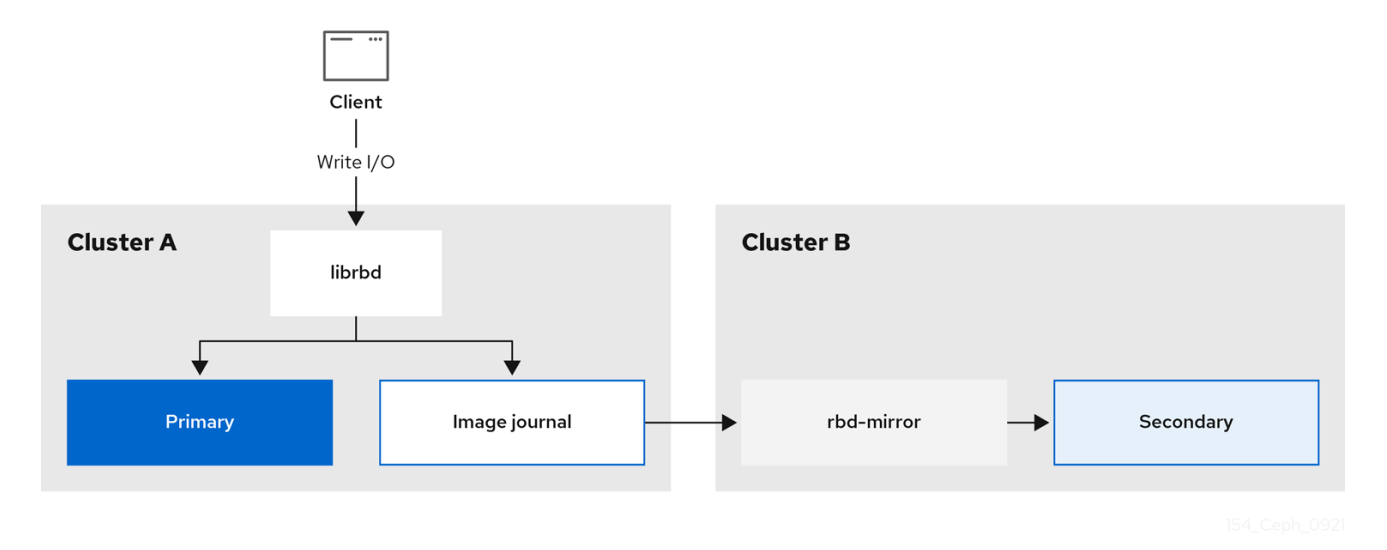

# 双方向レプリケーション

双方向レプリケーションは、プライマリークラスターに **rbd-mirror** デーモンを追加して、そのクラス ターでイメージをデモートし、セカンダリークラスターでプロモートできるようにします。その後、セ カンダリークラスターのイメージに対して変更が行われ、セカンダリーからプライマリーに逆方向にレ プリケートされます。どちらかのクラスターでのイメージのプロモートとデモートを可能にするには、 両方のクラスターで **rbd-mirror** が実行されている必要があります。現在、双方向レプリケーションは 2 つのサイトの間でのみサポートされています。

ストレージクラスターが 2 台あり、それらのクラスター間でイメージをどちらの方向にでも複

双方向のミラーリングを機能させるには、いくつかの前提条件があります。

- ストレージクラスターが2台あり、それらのクラスター間でイメージをどちらの方向にでも複 製できる。
- 両方のストレージクラスターには、**rbd-mirror** デーモンを実行するクライアントノードが割り 当てられている。セカンダリーストレージクラスターで実行される **rbd-mirror** デーモンは、プ ライマリーストレージクラスターに接続してイメージをセカンダリーに同期し、プライマリー ストレージクラスターで実行されている **rbd-mirror** デーモンは、セカンダリーストレージクラ スターに接続し、イメージをプライマリーに同期します。

図6.2 双方向ミラーリング

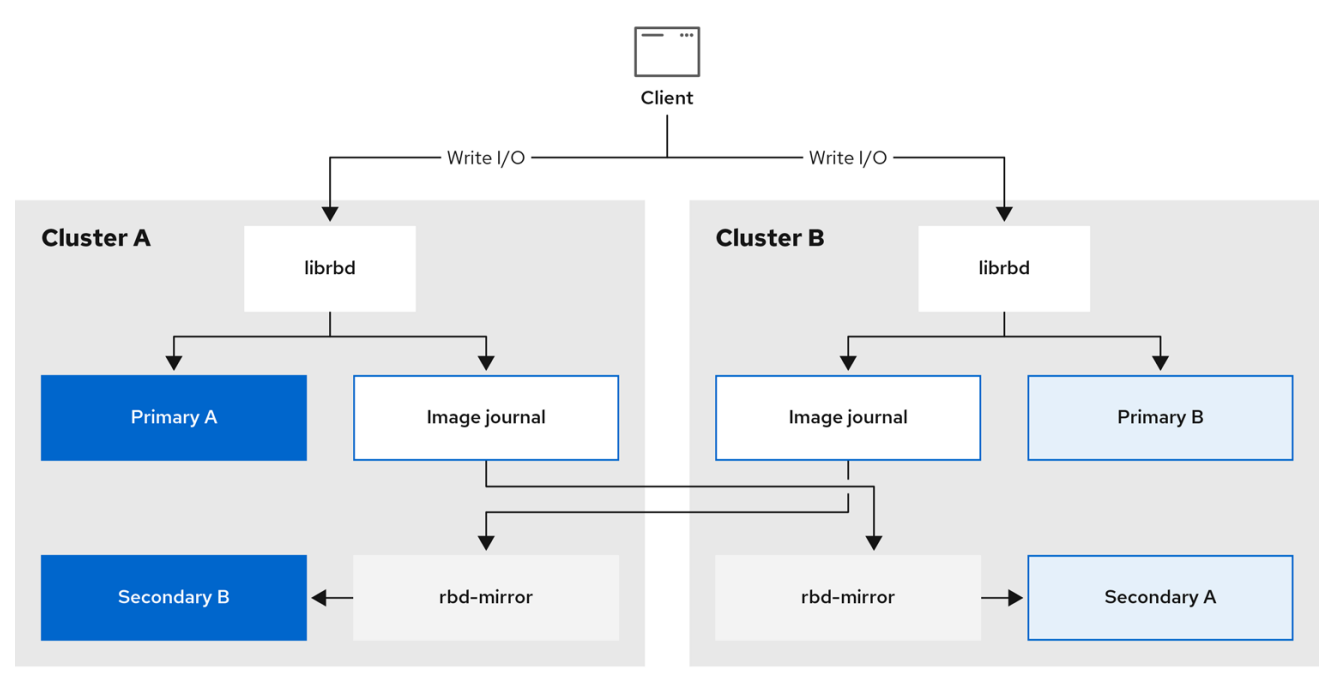

#### ミラーリングモード

ミラーリングは、ストレージクラスターのミラーリングを使用して、プールごとに設定されます。 Ceph は、プールのイメージの種類に応じて、2 つのミラーリングモードをサポートします。

#### プールモード

ジャーナリング機能が有効になっているプール内のイメージはすべてミラーリングされます。

#### イメージモード

プール内の特定のイメージのサブセットのみがミラーリングされます。各イメージのミラーリング を別々に有効にする必要があります。

#### イメージの状態

イメージの変更が可能かどうかは、その状態により異なります。

- プライマリー状態のイメージを変更できます。
- プライマリー状態以外のイメージは変更できません。

イメージでミラーリングが最初に有効化された時点で、イメージはプライマリーに自動的にプロモート されます。以下でプロモートが可能です。

プールモードでミラーリングを暗黙的に有効にする。

● 特定のイメージのミラーリングを明示的に有効にする。

プライマリーイメージをデモートし、プライマリー以外のイメージをプロモートすることができます。

#### 関連情報

- 詳細は、Red Hat Ceph Storage ブロックデバイスガイドの [プールでのミラーリングの有効化](https://access.redhat.com/documentation/ja-jp/red_hat_ceph_storage/7/html-single/block_device_guide/#enabling-mirroring-on-a-pool_block) セクションを参照してください。
- 詳細は、Red Hat Ceph Storage ブロックデバイスガイドの [イメージミラーリングの有効化](https://access.redhat.com/documentation/ja-jp/red_hat_ceph_storage/7/html-single/block_device_guide/#enabling-image-mirroring_block) セ クションを参照してください。
- 詳細は、Red Hat Ceph Storage ブロックデバイスガイドの イメージのプロモートおよびデ モート [セクションを参照してください。](https://access.redhat.com/documentation/ja-jp/red_hat_ceph_storage/7/html-single/block_device_guide/#image-promotion-and-demotion_block)

#### 6.1.1. ジャーナルベースおよびスナップショットベースのミラーリングの概要

RADOS Block Device (RBD) イメージは、2 つのモードを使用して 2 つの Red Hat Ceph Storage クラ スター間で非同期にミラーリングできます。

#### ジャーナルベースのミラーリング

このモードでは、RBD ジャーナリングイメージ機能を使用して、2 つの Red Hat Ceph Storage クラス ター間のある時点でのレプリケーションと、クラッシュ整合性のあるレプリケーションを行えるように します。実際のイメージは、RBD イメージへのすべての書き込みが最初に関連付けられたジャーナルに 記録されるまで変更されません。リモートクラスターはこのジャーナルから読み取り、イメージのロー カルコピーへの更新をリプレイします。RBD イメージへの書き込みごとに Ceph クラスターへの書き込 みが 2 回発生するため、RBD ジャーナリングイメージ機能を使用すると、書き込みレイテンシーがほ ぼ 2 倍になります。

#### スナップショットベースのミラーリング

このモードでは、定期的なスケジュール済みまたは手動で作成された RBD イメージミラースナップ ショットを使用して、2 つの Red Hat Ceph Storage クラスター間にクラッシュの整合性のある RBD イ メージを複製します。リモートクラスターは、2 つのミラースナップショット間のデータまたはメタ データの更新を判断して、差異をイメージのローカルコピーにコピーします。RBD の **fast-diff** イメー ジ機能により、完全な RBD イメージをスキャンしなくても、更新されたデータブロックをすばやく判 断できます。フェイルオーバーのシナリオで使用する前に、2 つのスナップショットの間にある差異を すべて同期する必要があります。部分的に適用されている差異については、フェイルオーバー時にロー ルバックされます。

# 6.2. コマンドラインインターフェイスを使用した一方向ミラーリングの設定

この手順では、プライマリーストレージクラスターからセカンダリーストレージクラスターへのプール の一方向レプリケーションを設定します。

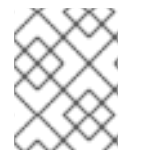

# 注記

一方向レプリケーションを使用する場合は、複数のセカンダリーストレージクラスター にミラーリングできます。

# 注記

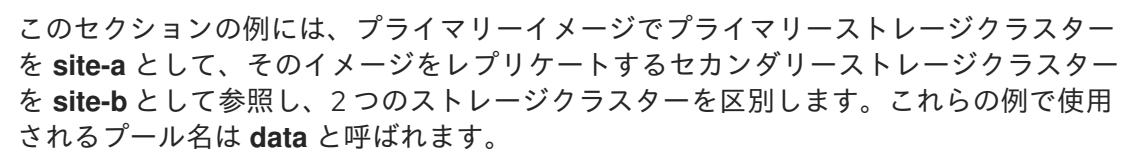

## 前提条件

- 少なくとも、正常に実行されている Red Hat Ceph Storage クラスター2台。
- 各ストレージクラスターの Ceph クライアントノードへの Root レベルのアクセス。
- 管理者レベル権限が割り当てられた CephX ユーザー。

#### 手順

1. 両方のサイトで **cephadm** シェルにログインします。

## 例

 $[root@site-a ~\right]$  cephadm shell [root@site-b ~]# cephadm shell

2. **site-b** で、セカンダリークラスターでミラーデーモンのデプロイメントをスケジュールしま す。

## 構文

ceph orch apply rbd-mirror --placement=**NODENAME**

## 例

[ceph: root@site-b /]# ceph orch apply rbd-mirror --placement=host04

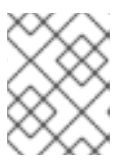

#### 注記

**nodename** は、セカンダリークラスターでミラーリングを設定するホストで す。

- 3. **site-a** のイメージのジャーナリング機能を有効にします。
	- a. 新規イメージの場合は、**--image-feature** オプションを使用します。

# 構文

rbd create **IMAGE\_NAME** --size **MEGABYTES** --pool **POOL\_NAME** --image-feature **FEATURE FEATURE**

例

[ceph: root@site-a /]# rbd create image1 --size 1024 --pool data --image-feature exclusive-lock,journaling

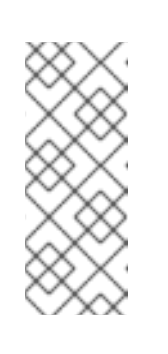

 $\overline{a}$ 

# 注記

**exclusive-lock** がすでに有効にされている場合は、ジャーナリング のみを 引数として使用します。それ以外の場合は、以下のエラーが返されます。

one or more requested features are already enabled (22) Invalid argument

b. 既存のイメージ の場合は、**rbd feature enable** コマンドを使用します。

構文

rbd feature enable **POOL\_NAME**/**IMAGE\_NAME FEATURE**, **FEATURE**

例

[ceph: root@site-a /]# rbd feature enable data/image1 exclusive-lock, journaling

c. デフォルトですべての新規イメージのジャーナリングを有効にするには、**ceph config set** コマンドを使用して設定パラメーターを設定します。

例

[ceph: root@site-a /]# ceph config set global rbd\_default\_features 125 [ceph: root@site-a /]# ceph config show mon.host01 rbd\_default\_features

- 4. 両方のストレージクラスターで、ミラーリングモード (pool または image モード) を選択しま す。
	- a. プールモード の有効化:

構文

rbd mirror pool enable **POOL\_NAME MODE**

例

[ceph: root@site-a /]# rbd mirror pool enable data pool [ceph: root@site-b /]# rbd mirror pool enable data pool

この例では、**data** という名前のプール全体のミラーリングを有効にします。

b. イメージモード の有効化:

構文

rbd mirror pool enable **POOL\_NAME MODE**

例

[ceph: root@site-a /]# rbd mirror pool enable data image [ceph: root@site-b /]# rbd mirror pool enable data image

この例では、**data** という名前のプールでイメージモードのミラーリングを有効にします。

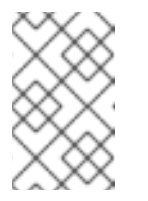

#### 注記

プールの特定イメージのミラーリングを有効にするには、Red Hat Ceph Storage ブロックデバイスガイド の [イメージミラーリングの有効化](https://access.redhat.com/documentation/ja-jp/red_hat_ceph_storage/7/html-single/block_device_guide/#enabling-image-mirroring_block) セク ションを参照してください。

c. 両方のサイトでミラーリングが正常に有効になっていることを確認します。

## 構文

rbd mirror pool info **POOL\_NAME**

# 例

[ceph: root@site-a /]# rbd mirror pool info data Mode: pool Site Name: c13d8065-b33d-4cb5-b35f-127a02768e7f

Peer Sites: none

[ceph: root@site-b /]# rbd mirror pool info data Mode: pool Site Name: a4c667e2-b635-47ad-b462-6faeeee78df7

Peer Sites: none

- 5. Ceph クライアントノードで、ストレージクラスターのピアをブートストラップします。
	- a. Ceph ユーザーアカウントを作成し、ストレージクラスターのピアをプールに登録します。

# 構文

rbd mirror pool peer bootstrap create --site-name **PRIMARY\_LOCAL\_SITE\_NAME POOL\_NAME** > **PATH\_TO\_BOOTSTRAP\_TOKEN**

# 例

[ceph: root@rbd-client-site-a /]# rbd mirror pool peer bootstrap create --site-name site-a data > /root/bootstrap\_token\_site-a

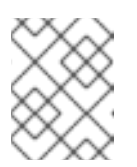

#### 注記

以下の bootstrap コマンド例では、**client.rbd-mirror.site-a** および **client.rbd-mirror-peer** Ceph ユーザーを作成します。

b. ブートストラップトークンファイルを **site-b** ストレージクラスターにコピーします。

c. **site-b** ストレージクラスターでブートストラップトークンをインポートします。

# 構文

rbd mirror pool peer bootstrap import --site-name **SECONDARY\_LOCAL\_SITE\_NAME** --direction rx-only **POOL\_NAME PATH\_TO\_BOOTSTRAP\_TOKEN**

例

[ceph: root@rbd-client-site-b /]# rbd mirror pool peer bootstrap import --site-name site-b - -direction rx-only data /root/bootstrap\_token\_site-a

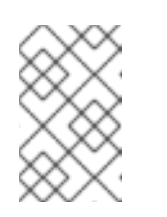

注記

一方向 RBD ミラーリングでは、ピアのブートストラップ時に双方向のミ ラーリングがデフォルトであるため **--direction rx-only** 引数を使用する必要 があります。

6. ミラーリングのステータスを確認するには、プライマリーサイトおよびセカンダリーサイトの Ceph Monitor ノードから以下のコマンドを実行します。

# 構文

rbd mirror image status **POOL\_NAME**/**IMAGE\_NAME**

# 例

[ceph: root@mon-site-a /]# rbd mirror image status data/image1 image1: global\_id: c13d8065-b33d-4cb5-b35f-127a02768e7f state: up+stopped description: remote image is non-primary service: host03.yuoosv on host03 last\_update: 2021-10-06 09:13:58

ここでは **up** は **rbd-mirror** デーモンが実行中で、**stopped** は、このイメージが別のストレージ クラスターからのレプリケーション先ではないことを意味します。これは、イメージがこのス トレージクラスターのプライマリーであるためです。

# 例

[ceph: root@mon-site-b /]# rbd mirror image status data/image1 image1: global\_id: c13d8065-b33d-4cb5-b35f-127a02768e7f

# 関連情報

- 詳細は、Red Hat Ceph Storage ブロックデバイスガイドの Ceph ブロックデバイスのミラー リング [セクションを参照してください。](https://access.redhat.com/documentation/ja-jp/red_hat_ceph_storage/7/html-single/block_device_guide/#ceph-block-device-mirroring_block)
- Ceph ユーザーの詳細は、Red Hat Ceph Storage 管理ガイドの [ユーザー管理](https://access.redhat.com/documentation/ja-jp/red_hat_ceph_storage/7/html-single/administration_guide/#ceph-user-management) セクションを参 照してください。

# 6.3. コマンドラインインターフェイスを使用した双方向ミラーリングの設定

この手順では、プライマリーストレージクラスターとセカンダリーストレージクラスターとの間に、 プールの双方向レプリケーションを設定します。

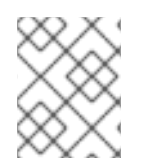

## 注記

双方向レプリケーションを使用する場合にミラーリングできるのは、2 つのストレージ クラスター間だけです。

## 注記

このセクションの例には、プライマリーイメージでプライマリーストレージクラスター を **site-a** として、そのイメージをレプリケートするセカンダリーストレージクラスター を **site-b** として参照し、2 つのストレージクラスターを区別します。これらの例で使用 されるプール名は **data** と呼ばれます。

#### 前提条件

- 少なくとも、正常に実行されている Red Hat Ceph Storage クラスター2台。
- 各ストレージクラスターの Ceph クライアントノードへの Root レベルのアクセス。
- 管理者レベル権限が割り当てられた CephX ユーザー。

#### 手順

1. 両方のサイトで **cephadm** シェルにログインします。

#### 例

[root@site-a ~]# cephadm shell [root@site-b ~]# cephadm shell

2. **site-a** プライマリークラスターで、以下のコマンドを実行します。

#### 例

[ceph: root@site-a /]# ceph orch apply rbd-mirror --placement=host01

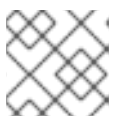

#### 注記

**nodename** は、ミラーリングを設定するホストです。

3. **site-b** で、セカンダリークラスターでミラーデーモンのデプロイメントをスケジュールしま す。

#### 構文

ceph orch apply rbd-mirror --placement=**NODENAME**

例

[ceph: root@site-b /]# ceph orch apply rbd-mirror --placement=host04

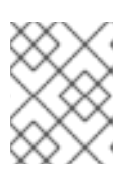

#### 注記

**nodename** は、セカンダリークラスターでミラーリングを設定するホストで す。

- 4. **site-a** のイメージのジャーナリング機能を有効にします。
	- a. 新規イメージの場合は、**--image-feature** オプションを使用します。

構文

rbd create **IMAGE\_NAME** --size **MEGABYTES** --pool **POOL\_NAME** --image-feature **FEATURE FEATURE**

```
例
```
[ceph: root@site-a /]# rbd create image1 --size 1024 --pool data --image-feature exclusive-lock,journaling

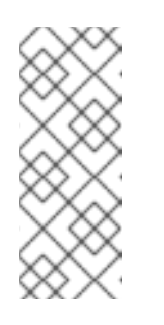

# 注記

**exclusive-lock** がすでに有効にされている場合は、ジャーナリング のみを 引数として使用します。それ以外の場合は、以下のエラーが返されます。

one or more requested features are already enabled (22) Invalid argument

b. 既存のイメージ の場合は、**rbd feature enable** コマンドを使用します。

構文

rbd feature enable **POOL\_NAME**/**IMAGE\_NAME FEATURE**, **FEATURE**

例

[ceph: root@site-a /]# rbd feature enable data/image1 exclusive-lock, journaling

c. デフォルトですべての新規イメージのジャーナリングを有効にするには、**ceph config set** コマンドを使用して設定パラメーターを設定します。

例

[ceph: root@site-a /]# ceph config set global rbd\_default\_features 125 [ceph: root@site-a /]# ceph config show mon.host01 rbd\_default\_features

5. 両方のストレージクラスターで、ミラーリングモード (pool または image モード) を選択しま す。

a. プールモード の有効化:

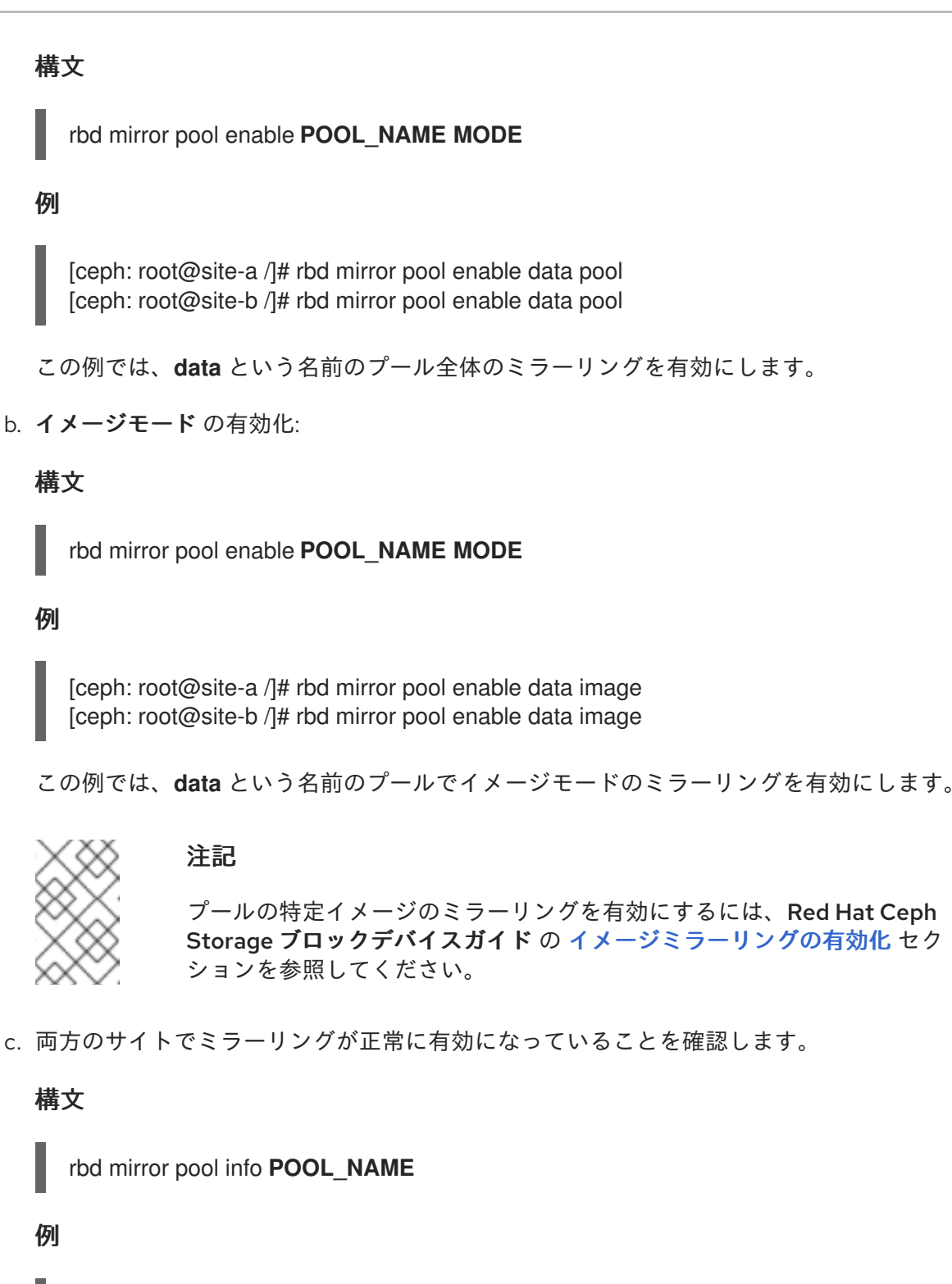

[ceph: root@site-a /]# rbd mirror pool info data Mode: pool Site Name: c13d8065-b33d-4cb5-b35f-127a02768e7f

Peer Sites: none

[ceph: root@site-b /]# rbd mirror pool info data Mode: pool Site Name: a4c667e2-b635-47ad-b462-6faeeee78df7

Peer Sites: none

6. Ceph クライアントノードで、ストレージクラスターのピアをブートストラップします。

4. アキウントをルポー フレエージクニフカ ハピフォプ エアメタエキ

a. Cepn ユーザーアカワントを作成し、ストレーンクフスターのピアをノールに登録します。

## 構文

rbd mirror pool peer bootstrap create --site-name **PRIMARY\_LOCAL\_SITE\_NAME POOL\_NAME** > **PATH\_TO\_BOOTSTRAP\_TOKEN**

例

[ceph: root@rbd-client-site-a /]# rbd mirror pool peer bootstrap create --site-name site-a data > /root/bootstrap\_token\_site-a

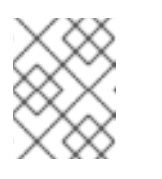

注記

以下の bootstrap コマンド例では、**client.rbd-mirror.site-a** および **client.rbd-mirror-peer** Ceph ユーザーを作成します。

- b. ブートストラップトークンファイルを **site-b** ストレージクラスターにコピーします。
- c. **site-b** ストレージクラスターでブートストラップトークンをインポートします。

## 構文

rbd mirror pool peer bootstrap import --site-name **SECONDARY\_LOCAL\_SITE\_NAME** - -direction rx-tx **POOL\_NAME PATH\_TO\_BOOTSTRAP\_TOKEN**

例

[ceph: root@rbd-client-site-b /]# rbd mirror pool peer bootstrap import --site-name site-b --direction rx-tx data /root/bootstrap\_token\_site-a

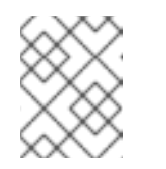

## 注記

ピアのブートストラップ時には双方向ミラーリングがデフォルトであるた め、**--direction** 引数はオプションです。

7. ミラーリングのステータスを確認するには、プライマリーサイトおよびセカンダリーサイトの Ceph Monitor ノードから以下のコマンドを実行します。

## 構文

rbd mirror image status **POOL\_NAME**/**IMAGE\_NAME**

例

[ceph: root@mon-site-a /]# rbd mirror image status data/image1 image1: global\_id: a4c667e2-b635-47ad-b462-6faeeee78df7 state: up+stopped description: local image is primary service: host03.glsdbv on host03.ceph.redhat.com last\_update: 2021-09-16 10:55:58

peer\_sites: name: a state: up+stopped description: replaying, {"bytes\_per\_second":0.0,"entries\_behind\_primary":0,"entries\_per\_second":0.0,"non\_primary\_p osition":{"entry\_tid":3,"object\_number":3,"tag\_tid":1},"primary\_position": {"entry\_tid":3,"object\_number":3,"tag\_tid":1}} last\_update: 2021-09-16 10:55:50

ここでは **up** は **rbd-mirror** デーモンが実行中で、**stopped** は、このイメージが別のストレージ クラスターからのレプリケーション先ではないことを意味します。これは、イメージがこのス トレージクラスターのプライマリーであるためです。

## 例

[ceph: root@mon-site-b /]# rbd mirror image status data/image1 image1: global\_id: a4c667e2-b635-47ad-b462-6faeeee78df7 state: up+replaying description: replaying, {"bytes\_per\_second":0.0,"entries\_behind\_primary":0,"entries\_per\_second":0.0,"non\_primary\_p osition":{"entry\_tid":3,"object\_number":3,"tag\_tid":1},"primary\_position": {"entry\_tid":3,"object\_number":3,"tag\_tid":1}} service: host05.dtisty on host05 last\_update: 2021-09-16 10:57:20 peer\_sites: name: b state: up+stopped description: local image is primary last\_update: 2021-09-16 10:57:28

イメージが **up+replaying** の場合には、ミラーリングが正常に機能します。ここでは **up** は **rbd-mirror** デーモンが実行中で、**replaying** は、このイメージが別のストレージクラスターか らのレプリケーション先であることを意味します。

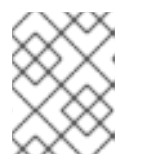

# 注記

サイト間の接続によって、ミラーリングでイメージの同期に時間がかかる場合が あります。

# 関連情報

- 詳細は、Red Hat Ceph Storage ブロックデバイスガイドの Ceph ブロックデバイスのミラー リング [セクションを参照してください。](https://access.redhat.com/documentation/ja-jp/red_hat_ceph_storage/7/html-single/block_device_guide/#ceph-block-device-mirroring_block)
- Ceph ユーザーの詳細は、Red Hat Ceph Storage 管理ガイドの [ユーザー管理](https://access.redhat.com/documentation/ja-jp/red_hat_ceph_storage/7/html-single/administration_guide/#ceph-user-management) セクションを参 照してください。

# 6.4. CEPH ブロックデバイスのミラーリングの管理

ストレージ管理者は、Ceph ブロックデバイスのミラーリング環境の管理に役立つさまざまなタスクを 実行できます。次のタスクを実行できます。

● ストレージクラスターピアの情報を表示する。

- ストレージクラスターピアを追加または削除する。
- プールまたはイメージのミラーリングステータスを取得する。
- プールまたはイメージでのミラーリングを有効化する。
- プールまたはイメージでのミラーリングを無効化する。
- ブロックデバイスのレプリケーションを遅延する。
- イメージをプロモートおよびデモートする。

#### 前提条件

- 少なくとも、正常に実行されている Red Hat Ceph Storage クラスター 2 台。
- Ceph クライアントノードへの root レベルのアクセス。
- 一方向または双方向 Ceph ブロックデバイスのミラーリング関係。
- 管理者レベル権限が割り当てられた CephX ユーザー。

## 6.4.1. ピアに関する情報の表示

ストレージクラスターピアの情報を表示します。

#### 前提条件

- 稼働中の Red Hat Ceph Storage クラスターがある。
- ノードへのルートレベルのアクセス。

#### 手順

1. ピアの情報を表示するには、以下を実行します。

#### 構文

rbd mirror pool info **POOL\_NAME**

#### 例

[root@rbd-client ~]# rbd mirror pool info data Mode: pool Site Name: a

Peer Sites:

UUID: 950ddadf-f995-47b7-9416-b9bb233f66e3 Name: b Mirror UUID: 4696cd9d-1466-4f98-a97a-3748b6b722b3 Direction: rx-tx Client: client.rbd-mirror-peer

6.4.2. プールでのミラーリングの有効化

両方のピアクラスターで以下のコマンドを実行して、プールのミラーリングを有効にします。

#### 前提条件

- 稼働中の Red Hat Ceph Storage クラスターがある。
- ノードへのルートレベルのアクセス。

#### 手順

1. プールのミラーリングを有効にするには、以下を実行します。

## 構文

rbd mirror pool enable **POOL\_NAME MODE**

#### 例

[root@rbd-client ~]# rbd mirror pool enable data pool

この例では、**data** という名前のプール全体のミラーリングを有効にします。

例

[root@rbd-client ~]# rbd mirror pool enable data image

この例では、**data** という名前のプールでイメージモードのミラーリングを有効にします。

#### 関連情報

● 詳細は、Red Hat Ceph Storage ブロックデバイスガイドの Ceph ブロックデバイスのミラー リング [セクションを参照してください。](https://access.redhat.com/documentation/ja-jp/red_hat_ceph_storage/7/html-single/block_device_guide/#mirroring-ceph-block-devices)

6.4.3. プールでのミラーリングの無効化

ミラーリングを無効にする前に、ピアクラスターを削除します。

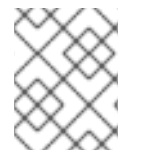

#### 注記

プールのミラーリングを無効にすると、ミラーリングを別に有効化していたプール内に あるイメージに対するミラーリングも無効化されます。

#### 前提条件

- 稼働中の Red Hat Ceph Storage クラスターがある。
- ノードへのルートレベルのアクセス。

#### 手順

1. プールのミラーリングを無効にするには、以下を実行します。

# 構文

rbd mirror pool disable **POOL\_NAME**

### 例

[root@rbd-client ~]# rbd mirror pool disable data

この例では、**data** という名前のプールのミラーリングを無効にします。

# 6.4.4. イメージミラーリングの有効化

両方のピアストレージクラスターで、イメージモードのプール全体のミラーリングを有効にします。

# 前提条件

- 稼働中の Red Hat Ceph Storage クラスターがある。
- ノードへのルートレベルのアクセス。

# 手順

1. プール内の特定イメージのミラーリングを有効にします。

## 構文

rbd mirror image enable **POOL\_NAME**/**IMAGE\_NAME**

#### 例

[root@rbd-client ~]# rbd mirror image enable data/image2

この例では、**data** プールの **image2** イメージのミラーリングを有効にします。

#### 関連情報

● 詳細は、Red Hat Ceph Storage ブロックデバイスガイドの [プールでのミラーリングの有効化](https://access.redhat.com/documentation/ja-jp/red_hat_ceph_storage/7/html-single/block_device_guide/#enabling-mirroring-on-a-pool_block) セクションを参照してください。

6.4.5. イメージミラーリングの無効化

イメージの Ceph Block Device ミラーリングを無効にすることができます。

#### 前提条件

- スナップショットベースのミラーリングが設定された実行中の Red Hat Ceph Storage クラス ター。
- ノードへのルートレベルのアクセス。

#### 手順

1. 特定のイメージのミラーリングを無効にするには、以下を実行します。

#### 構文

rbd mirror image disable **POOL\_NAME**/**IMAGE\_NAME**

例

[root@rbd-client ~]# rbd mirror image disable data/image2

この例では、**data** プールの **image2** イメージのミラーリングを無効にします。

#### 関連情報

クライアントを **cephadm-ansible** インベントリーに追加する方法は、Red Hat Ceph Storage インストールガイド の Ansible [インベントリーの場所の設定](https://access.redhat.com/documentation/ja-jp/red_hat_ceph_storage/7/html-single/installation_guide/#configuring-ansible-inventory-location-install) セクションを参照してください。

6.4.6. イメージのプロモートおよびデモート

プールのイメージをプロモートまたはデモートできます。

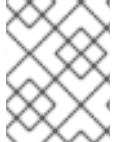

# 注記

プロモート後にイメージは有効にならないので、プライマリー以外の同期中のイメージ を強制的にプロモートしないでください。

#### 前提条件

- スナップショットベースのミラーリングが設定された実行中の Red Hat Ceph Storage クラス ター。
- ノードへのルートレベルのアクセス。

#### 手順

1. プライマリー以外にイメージをデモートするには、以下のコマンドを実行します。

# 構文

rbd mirror image demote **POOL\_NAME**/**IMAGE\_NAME**

#### 例

[root@rbd-client ~]# rbd mirror image demote data/image2

この例では、**data** プールの **image2** イメージをデモートします。

2. イメージをプライマリーにプロモートするには、以下のコマンドを実行します。

## 構文

rbd mirror image promote **POOL\_NAME**/**IMAGE\_NAME**

# 例

[root@rbd-client ~]# rbd mirror image promote data/image2

この例では、**data** プールの **image2** をプロモートします。

使用しているミラーリングのタイプに応じて[、一方向ミラーリングを使用した障害からの復旧](https://access.redhat.com/documentation/ja-jp/red_hat_ceph_storage/7/html-single/block_device_guide/#recover-from-a-disaster-with-one-way-mirroring_block) または [双方向ミラーリングを使用した障害からの復旧](https://access.redhat.com/documentation/ja-jp/red_hat_ceph_storage/7/html-single/block_device_guide/#recover-from-a-disaster-with-two-way-mirroring_block) を参照してください。

# 構文

rbd mirror image promote --force **POOL\_NAME**/**IMAGE\_NAME**

## 例

[root@rbd-client ~]# rbd mirror image promote --force data/image2

ピア Ceph Storage クラスターに伝播できない場合には、強制プロモートを使用します。伝播 できない理由として、クラスターの障害や通信の停止などが挙げられます。

#### 関連情報

詳細は、Red Hat Ceph Storage ブロックデバイスガイドの 正常でないシャットダウン後の フェイルオーバー [セクションを参照してください。](https://access.redhat.com/documentation/ja-jp/red_hat_ceph_storage/7/html-single/block_device_guide/#failover-after-a-non-orderly-shutdown_block)

6.4.7. イメージの再同期

イメージを再同期できます。2 つのピアクラスターの間で整合性がない状態の場合に、**rbd-mirror** デー モンは、不整合の原因となるイメージのミラーリングは試行しません。

#### 前提条件

- スナップショットベースのミラーリングが設定された実行中の Red Hat Ceph Storage クラス ター。
- ノードへのルートレベルのアクセス。

#### 手順

1. プライマリーイメージに再同期を要求するには、以下を実行します。

# 構文

rbd mirror image resync **POOL\_NAME**/**IMAGE\_NAME**

例

[root@rbd-client ~]# rbd mirror image resync data/image2

この例では、**data** プールの **image2** の再同期を要求します。

#### 関連情報
障害による不整合状態から回復するには[、一方向ミラーリングを使用した障害からの復旧](https://access.redhat.com/documentation/ja-jp/red_hat_ceph_storage/7/html-single/block_device_guide/#recover-from-a-disaster-with-one-way-mirroring_block) また は [双方向ミラーリングを使用した障害からの復旧](https://access.redhat.com/documentation/ja-jp/red_hat_ceph_storage/7/html-single/block_device_guide/#recover-from-a-disaster-with-two-way-mirroring_block) を参照してください。

6.4.8. ストレージクラスターピアの追加

**rbd-mirror** デーモンのストレージクラスターピアを追加して、ピアストレージクラスターを検出しま す。たとえば、**site-a** ストレージクラスターをピアとして **site-b** ストレージクラスターに追加するに は、**site-b** ストレージクラスターのクライアントノードから以下の手順を実行します。

### 前提条件

- 稼働中の Red Hat Ceph Storage クラスターがある。
- ノードへのルートレベルのアクセス。

### 手順

1. ピアをプールに登録します。

### 構文

rbd --cluster **CLUSTER\_NAME** mirror pool peer add **POOL\_NAME PEER\_CLIENT\_NAME**@**PEER\_CLUSTER\_NAME** -n **CLIENT\_NAME**

例

[root@rbd-client ~]# rbd --cluster site-b mirror pool peer add data client.site-a@site-a -n client.site-b

6.4.9. ストレージクラスターピアの削除

ピア UUID を指定してストレージクラスターピアを削除します。

### 前提条件

- 稼働中の Red Hat Ceph Storage クラスターがある。
- ノードへのルートレベルのアクセス。

### 手順

1. プール名とピア一意識別子 (UUID) を指定します。

### 構文

rbd mirror pool peer remove **POOL\_NAME PEER\_UUID**

例

[root@rbd-client ~]# rbd mirror pool peer remove data 7e90b4ce-e36d-4f07-8cbc-42050896825d

# ヒント

ピア UUID を表示するには、**rbd mirror pool info** コマンドを使用します。

6.4.10. プールのミラーリングステータスの取得

ストレージクラスターのプールのミラーステータスを取得できます。

#### 前提条件

- スナップショットベースのミラーリングが設定された実行中の Red Hat Ceph Storage クラス ター。
- ノードへのルートレベルのアクセス。

### 手順

1. ミラーリングプールの概要を取得するには、以下を実行します。

### 構文

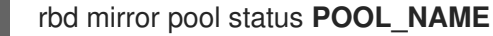

例

 $[root@site-a ~\rightarrow]$ # rbd mirror pool status data health: OK daemon health: OK image health: OK images: 1 total 1 replaying

### ヒント

プールのすべてのミラーリングイメージのステータス詳細を出力するには、**--verbose** オプ ションを使用します。

### 6.4.11. 単一イメージのミラーリングステータスの取得

**mirror image status** コマンドを実行して、イメージのミラーステータスを取得できます。

### 前提条件

- スナップショットベースのミラーリングが設定された実行中の Red Hat Ceph Storage クラス ター。
- ノードへのルートレベルのアクセス。

# 手順

1. ミラーリングされたイメージのステータスを取得するには、以下を実行します。

#### 構文

例

[root@site-a ~]# rbd mirror image status data/image2 image2: global\_id: 1e3422a2-433e-4316-9e43-1827f8dbe0ef state: up+unknown description: remote image is non-primary service: pluto008.yuoosv on pluto008 last\_update: 2021-10-06 09:37:58

rbd mirror image status **POOL\_NAME**/**IMAGE\_NAME**

この例では、**data** プールの **image2** イメージのステータスを取得します。

### 6.4.12. ブロックデバイスレプリケーションの遅延

一方向レプリケーションを使用する場合でも、RADOS Block Device (RBD) ミラーリングイメージ間で レプリケーションを遅延させることができます。セカンダリーイメージにレプリケーションされる前 に、プライマリーイメージへの不要な変更を元に戻せるように、猶予の期間が必要な場合には、遅延レ プリケーションを実装することができます。

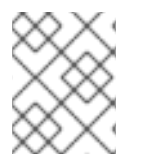

# 注記

ブロックデバイスレプリケーションの遅延は、ジャーナルベースのミラーリングでのみ 適用されます。

遅延レプリケーションを実装するには、宛先ストレージクラスター内の **rbd-mirror** デーモンで **rbd\_mirroring\_replay\_delay = MINIMUM\_DELAY\_IN\_SECONDS** 設定オプションを指定する必要があ ります。この設定は、**rbd-mirror** デーモンが使用する **ceph.conf** ファイル内でグローバルに適用する ことも、個別のイメージベースで適用することも可能です。

### 前提条件

- 稼働中の Red Hat Ceph Storage クラスターがある。
- ノードへのルートレベルのアクセス。

### 手順

1. 特定のイメージで遅延レプリケーションを使用するには、プライマリーイメージで以下の **rbd** CLI コマンドを実行します。

### 構文

rbd image-meta set **POOL\_NAME**/**IMAGE\_NAME** conf\_rbd\_mirroring\_replay\_delay **MINIMUM\_DELAY\_IN\_SECONDS**

例

[root@rbd-client ~]# rbd image-meta set vms/vm-1 conf\_rbd\_mirroring\_replay\_delay 600

この例では、**vms** プールの イメージ **vm-1** に、最小レプリケーション遅延を 10 分に設定しま

この例では、**vms** プールの イメージ **vm-1** に、最小レプリケーション遅延を 10 分に設定しま す。

6.4.13. ジャーナルベースのミラーリングからスナップショットベースのミラーリング への変換

ミラーリングを無効にして、スナップショットを有効にすることで、ジャーナルベースのミラーリング から、スナップショットベースのミラーリングに変換できます。

### 前提条件

- 稼働中の Red Hat Ceph Storage クラスターがある。
- ノードへのルートレベルのアクセス。

### 手順

1. Cephadm シェルにログインします。

### 例

[root@rbd-client ~]# cephadm shell

2. プール内の特定イメージのミラーリングを無効にします。

### 構文

rbd mirror image disable **POOL\_NAME**/**IMAGE\_NAME**

### 例

[ceph: root@rbd-client /]# rbd mirror image disable mirror\_pool/mirror\_image Mirroring disabled

3. イメージのスナップショットベースのミラーリングを有効にします。

# 構文

rbd mirror image enable **POOL\_NAME**/**IMAGE\_NAME** snapshot

### 例

[ceph: root@rbd-client /]# rbd mirror image enable mirror\_pool/mirror\_image snapshot Mirroring enabled

この例では、**mirror\_pool** プールの **mirror\_image** イメージのスナップショットベースのミ ラーリングを有効にします。

# 6.4.14. イメージのミラーリングスナップショットの作成

スナップショットベースのミラーリングの使用時に RBD イメージの変更をミラーリングする必要があ る場合には、イメージのミラーリングスナップショットを作成します。

前提条件

- 少なくとも、正常に実行されている Red Hat Ceph Storage クラスター2台。
- Red Hat Ceph Storage クラスターの Ceph クライアントノードへの root レベルのアクセス。
- 管理者レベル権限が割り当てられた CephX ユーザー。
- スナップショットのミラーリングの作成先の Red Hat Ceph Storage クラスターへのアクセス。

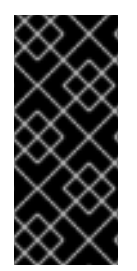

# 重要

デフォルトでは、最大 5 つのイメージのミラーリングスナップショットが保持されま す。上限に達すると、最新のイメージのミラーリングスナップショットが自動的に削除 されます。必要な場合は、**rbd\_mirroring\_max\_mirroring\_snapshots** 設定で制限を上 書きできます。イメージのミラーリングスナップショットは、イメージが削除された場 合、ミラーリングが無効になっている場合に自動的に削除されます。

#### 手順

イメージのミラーリングスナップショットを作成するには、以下を実行します。  $\bullet$ 

構文

rbd --cluster CLUSTER\_NAME mirror image snapshot **POOL\_NAME**/**IMAGE\_NAME**

例

[root@site-a ~]# rbd mirror image snapshot data/image1

#### 関連情報

● 詳細は、Red Hat Ceph Storage ブロックデバイスガイドの Ceph ブロックデバイスのミラー リング [セクションを参照してください。](https://access.redhat.com/documentation/ja-jp/red_hat_ceph_storage/7/html-single/block_device_guide/#mirroring-ceph-block-devices)

6.4.15. ミラーリングスナップショットのスケジューリング

ミラーリングスナップショットは、ミラーリングスナップショットのスケジュールが定義されると自動 的に作成されます。ミラーリングスナップショットは、グローバルに、プールごとに、またはイメージ レベルで、スケジュールできます。複数のミラーリングスナップショットのスケジュールはどのレベル でも定義できますが、個別のミラーリングイメージに一致する最も具体的なスナップショットスケ ジュールのみが実行されます。

### 6.4.15.1. ミラーリングスナップショットのスケジュールの作成

**snapshot schedule** コマンドを使用して、ミラースナップショットのスケジュールを作成できます。

### 前提条件

- 少なくとも、正常に実行されている Red Hat Ceph Storage クラスター2台。
- Red Hat Ceph Storage クラスターの Ceph クライアントノードへの root レベルのアクセス。
- 管理者レベル権限が割り当てられた CephX ユーザー。

ミラーイメージをスケジュールする必要がある Red Hat Ceph Storage クラスターへのアクセ ス。

### 手順

1. ミラーリングスナップショットのスケジュールを作成するには、以下を実行します。

### 構文

rbd --cluster **CLUSTER\_NAME** mirror snapshot schedule add --pool **POOL\_NAME** --image **IMAGE\_NAME INTERVAL** [**START\_TIME**]

CLUSTER\_NAME は、クラスター名がデフォルト名 **ceph** とは異なる場合にのみ使用してくだ さい。間隔は、d、h、または m の接尾辞を使用して、日、時間、または分単位で指定できま す。オプションで ISO 8601 の時間形式を使用する START\_TIME を指定できます。

#### 例

[root@site-a ~]# rbd mirror snapshot schedule add --pool data --image image1 6h

### 例

[root@site-a ~]# rbd mirror snapshot schedule add --pool data --image image1 24h 14:00:00- 05:00

### 関連情報

● 詳細は、Red Hat Ceph Storage ブロックデバイスガイドの Ceph ブロックデバイスのミラー リング [セクションを参照してください。](https://access.redhat.com/documentation/ja-jp/red_hat_ceph_storage/7/html-single/block_device_guide/#mirroring-ceph-block-devices)

# 6.4.15.2. 特定のレベルでの全スナップショットスケジュールのリスト表示

特定のレベルで、すべてのスナップショットスケジュールをリスト表示できます。

### 前提条件

- 少なくとも、正常に実行されている Red Hat Ceph Storage クラスター 2 台。
- Red Hat Ceph Storage クラスターの Ceph クライアントノードへの root レベルのアクセス。
- 管理者レベル権限が割り当てられた CephX ユーザー。
- ミラーイメージをスケジュールする必要がある Red Hat Ceph Storage クラスターへのアクセ ス。

#### 手順

1. プールまたはイメージ名を任意で指定して、グローバル、プール、またはイメージレベルごと にすべてのスナップショットスケジュールをリスト表示するには、以下を実行します。

構文

rbd --cluster site-a mirror snapshot schedule ls --pool **POOL\_NAME** --recursive

また、以下のように **--recursive** オプションを指定して、指定したレベルですべてのスケ ジュールをリスト表示することもできます。

例

[root@rbd-client ~]# rbd mirror snapshot schedule ls --pool data --recursive POOL NAMESPACE IMAGE SCHEDULE data - - every 1d starting at 14:00:00-05:00 data - image1 every 6h

### 関連情報

● 詳細は、Red Hat Ceph Storage ブロックデバイスガイドの Ceph ブロックデバイスのミラー リング [セクションを参照してください。](https://access.redhat.com/documentation/ja-jp/red_hat_ceph_storage/7/html-single/block_device_guide/#mirroring-ceph-block-devices)

### 6.4.15.3. ミラーリングスナップショットのスケジュールの削除

**snapshot schedule remove** コマンドを使用して、ミラースナップショットのスケジュールを削除でき ます。

### 前提条件

- 少なくとも、正常に実行されている Red Hat Ceph Storage クラスター 2 台。
- Red Hat Ceph Storage クラスターの Ceph クライアントノードへの root レベルのアクセス。
- 管理者レベル権限が割り当てられた CephX ユーザー。
- ミラーイメージをスケジュールする必要がある Red Hat Ceph Storage クラスターへのアクセ ス。

### 手順

1. ミラーリングスナップショットのスケジュールを削除するには、以下を実行します。

### 構文

rbd --cluster CLUSTER\_NAME mirror snapshot schedule remove --pool **POOL\_NAME** - image **IMAGE\_NAME INTERVAL START\_TIME**

間隔は、d、h、m の接尾辞を使用して、日、時間、または分単位で指定できます。オプション で ISO 8601 の時間形式を使用する START\_TIME を指定できます。

例

[root@site-a ~]# rbd mirror snapshot schedule remove --pool data --image image1 6h

例

[root@site-a ~]# rbd mirror snapshot schedule remove --pool data --image image1 24h 14:00:00-05:00

### 関連情報

● 詳細は、Red Hat Ceph Storage ブロックデバイスガイドの Ceph ブロックデバイスのミラー リング [セクションを参照してください。](https://access.redhat.com/documentation/ja-jp/red_hat_ceph_storage/7/html-single/block_device_guide/#mirroring-ceph-block-devices)

### 6.4.15.4. 次に作成するスナップショットのステータスの表示

スナップショットベースのミラーリング RBD イメージとして次に作成されるスナップショットのス テータスを表示できます。

#### 前提条件

- 少なくとも、正常に実行されている Red Hat Ceph Storage クラスター2台。
- Red Hat Ceph Storage クラスターの Ceph クライアントノードへの root レベルのアクセス。
- 管理者レベル権限が割り当てられた CephX ユーザー。
- ミラーイメージをスケジュールする必要がある Red Hat Ceph Storage クラスターへのアクセ ス。

#### 手順

1. 次の作成されるスナップショットの状態を表示するには、以下を実行します。

### 構文

rbd --cluster site-a mirror snapshot schedule status [--pool **POOL\_NAME**] [--image **IMAGE\_NAME**]

### 例

[root@rbd-client ~]# rbd mirror snapshot schedule status SCHEDULE TIME IMAGE 2021-09-21 18:00:00 data/image1

### 関連情報

● 詳細は、Red Hat Ceph Storage ブロックデバイスガイドの Ceph ブロックデバイスのミラー リング [セクションを参照してください。](https://access.redhat.com/documentation/ja-jp/red_hat_ceph_storage/7/html-single/block_device_guide/#mirroring-ceph-block-devices)

# 6.5. 障害からの復旧

ストレージ管理者は、ミラーリングが設定された別のストレージクラスターからデータを回復する方法 を理解することで、致命的なハードウェアの障害に備えることができます。

この例では、プライマリーストレージクラスターは **site-a** と呼ばれ、セカンダリーストレージクラス ターは **site-b** と呼ばれます。また、ストレージクラスターにはどちらも **image1** と **image2** の 2 つの イメージが含まれる **data** プールがあります。

### 前提条件

● 稼働中の Red Hat Ceph Storage クラスターがある。

● 一方向または双方向ミラーリングが設定されている。

#### 6.5.1. 障害回復

2 つ以上の Red Hat Ceph Storage クラスターの間でブロックデータを非同期にレプリケーションする ことで、データセンターで大規模な障害が発生した場合にデータの損失を防ぎ、ダウンタイムが削減さ れます。このような障害の影響は 大規模な爆発半径 とも呼ばれ、広範囲にわたります。また、送配電 網への影響や、天然災害などが原因となります。

顧客データはこれらのシナリオに備え、保護する必要があります。ボリュームは、Micre Recovery Pointive (RPO) および Recovery Time Objective (RTO) ターゲット内で、一貫性と効率性を使用してレ プリケーションする必要があります。このソリューションは、Dnaly Area Network- Disaster Recovery (WAN-DR) と呼ばれます。

このようなシナリオでは、プライマリーシステムとデータセンターを復元することが困難です。最も簡 単に復元する方法として、別の Red Hat Ceph Storage クラスター (障害回復サイト) にアプリケーショ ンをフェイルオーバーして、利用可能な最新のデータのコピーでクラスターを稼働させることなどが挙 げられます。このような障害シナリオから回復するのに使用されるソリューションは、アプリケーショ ンによりガイドされます。

- Recovery Point Objective (RPO): 最悪の場合にアプリケーションが許容するデータ損失量。
- Recovery Time Objective (RTO) 利用可能なデータの最新コピーで、アプリケーションをオン ラインに戻すのにかかる時間。

#### 関連情報

- 詳細は、Red Hat Ceph Storage [ブロックデバイスガイドの](https://access.redhat.com/documentation/ja-jp/red_hat_ceph_storage/7/html-single/block_device_guide/#mirroring-ceph-block-devices) Ceph ブロックデバイスのミラー リング の章を参照してください。
- 暗号化された状態のデータ転送の詳細は、Red Hat Ceph Storage データのセキュリティーおよ び強化ガイド の [転送中での暗号化](https://access.redhat.com/documentation/ja-jp/red_hat_ceph_storage/7/html-single/data_security_and_hardening_guide/#encryption-in-transit_sec) セクションを参照してください。

6.5.2. 一方向ミラーリングを使用した障害からの復旧

一方向のミラーリングで障害から回復するには、以下の手順を使用します。以下で、プライマリークラ スターを終了してからセカンダリークラスターにフェイルオーバーする方法、およびフェイルバックす る方法が紹介します。シャットダウンは規定の順序で行うことも、順序関係なく行うこともできます。

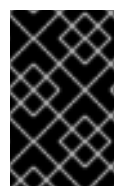

### 重要

一方向ミラーリングは、複数のセカンダリーサイトをサポートします。追加のセカンダ リークラスターを使用している場合は、セカンダリークラスターの中から1つ選択して フェイルオーバーします。フェイルバック中に同じクラスターから同期します。

6.5.3. 双方向ミラーリングを使用した障害からの復旧

双方向ミラーリングで障害から回復するには、以下の手順を使用します。以下で、プライマリークラス ターを終了してからセカンダリークラスターのミラーリングデータにフェイルオーバーする方法、およ びフェイルバックする方法が紹介します。シャットダウンは規定の順序で行うことも、順序関係なく行 うこともできます。

6.5.4. 正常なシャットダウン後のフェイルオーバー

正常にシャットダウンした後にセカンダリーストレージクラスターにフェイルオーバーします。

### 前提条件

- 少なくとも実行中の Red Hat Ceph Storage クラスターが2台ある。
- ノードへのルートレベルのアクセス。
- 一方向ミラーリングを使用して設定されるプールのミラーリングまたはイメージミラーリン グ。

#### 手順

- 1. プライマリーイメージを使用するクライアントをすべて停止します。この手順は、どのクライ アントがイメージを使用するかにより異なります。たとえば、イメージを使用する OpenStack インスタンスからボリュームの割り当てを解除します。
- 2. **site-a** クラスターのモニターノードで以下のコマンドを実行して、**site-a** クラスターにあるプ ライマリーイメージをデモートします。

### 構文

rbd mirror image demote **POOL\_NAME**/**IMAGE\_NAME**

### 例

[root@rbd-client ~]# rbd mirror image demote data/image1 [root@rbd-client ~]# rbd mirror image demote data/image2

3. **site-b** クラスターにあるプライマリー以外のイメージをプロモートするには、**site-b** クラス ターのモニターノードで以下のコマンドを実行します。

### 構文

rbd mirror image promote **POOL\_NAME**/**IMAGE\_NAME**

#### 例

[root@rbd-client ~]# rbd mirror image promote data/image1 [root@rbd-client ~]# rbd mirror image promote data/image2

4. しばらくすると、**site-b** クラスターのモニターノードからイメージのステータスを確認しま す。イメージのステータスは、**up+stopped** の状態を表示し、プライマリーとしてリストされ ているはずです。

[root@rbd-client ~]# rbd mirror image status data/image1 image1: global\_id: 08027096-d267-47f8-b52e-59de1353a034 state: up+stopped description: local image is primary last\_update: 2019-04-17 16:04:37 [root@rbd-client ~]# rbd mirror image status data/image2 image2:

global\_id: 596f41bc-874b-4cd4-aefe-4929578cc834 state: up+stopped description: local image is primary last\_update: 2019-04-17 16:04:37

5. イメージへのアクセスを再開します。この手順は、どのクライアントがイメージを使用するか により異なります。

#### 関連情報

● Red Hat OpenStack Platform ストレージガイドの [ブロックストレージおよびボリューム](https://access.redhat.com/documentation/ja-jp/red_hat_openstack_platform/13/html-single/storage_guide/#ch-cinder) の章 を参照してください。

6.5.5. 正常にシャットダウンされなかった場合のフェイルオーバー

正常でないシャットダウン後にセカンダリーストレージクラスターにフェイルオーバーします。

#### 前提条件

- 少なくとも実行中の Red Hat Ceph Storage クラスターが 2 台ある。
- ノードへのルートレベルのアクセス。
- 一方向ミラーリングを使用して設定されるプールのミラーリングまたはイメージミラーリン グ。

#### 手順

- 1. プライマリーストレージクラスターが停止していることを確認します。
- 2. プライマリーイメージを使用するクライアントをすべて停止します。この手順は、どのクライ アントがイメージを使用するかにより異なります。たとえば、イメージを使用する OpenStack インスタンスからボリュームの割り当てを解除します。
- 3. **site-b** ストレージクラスターの Ceph Monitor ノードからプライマリー以外のイメージをプロ モートします。**site-a** ストレージクラスターにデモートが伝播されないので、**--force** オプショ ンを使用します。

#### 構文

rbd mirror image promote --force **POOL\_NAME**/**IMAGE\_NAME**

例

[root@rbd-client ~]# rbd mirror image promote --force data/image1 [root@rbd-client ~]# rbd mirror image promote --force data/image2

4. **site-b** ストレージクラスターの Ceph Monitor ノードからイメージのステータスを確認しま す。**up+stopping\_replay** の状態が表示されるはずです。説明には、**force promoted** と書かれ ている必要があります。これは、断続的な状態にあることを意味します。状態が **up+stopped** になるまで待って、サイトが正常に昇格されたことを確認します。

例

 $[root@rbd\text{-client}~\sim]$ # rbd mirror image status data/image1 image1: global\_id: 08027096-d267-47f8-b52e-59de1353a034 state: up+stopping\_replay description: force promoted last\_update: 2023-04-17 13:25:06 [root@rbd-client ~]# rbd mirror image status data/image1 image1: global\_id: 08027096-d267-47f8-b52e-59de1353a034 state: up+stopped description: force promoted last\_update: 2023-04-17 13:25:06

### 関連情報

● Red Hat OpenStack Platform ストレージガイドの [ブロックストレージおよびボリューム](https://access.redhat.com/documentation/ja-jp/red_hat_openstack_platform/13/html-single/storage_guide/#ch-cinder)の章 を参照してください。

6.5.6. フェイルバックの準備

2 つのストレージクラスターが元々、一方向ミラーリングだけ設定されていた場合に、フェイルバック するには、プライマリーストレージクラスターのミラーリングを設定して、反対方向にイメージをレプ リケートできるようにします。

フェイルバックシナリオ中は、既存のクラスターに新しいピアを追加する前に、アクセスできない既存 のピアを削除する必要があります。

### 前提条件

- 稼働中の Red Hat Ceph Storage クラスターがある。
- クライアントノードへの root レベルのアクセス。

#### 手順

1. Cephadm シェルにログインします。

例

 $[root@rbd\text{-client }\sim]$ # cephadm shell

2. **site-a** ストレージクラスターで、以下のコマンドを実行します。

例

[ceph: root@rbd-client /]# ceph orch apply rbd-mirror --placement=host01

3. アクセスできないピアをすべて削除します。

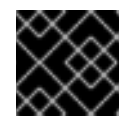

# 重要

この手順は、稼働中のピアサイトで実行する必要があります。

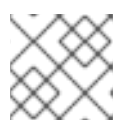

### 注記

複数のピアは一方向のミラーリングでのみサポートされます。

a. プールの UUID を取得します。

構文

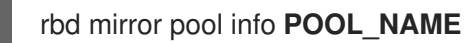

例

[ceph: root@host01 /]# rbd mirror pool info pool failback

b. アクセスできないピアを削除します。

構文

rbd mirror pool peer remove **POOL\_NAME PEER\_UUID**

例

[ceph: root@host01 /]# rbd mirror pool peer remove pool\_failback f055bb88-6253-4041- 923d-08c4ecbe799a

4. ピアミラープールと同じ名前でブロックデバイスプールを作成します。

a. rbd プールを作成するには、以下を実行します。

構文

ceph osd pool create POOL\_NAME PG\_NUM ceph osd pool application enable POOL\_NAME rbd rbd pool init -p POOL\_NAME

例

[root@rbd-client ~]# ceph osd pool create pool1 [root@rbd-client ~]# ceph osd pool application enable pool1 rbd [root@rbd-client ~]# rbd pool init -p pool1

- 5. Ceph クライアントノードで、ストレージクラスターのピアをブートストラップします。
	- a. Ceph ユーザーアカウントを作成し、ストレージクラスターのピアをプールに登録します。

構文

rbd mirror pool peer bootstrap create --site-name **LOCAL\_SITE\_NAME POOL\_NAME** > **PATH\_TO\_BOOTSTRAP\_TOKEN**

例

[ceph: root@rbd-client-site-a /]# rbd mirror pool peer bootstrap create --site-name site-a data > /root/bootstrap\_token\_site-a

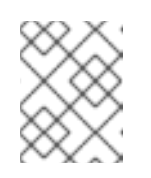

# 注記

以下の bootstrap コマンド例では、**client.rbd-mirror.site-a** および **client.rbd-mirror-peer** Ceph ユーザーを作成します。

- b. ブートストラップトークンファイルを **site-b** ストレージクラスターにコピーします。
- c. **site-b** ストレージクラスターでブートストラップトークンをインポートします。

# 構文

rbd mirror pool peer bootstrap import --site-name **LOCAL\_SITE\_NAME** --direction rxonly **POOL\_NAME PATH\_TO\_BOOTSTRAP\_TOKEN**

例

[ceph: root@rbd-client-site-b /]# rbd mirror pool peer bootstrap import --site-name site-b - -direction rx-only data /root/bootstrap\_token\_site-a

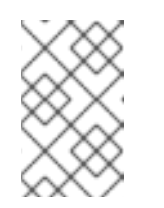

# 注記

一方向 RBD ミラーリングでは、ピアのブートストラップ時に双方向のミ ラーリングがデフォルトであるため **--direction rx-only** 引数を使用する必要 があります。

6. **site-a** ストレージクラスターのモニターノードから、**site-b** ストレージクラスターがピアとし て正常に追加されたことを確認します。

例

[ceph: root@rbd-client /]# rbd mirror pool info -p data Mode: image Peers: UUID NAME CLIENT d2ae0594-a43b-4c67-a167-a36c646e8643 site-b client.site-b

# 関連情報

● 詳細は、Red Hat Ceph Storage 管理ガイドの [ユーザー管理](https://access.redhat.com/documentation/ja-jp/red_hat_ceph_storage/7/html-single/administration_guide/#ceph-user-management) の章を参照してください。

# 6.5.6.1. プライマリーストレージクラスターへのフェイルバック

以前のプライマリーストレージクラスターが復元されたら、そのクラスターがプライマリーストレージ クラスターにフェイルバックされます。

# 注記

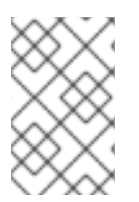

イメージレベルでスナップショットをスケジュールしている場合は、イメージの再同期 操作によって RBD イメージ ID が変更され、以前のスケジュールが廃止されるため、ス ケジュールを再追加する必要があります。

### 前提条件

- 少なくとも実行中の Red Hat Ceph Storage クラスターが 2 台ある。
- ノードへのルートレベルのアクセス。
- 一方向ミラーリングを使用して設定されるプールのミラーリングまたはイメージミラーリン グ。

#### 手順

1. もう一度、**site-b** クラスターのモニターノードからイメージのステータスを確認します。状態 として **up-stopped**、説明として **local image is primary** と表示されるはずです。

#### 例

 $[root@rbd\text{-client}~\sim]$ # rbd mirror image status data/image1 image1: global\_id: 08027096-d267-47f8-b52e-59de1353a034 state: up+stopped description: local image is primary last\_update: 2019-04-22 17:37:48 [root@rbd-client ~]# rbd mirror image status data/image2 image2: global\_id: 08027096-d267-47f8-b52e-59de1353a034 state: up+stopped description: local image is primary last\_update: 2019-04-22 17:38:18

2. **site-a** ストレージクラスターの Ceph Monitor ノードから、イメージがプライマリーかどうかを 確認します。

# 構文

rbd mirror pool info **POOL\_NAME**/**IMAGE\_NAME**

### 例

[root@rbd-client ~]# rbd info data/image1 [root@rbd-client ~]# rbd info data/image2

コマンドの出力で、**mirroring primary: true** または **mirroring primary: false** を検索し、状態 を判断します。

3. **site-a** ストレージクラスターの Ceph Monitor ノードから以下のようなコマンドを実行して、プ ライマリーとして表示されているイメージをデモートします。

構文

rbd mirror image demote **POOL\_NAME**/**IMAGE\_NAME**

### 例

[root@rbd-client ~]# rbd mirror image demote data/image1

4. 正常にシャットダウンされなかった場合にのみ、イメージをもう一度同期します。**site-a** スト レージクラスターのモニターノードで以下のコマンドを実行し、イメージを **site-b** から **site-a** に再同期します。

# 構文

rbd mirror image resync **POOL\_NAME**/**IMAGE\_NAME**

# 例

[root@rbd-client ~]# rbd mirror image resync data/image1 Flagged image for resync from primary [root@rbd-client ~]# rbd mirror image resync data/image2 Flagged image for resync from primary

5. しばらくしたら、状態が **up+replaying** かをチェックして、イメージの最同期が完了している ことを確認します。**site-a** ストレージクラスターのモニターノードで以下のコマンドを実行し て、イメージの状態を確認します。

# 構文

rbd mirror image status **POOL\_NAME**/**IMAGE\_NAME**

# 例

[root@rbd-client ~]# rbd mirror image status data/image1 [root@rbd-client ~]# rbd mirror image status data/image2

6. **site-b** ストレージクラスターの Ceph Monitor ノードで以下のコマンドを実行して、 **site-b** スト レージクラスターのイメージをデモートします。

# 構文

rbd mirror image demote **POOL\_NAME**/**IMAGE\_NAME**

# 例

[root@rbd-client ~]# rbd mirror image demote data/image1 [root@rbd-client ~]# rbd mirror image demote data/image2

# 注記

複数のセカンダリーストレージクラスターがある場合に、上記の実行は、プロ モートされたセカンダリーストレージクラスターからだけで結構です。

7. **site-a** ストレージクラスターの Ceph Monitor ノードで以下のコマンドを実行して、 **site-a** スト レージクラスターに配置されていた、以前のプライマリーイメージをプロモートします。

# 構文

rbd mirror image promote **POOL\_NAME**/**IMAGE\_NAME**

### 例

[root@rbd-client ~]# rbd mirror image promote data/image1 [root@rbd-client ~]# rbd mirror image promote data/image2

8. **site-a** ストレージクラスターの Ceph Monitor ノードからイメージのステータスを確認します。 状態として **up+stopped**、説明として **local image is primary** と表示されるはずです。

# 構文

rbd mirror image status **POOL\_NAME**/**IMAGE\_NAME**

### 例

[root@rbd-client ~]# rbd mirror image status data/image1 image1: global\_id: 08027096-d267-47f8-b52e-59de1353a034 state: up+stopped description: local image is primary last\_update: 2019-04-22 11:14:51 [root@rbd-client ~]# rbd mirror image status data/image2 image2: global\_id: 596f41bc-874b-4cd4-aefe-4929578cc834 state: up+stopped description: local image is primary last\_update: 2019-04-22 11:14:51

6.5.7. 双方向ミラーリングの削除

フェイルバックが完了したら、双方向ミラーリングを削除し、Ceph ブロックデバイスのミラーリング サービスを無効にできます。

# 前提条件

- 稼働中の Red Hat Ceph Storage クラスターがある。
- ノードへのルートレベルのアクセス。

### 手順

1. **site-a** ストレージクラスターから、ピアとしての **site-b** ストレージクラスターを削除します。

例

[root@rbd-client ~]# rbd mirror pool peer remove data client.remote@remote --cluster local [root@rbd-client ~]# rbd --cluster site-a mirror pool peer remove data client.site-b@site-b -n client.site-a

2. **site-a** クライアントで **rbd-mirror** デーモンを停止して無効にします。

# 構文

systemctl stop ceph-rbd-mirror@**CLIENT\_ID** systemctl disable ceph-rbd-mirror@**CLIENT\_ID** systemctl disable ceph-rbd-mirror.target

# 例

[root@rbd-client ~]# systemctl stop ceph-rbd-mirror@site-a [root@rbd-client ~]# systemctl disable ceph-rbd-mirror@site-a [root@rbd-client ~]# systemctl disable ceph-rbd-mirror.target

# 第7章 **CEPH-IMMUTABLE-OBJECT-CACHE** デーモンの管理

ストレージ管理者は、**ceph-immutable-object-cache** デーモンを使用してローカルディスクの親イ メージコンテンツをキャッシュします。このキャッシュはローカルのキャッシュディレクトリーに保存 されます。今後の読み取りは、そのデータでローカルキャッシュを使用します。

### 図7.1 Ceph イミュータブルなキャッシュデーモン

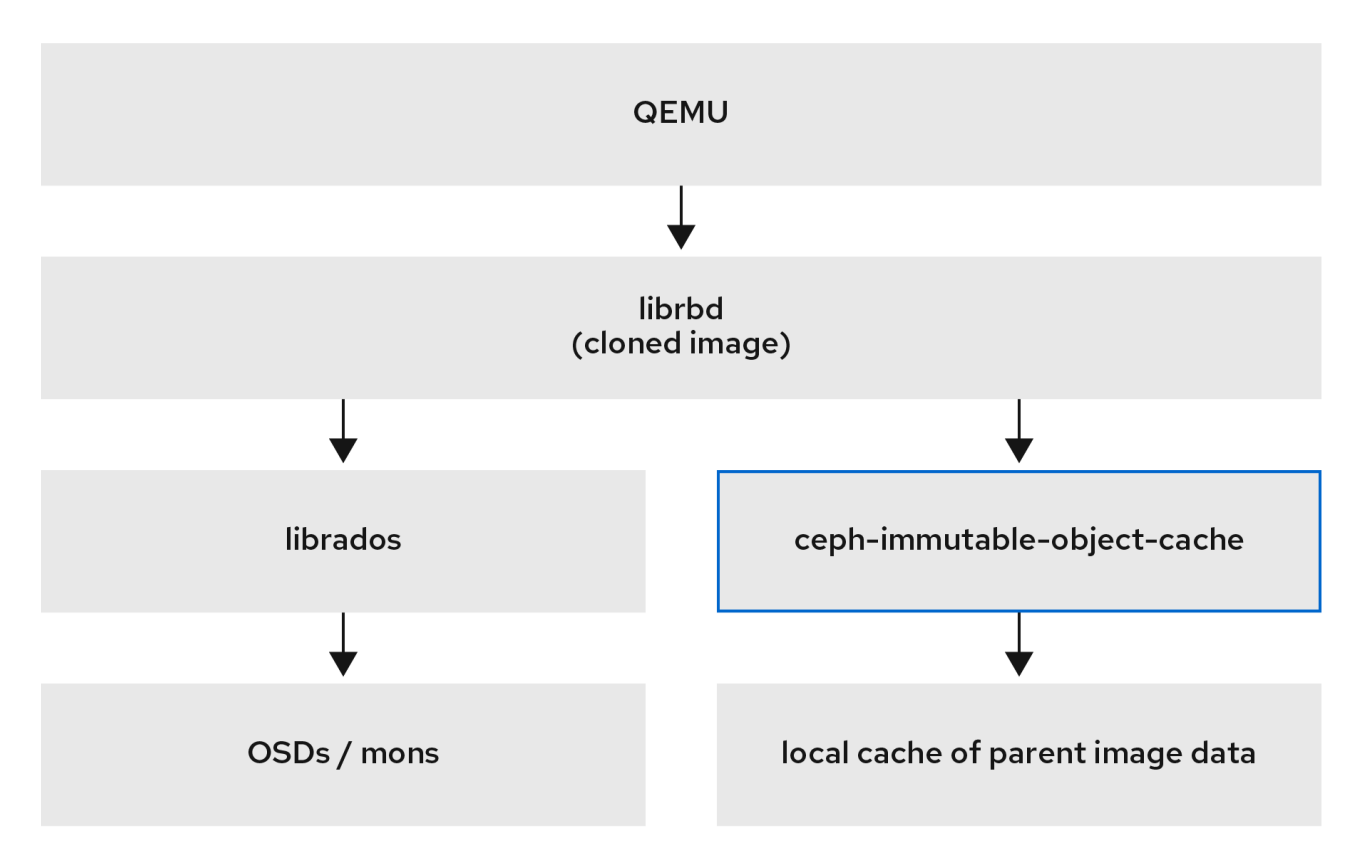

# 7.1. **CEPH-IMMUTABLE-OBJECT-CACHE** デーモンの説明

クローン作成したブロックデバイスイメージは通常、親イメージの一部だけを変更します。たとえば、 仮想デスクトップインターフェイス (VDI) では、仮想マシンは同じベースイメージからクローンされ、 最初はホスト名と IP アドレスだけが異なります。起動中に、親イメージのローカルキャッシュを使用 すると、キャッシュホストでの読み取りが加速されます。この変更で、クライアントからクラスターの ネットワークトラフィックが減少します。

# **ceph-immutable-object-cache** デーモンを使用する理由

**ceph-immutable-object-cache** デーモンは Red Hat Ceph Storage に含まれます。Red Hat Ceph Storage は、スケーラブルなオープンソースの分散ストレージシステムです。これは、**ceph.conf** ファ イルを検索するデフォルトの検索パスに依存する、RADOS プロトコルでローカルクラスターに接続 し、**/etc/ceph/CLUSTER.conf**、**/etc/ceph/CLUSTER.keyring** および

**/etc/ceph/CLUSTER.NAME.keyring** などの認証情報やアドレスを監視します。CLUSTER はクラス ターの人間が判読できる名前に、NAME は例として接続する RADOS ユーザー (**client.cephimmutable-object-cache**) に置き換えます。

# デーモンの主要なコンポーネント

**ceph-immutable-object-cache** デーモンには以下の部分があります。

ドメインソケットベースのプロセス通信 (IPC): デーモンは、起動時にローカルドメインソケッ トをリッスンし、**librbd** クライアントからの接続を待ちます。

- 最近使用された (LRU) ベースのプロモーションまたはデモポリシー: デーモンは、各キャッ シュファイルの cache-hits のインメモリー統計を保持します。容量が、設定されたしきい値に 達すると、コールドキャッシュをデモートします。
- ファイルベースのキャッシュストア: このデーモンは、簡単なファイルベースのキャッシュスト アを保持します。プロモート時には、RADOS オブジェクトは RADOS クラスターからフェッ チされ、ローカルのキャッシュディレクトリーに保存されます。

クローン作成された各 RBD イメージを開くと、**librbd** は Unix ドメインソケットを介してキャッシュ デーモンへの接続を試みます。正常に接続されたら、**librbd** は、後続の読み取りでデーモンと対話しま す。キャッシュされない読み取りがある場合は、デーモンは RADOS オブジェクトをローカルキャッ シュディレクトリーにプロモートし、そのオブジェクトの次の読み取りがキャッシュから提供されま す。また、このデーモンは、容量に制限がある場合など、必要に応じてコールドキャッシュファイルを エビクトし、単純な LRU の統計を維持します。

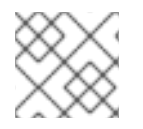

# 注記

パフォーマンスを改善するには、SSD を基礎となるストレージとして使用します。

# 7.2. **CEPH-IMMUTABLE-OBJECT-CACHE** デーモンの設定

**ceph-immutable-object-cache** は、Ceph クラスター間の RADOS オブジェクトのオブジェクトキャッ シュ用のデーモンです。

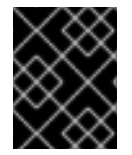

# 重要

**ceph-immutable-object-cache** デーモンを使用するには、RADOS クラスターを接続で きる必要があります。

デーモンは、オブジェクトをローカルディレクトリーにプロモートします。これらのキャッシュオブ ジェクトは、今後の読み取りに対応します。**ceph-immutable-object-cache** パッケージをインストー ルしてデーモンを設定できます。

### 前提条件

- 稼働中の Red Hat Ceph Storage クラスターがある。
- **キャッシュには最低でも SSD が1つある。**

### 手順

1. RBD 共有の読み取り専用の親イメージキャッシュを有効にします。**/etc/ceph/ceph.conf** ファ イルの **[client]** の下に以下のパラメーターを追加します。

例

[root@ceph-host01 ~]# vi /etc/ceph/ceph.conf

[client] rbd parent cache enabled = true rbd plugins  $=$  parent cache

クラスターを再起動します。

2. **ceph-immutable-object-cache** パッケージをインストールします。

例

[root@ceph-host1 ~]# dnf install ceph-immutable-object-cache

3. 一意の Ceph ユーザー ID (キーリング) を作成します。

# 構文

ceph auth get-or-create client.ceph-immutable-object-cache.**USER\_NAME** mon 'profile rbd' osd 'profile rbd-read-only'

### 例

[root@ceph-host1 ~]# ceph auth get-or-create client.ceph-immutable-object-cache.user mon 'profile rbd' osd 'profile rbd-read-only'

[client.ceph-immutable-object-cache.user] key = AQCVPH1gFgHRAhAAp8ExRIsoxQK4QSYSRoVJLw==

このキーリングをコピーします。

4. **/etc/ceph** ディレクトリーで、ファイルを作成し、キーリングを貼り付けます。

### 例

[root@ceph-host1 ]# vi /etc/ceph/ceph.client.ceph-immutable-object-cache.user.keyring

[client.ceph-immutable-object-cache.user] key = AQCVPH1gFgHRAhAAp8ExRIsoxQK4QSYSRoVJLw

5. デーモンを有効にします。

### 構文

systemctl enable ceph-immutable-object-cache@ceph-immutable-objectcache.**USER\_NAME**

USER\_NAME をデーモンインスタンスとして指定します。

# 例

[root@ceph-host1 ~]# systemctl enable ceph-immutable-object-cache@ceph-immutableobject-cache.user

Created symlink /etc/systemd/system/ceph-immutable-object-cache.target.wants/cephimmutable-object-cache@ceph-immutable-object-cache.user.service → /usr/lib/systemd/system/ceph-immutable-object-cache@.service.

6. **ceph-immutable-object-cache** デーモンを起動します。

構文

systemctl start ceph-immutable-object-cache@ceph-immutable-object-cache.**USER\_NAME**

### 例

[root@ceph-host1 ~]# systemctl start ceph-immutable-object-cache@ceph-immutable-objectcache.user

# 検証

設定のステータスを確認します。  $\bullet$ 

# 構文

systemctl status ceph-immutable-object-cache@ceph-immutable-object-cache.**USER\_NAME**

### 例

[root@ceph-host1 ~]# systemctl status ceph-immutable-object-cache@ceph-immutableobject-cache.user

● ceph-immutable-object-cache@ceph-immutable-object-cache.user> Loaded: loaded (/usr/lib/systemd/system/ceph-immutable-objec> Active: active (running) since Mon 2021-04-19 13:49:06 IST; > Main PID: 85020 (ceph-immutable-) Tasks: 15 (limit: 49451) Memory: 8.3M CGroup: /system.slice/system-ceph\x2dimmutable\x2dobject\x2d> └─85020 /usr/bin/ceph-immutable-object-cache -f --cl>

# 7.3. **CEPH-IMMUTABLE-OBJECT-CACHE** デーモンの一般的な設定

**ceph-immutable-object-cache** デーモンの一般的な重要設定を一部表示します。

### **immutable\_object\_cache\_sock**

### 説明

librbd クライアントと ceph-immutable-object-cache デーモンの間の通信に使用されるドメイン ソケットへのパス。

### 型

**String** 

### デフォルト

**/var/run/ceph/immutable\_object\_cache\_sock**

### **immutable\_object\_cache\_path**

### 説明

イミュータブルなオブジェクトキャッシュデータディレクトリー。

### 型

**String** 

デフォルト

#### **/tmp/ceph\_immutable\_object\_cache**

### **immutable\_object\_cache\_max\_size**

説明 イミュータブルなキャッシュの最大サイズ。 型 サイズ デフォルト **1G**

### **immutable\_object\_cache\_watermark**

### 説明

キャッシュの最高水位標。値は 0 から 1 までです。キャッシュサイズがこのしきい値に達する と、デーモンは LRU 統計に基づいてコールドマイグレーションキャッシュを削除します。

### 型

```
浮動小数点 (Float)
```
### デフォルト

**0.9**

# 7.4. **CEPH-IMMUTABLE-OBJECT-CACHE** デーモンの QOS 設定

**ceph-immutable-object-cache** デーモンは、上記の設定をサポートするスロットリングをサポートし ます。

### **immutable\_object\_cache\_qos\_schedule\_tick\_min**

説明 イミュータブルオブジェクトキャッシュの最小 schedule\_tick。 型 ミリ秒 デフォルト **50**

### **immutable\_object\_cache\_qos\_iops\_limit**

# 説明

ユーザー定義のイミュータブルなオブジェクトキャッシュ IO 操作の上限 (秒単位)。 型 整数 デフォルト

**0**

### **immutable\_object\_cache\_qos\_iops\_burst**

#### 説明

イミュータブルオブジェクトキャッシュ I/O 操作のユーザー定義のバースト制限。

型

# 整数 デフォルト **0**

**immutable\_object\_cache\_qos\_iops\_burst\_seconds**

# 説明

```
イミュータブルなオブジェクトキャッシュ I/O 操作のユーザー定義のバースト期間 (秒単位)。
型
 秒
デフォルト
 1
```
# **immutable\_object\_cache\_qos\_bps\_limit**

# 説明

```
ユーザー定義のイミュータブルなオブジェクトキャッシュ IO バイトの上限 (秒単位)。
型
 整数
デフォルト
 0
```
# **immutable\_object\_cache\_qos\_bps\_burst**

# 説明

```
イミュータブルオブジェクトキャッシュ I バイトのユーザー定義のバースト制限。
型
 整数
デフォルト
 0
```
# **immutable\_object\_cache\_qos\_bps\_burst\_seconds**

# 説明

読み取り操作の必要なバースト制限。

# 型

秒 デフォルト

# **1**

# 第8章 **RBD** カーネルモジュール

ストレージ管理者は、**rbd** カーネルモジュールを使用して Ceph ブロックデバイスにアクセスできま す。ブロックデバイスをマップして、マッピングを解除し、これらのマッピングを表示できます。ま た、**rbd** カーネルモジュールを使用してイメージのリストを取得することもできます。

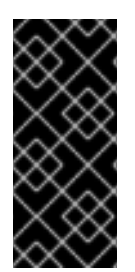

### 重要

Red Hat Enterprise Linux (RHEL) 以外の Linux ディストリビューションのカーネルクラ イアントは使用できますが、サポートされていません。これらのカーネルクライアント の使用時に問題がストレージクラスターにある場合には、Red Hat は対応しますが、根 本的な原因がカーネルクライアント側にある場合は、ソフトウェアベンダーが問題に対 処する必要があります。

### 前提条件

● 稼働中の Red Hat Ceph Storage クラスターがある。

# 8.1. CEPH ブロックデバイスの作成および LINUX カーネルモジュールクラ イアントからのデバイスの使用

ストレージ管理者は、Red Hat Ceph Storage ダッシュボードで Linux カーネルモジュールクライアン トの Ceph ブロックデバイスを作成できます。システム管理者は、コマンドラインを使用して Linux ク ライアントでそのブロックデバイスをマップし、パーティション作成、フォーマットおよびマウントが 可能です。その後、そのファイルの読み取りと書き込みが可能になります。

#### 前提条件

- 稼働中の Red Hat Ceph Storage クラスターがある。
- Red Hat Enterprise Linux クライアント。

8.1.1. ダッシュボードを使用した Linux カーネルモジュールクライアントの Ceph ブ ロックデバイスの作成

ダッシュボードの Web インターフェイスを使用して、サポート対象機能だけを有効にし、Linux カーネ ルモジュールクライアント専用の Ceph ブロックデバイスを作成できます。

カーネルモジュールクライアントは、ディープフラット化、レイヤー、排他的ロック、オブジェクト マップ、Fast diff などの機能をサポートします。

オブジェクトマップ、Fast diff、およびディープフラット化機能には、Red Hat Enterprise Linux 8.2 以 降が必要です。

#### 前提条件

- 稼働中の Red Hat Ceph Storage クラスターがある。
- レプリケートされた RBD プールが作成され、有効になっている。

#### 手順

1. Block ドロップダウンメニューから、イメージ を選択します。

- 2. Create をクリックします。
- 3. Create RBDウィンドウでイメージ名を入力し、RBD 対応プールを選択し、サポート対象の機 能を選択します。

Block >> Images >> Create

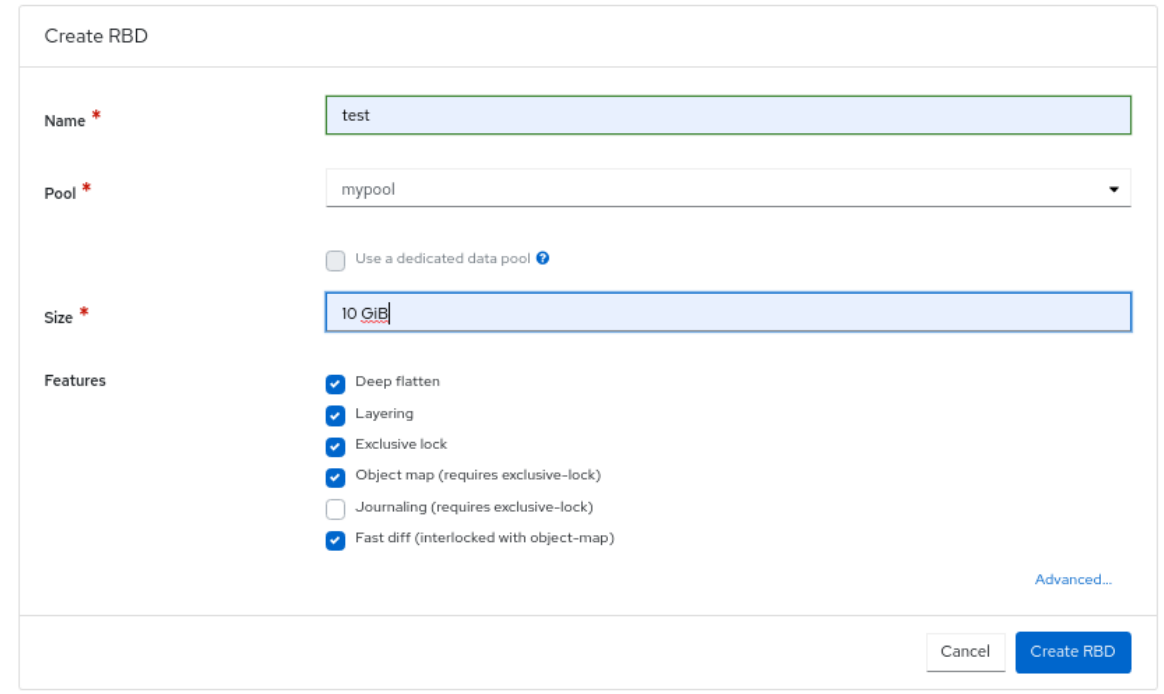

4. Create RBDをクリックします。

### 検証

● イメージが正常に作成されたことを示す通知が表示されます。

#### 関連情報

- 詳細は、Red Hat Ceph Storage ブロックデバイスガイドの コマンドラインを使用した Linux への Ceph [ブロックデバイスのマッピングとマウント](https://access.redhat.com/documentation/ja-jp/red_hat_ceph_storage/7/html-single/block_device_guide/#map-and-mount-a-ceph-block-device-on-linux-using-the-command-line_block) を参照してください。
- 詳細は、Red Hat Ceph Storage [ダッシュボードガイド](https://access.redhat.com/documentation/ja-jp/red_hat_ceph_storage/7/html-single/dashboard_guide/)を参照してください。

8.1.2. コマンドラインを使用した Linux への Ceph ブロックデバイスのマッピングとマ ウント

Linux **rbd** カーネルモジュールを使用して、Red Hat Enterprise Linux クライアントから Ceph ブロック デバイスをマッピングできます。マッピング後には、パーティション、フォーマット、およびマウント ができるため、ファイルに書き込みができます。

### 前提条件

- 稼働中の Red Hat Ceph Storage クラスターがある。
- ダッシュボードを使用して Linux カーネルモジュールクライアントの Ceph ブロックデバイス が作成している。
- Red Hat Enterprise Linux クライアント。

### 手順

1. Red Hat Enterprise Linux クライアントノードで、Red Hat Ceph Storage 6 Tools リポジトリー を有効にします。

[root@rbd-client ~]# subscription-manager repos --enable=rhceph-6-tools-for-rhel-9-x86\_64 rpms

2. **ceph-common** RPM パッケージをインストールします。

[root@rbd-client ~]# dnf install ceph-common

3. Ceph 設定ファイルを Monitor ノードからクライアントノードにコピーします。

構文

scp root@**MONITOR\_NODE**:/etc/ceph/ceph.conf /etc/ceph/ceph.conf

# 例

[root@rbd-client ~]# scp root@cluster1-node2:/etc/ceph/ceph.conf /etc/ceph/ceph.conf root@192.168.0.32's password: ceph.conf 100% 497 724.9KB/s 00:00 [root@client1 ~]#

4. キーファイルを Monitor ノードからクライアントノードにコピーします。

# 構文

scp root@**MONITOR\_NODE**:/etc/ceph/ceph.client.admin.keyring /etc/ceph/ceph.client.admin.keyring

# 例

[root@rbd-client ~]# scp root@cluster1-node2:/etc/ceph/ceph.client.admin.keyring /etc/ceph/ceph.client.admin.keyring root@192.168.0.32's password: ceph.client.admin.keyring 100% 151 265.0KB/s 00:00 [root@client1 ~]#

5. イメージをマップします。

# 構文

rbd map --pool **POOL\_NAME IMAGE\_NAME** --id admin

### 例

[root@rbd-client ~]# rbd map --pool block-device-pool image1 --id admin /dev/rbd0 [root@client1 ~]#

6. ブロックデバイスにパーティションテーブルを作成します。

# 構文

parted /dev/**MAPPED\_BLOCK\_DEVICE** mklabel msdos

### 例

[root@rbd-client ~]# parted /dev/rbd0 mklabel msdos Information: You may need to update /etc/fstab.

7. XFS ファイルシステムのパーティションを作成します。

# 構文

parted /dev/**MAPPED\_BLOCK\_DEVICE** mkpart primary xfs 0% 100%

### 例

[root@rbd-client ~]# parted /dev/rbd0 mkpart primary xfs 0% 100% Information: You may need to update /etc/fstab.

8. パーティションをフォーマットします。

# 構文

mkfs.xfs /dev/**MAPPED\_BLOCK\_DEVICE\_WITH\_PARTITION\_NUMBER**

# 例

```
[root@rbd-client ~]# mkfs.xfs /dev/rbd0p1
meta-data=/dev/rbd0p1 isize=512 agcount=16, agsize=163824 blks
    = sectsz=512 attr=2, projid32bit=1
    = crc=1 finobt=1, sparse=1, rmapbt=0
    = reflink=1
data = bsize=4096 blocks=2621184, imaxpct=25
                sunit=16 swidth=16 blks
naming =version 2 bsize=4096 ascii-ci=0, ftype=1
log =internal log bsize=4096 blocks=2560, version=2
                sectsz=512 sunit=16 blks, lazy-count=1
realtime =none extsz=4096 blocks=0, rtextents=0
```
9. 新しいファイルシステムをマウントするディレクトリーを作成します。

# 構文

# mkdir **PATH\_TO\_DIRECTORY**

例

[root@rbd-client ~]# mkdir /mnt/ceph

10. ファイルシステムをマウントします。

### 構文

mount /dev/**MAPPED\_BLOCK\_DEVICE\_WITH\_PARTITION\_NUMBER PATH\_TO\_DIRECTORY**

### 例

[root@rbd-client ~]# mount /dev/rbd0p1 /mnt/ceph/

11. ファイルシステムがマウントされ、正しいサイズを表示していることを確認します。

構文

df -h **PATH\_TO\_DIRECTORY**

例

[root@rbd-client ~]# df -h /mnt/ceph/ Filesystem Size Used Avail Use% Mounted on /dev/rbd0p1 10G 105M 9.9G 2% /mnt/ceph

#### 関連情報

- 詳細は、ダッシュボードを使用した Linux [カーネルモジュールクライアントの](https://access.redhat.com/documentation/ja-jp/red_hat_ceph_storage/7/html-single/block_device_guide/#creating-a-ceph-block-device-for-a-linux-kernel-module-client-using-dashboard_block) Ceph ブロック デバイスの作成 を参照してください。
- 詳細は、Red Hat Enterprise Linux 8 の [ファイルシステムの管理](https://access.redhat.com/documentation/ja-jp/red_hat_enterprise_linux/8/html-single/managing_file_systems/) を参照してください。
- 詳細は、Red Hat Enterprise Linux 7 の [ストレージ管理ガイド](https://access.redhat.com/documentation/ja-jp/red_hat_enterprise_linux/7/html/storage_administration_guide/index) を参照してください。

# 8.2. ブロックデバイスのマッピング

**rbd** を使用して、イメージ名をカーネルモジュールにマッピングします。イメージ名、プール名、およ びユーザー名を指定する必要があります。**rbd** がまだロードされていない場合は、RBD カーネルモ ジュールを読み込みます。

#### 前提条件

- 稼働中の Red Hat Ceph Storage クラスターがある。
- ノードへのルートレベルのアクセス。

### 手順

1. イメージの一覧を返します。

例

[root@rbd-client ~]# rbd list

- 2. イメージをマップするための 2 つのオプションは次のとおりです。
	- イメージ名をカーネルモジュールにマッピングします。

構文

rbd device map **POOL\_NAME**/**IMAGE\_NAME** --id **USER\_NAME**

例

[root@rbd-client ~]# rbd device map rbd/myimage --id admin

**cephx** 認証を使用する場合に、キーリングか、シークレットを含むファイルでシークレッ トを指定します。

構文

[root@rbd-client ~]# rbd device map **POOL\_NAME**/**IMAGE\_NAME** --id **USER\_NAME** - keyring **PATH\_TO\_KEYRING**

または

[root@rbd-client ~]# rbd device map **POOL\_NAME**/**IMAGE\_NAME** --id **USER\_NAME** - keyfile **PATH\_TO\_FILE**

# 8.3. マップされたブロックデバイスの表示

**rbd** コマンドを使用して、カーネルモジュールにマップされるブロックデバイスイメージを表示できま す。

#### 前提条件

- 稼働中の Red Hat Ceph Storage クラスターがある。
- ノードへのルートレベルのアクセス。

### 手順

1. マップされたブロックデバイスを表示します。

[root@rbd-client ~]# rbd device list

8.4. ブロックデバイスのマッピング解除

**unmap** オプションを使用してデバイス名を指定し、**rbd** コマンドでブロックデバイスイメージのマッ ピングを解除できます。

### 前提条件

- 稼働中の Red Hat Ceph Storage クラスターがある。
- ノードへのルートレベルのアクセス。

● マッピングされたイメージ。

### 手順

1. デバイスの仕様を取得します。

例

[root@rbd-client ~]# rbd device list

2. ブロックデバイスイメージのマッピングを解除します。

### 構文

rbd device unmap /dev/rbd/**POOL\_NAME**/**IMAGE\_NAME**

例

[root@rbd-client ~]# rbd device unmap /dev/rbd/pool1/image1

# 8.5. 同じプール内の分離された名前空間内でのイメージの分離

OpenStack または OpenShift Container Storage などの上位システムなしで Ceph ブロックデバイスを 直接使用する場合、特定のブロックデバイスイメージへのユーザーアクセスを制限することができませ んでした。CephX 機能と組み合わせると、ユーザーを特定のプール名前空間に制限して、イメージへ のアクセスを制限することができます。

新規レベルのアイデンティティーである RADOS 名前空間を使用してオブジェクトを特定し、プール内 の rados クライアント間を分離できます。たとえば、クライアントは、クライアント向けの名前空間で のみ完全なパーミッションが割り当てられます。これにより、テナントごとに異なる RADOS クライア ントが使用されるので、多くの異なるテナントが独自のブロックデバイスイメージにアクセスしている ブロックデバイスに特に便利です。

同じプール内の分離された名前空間内でブロックデバイスイメージを分離することができます。

#### 前提条件

- 稼働中の Red Hat Ceph Storage クラスターがある。
- すべてのカーネルを 4x および librbd、全クライアントの Librados にアップグレードする。
- モニターおよびクライアントノードへの root レベルのアクセスがある。

#### 手順

1. **rbd** プールを作成します。

構文

ceph osd pool create **POOL\_NAME PG\_NUM**

例

[ceph: root@host01 /]# ceph osd pool create mypool 100 pool 'mypool' created

2. **rbd** プールを RBD アプリケーションに関連付けます。

# 構文

ceph osd pool application enable **POOL\_NAME** rbd

# 例

[ceph: root@host01 /]# ceph osd pool application enable mypool rbd enabled application 'rbd' on pool 'mypool'

3. RBD アプリケーションでプールを初期化します。

# 構文

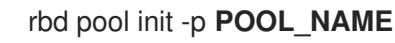

# 例

[ceph: root@host01 /]# rbd pool init -p mypool

4. 2 つの名前空間を作成します。

# 構文

rbd namespace create --namespace **NAMESPACE**

# 例

[ceph: root@host01 /]# rbd namespace create --namespace namespace1

[ceph: root@host01 /]# rbd namespace create --namespace namespace2

[ceph: root@host01 /]# rbd namespace ls --format=json [{"name":"namespace2"},{"name":"namespace1"}]

5. ユーザー 2 つにこの名前空間へのアクセスを割り当てます。

# 構文

ceph auth get-or-create client.**USER\_NAME** mon 'profile rbd' osd 'profile rbd pool=rbd namespace=**NAMESPACE**' -o /etc/ceph/client.**USER\_NAME**.keyring

# 例

[ceph: root@host01 /]# ceph auth get-or-create client.testuser mon 'profile rbd' osd 'profile rbd pool=rbd namespace=namespace1' -o /etc/ceph/client.testuser.keyring

[ceph: root@host01 /]# ceph auth get-or-create client.newuser mon 'profile rbd' osd 'profile rbd pool=rbd namespace=namespace2' -o /etc/ceph/client.newuser.keyring

```
6. クライアントのキーを取得します。
```
### 構文

ceph auth get client.**USER\_NAME**

### 例

[ceph: root@host01 /]# ceph auth get client.testuser

```
[client.testuser]
key = AQDMp61hBf5UKRAAgjQ2In0Z3uwAase7mrlKnQ==
caps mon = "profile rbd"
caps osd = "profile rbd pool=rbd namespace=namespace1"
exported keyring for client.testuser
```
[ceph: root@host01 /]# ceph auth get client.newuser

```
[client.newuser]
key = AQDfp61hVfLFHRAA7D80ogmZl80ROY+AUG4A+Q==
caps mon = "profile rbd"
caps osd = "profile rbd pool=rbd namespace=namespace2"
exported keyring for client.newuser
```
7. ブロックデバイスイメージを作成し、プール内の事前定義済みの名前空間を使用します。

# 構文

rbd create --namespace NAMESPACE IMAGE\_NAME --size SIZE\_IN\_GB

例

[ceph: root@host01 /]# rbd create --namespace namespace1 image01 --size 1G

[ceph: root@host01 /]# rbd create --namespace namespace2 image02 --size 1G

8. オプション: 名前空間および関連付けられたイメージの詳細を取得します。

# 構文

rbd --namespace **NAMESPACE** ls --long

# 例

```
[ceph: root@host01 /]# rbd --namespace namespace1 ls --long
NAME SIZE PARENT FMT PROT LOCK
image01 1 GiB 2
```
[ceph: root@host01 /]# rbd --namespace namespace2 ls --long NAME SIZE PARENT FMT PROT LOCK image02 1 GiB 2

9. Ceph 設定ファイルを Monitor ノードからクライアントノードにコピーします。

scp /etc/ceph/ceph.conf root@**CLIENT\_NODE**:/etc/ceph/

### 例

[ceph: root@host01 /]# scp /etc/ceph/ceph.conf root@host02:/etc/ceph/

root@host02's password:

ceph.conf 100% 497 724.9KB/s 00:00

10. 管理キーリングを Ceph Monitor ノードからクライアントノードにコピーします。

### 構文

scp /etc/ceph/ceph.client.admin.keyring root@**CLIENT\_NODE**:/etc/ceph

# 例

[ceph: root@host01 /]# scp /etc/ceph/ceph.client.admin.keyring root@host02:/etc/ceph/

root@host02's password:

ceph.client.admin.keyring 100% 151 265.0KB/s 00:00

11. ユーザーのキーリングを Ceph Monitor ノードからクライアントノードにコピーします。

### 構文

scp /etc/ceph/ceph.client.**USER\_NAME**.keyring root@**CLIENT\_NODE**:/etc/ceph/

### 例

[ceph: root@host01 /]# scp /etc/ceph/client.newuser.keyring root@host02:/etc/ceph/

[ceph: root@host01 /]# scp /etc/ceph/client.testuser.keyring root@host02:/etc/ceph/

12. ブロックデバイスイメージをマッピングします。

### 構文

rbd map --name **NAMESPACE IMAGE\_NAME** -n client.**USER\_NAME** --keyring /etc/ceph/client.**USER\_NAME**.keyring

### 例

[ceph: root@host01 /]# rbd map --namespace namespace1 image01 -n client.testuser - keyring=/etc/ceph/client.testuser.keyring

### /dev/rbd0

[ceph: root@host01 /]# rbd map --namespace namespace2 image02 -n client.newuser - keyring=/etc/ceph/client.newuser.keyring

/dev/rbd1

これにより、同じプール内の他の名前空間のユーザーにはアクセスできません。

# 例

[ceph: root@host01 /]# rbd map --namespace namespace2 image02 -n client.testuser - keyring=/etc/ceph/client.testuser.keyring

rbd: warning: image already mapped as /dev/rbd1 rbd: sysfs write failed rbd: error asserting namespace: (1) Operation not permitted In some cases useful info is found in syslog - try "dmesg | tail". 2021-12-06 02:49:08.106 7f8d4fde2500 -1 librbd::api::Namespace: exists: error asserting namespace: (1) Operation not permitted rbd: map failed: (1) Operation not permitted

[ceph: root@host01 /]# rbd map --namespace namespace1 image01 -n client.newuser - keyring=/etc/ceph/client.newuser.keyring

rbd: warning: image already mapped as /dev/rbd0 rbd: sysfs write failed rbd: error asserting namespace: (1) Operation not permitted In some cases useful info is found in syslog - try "dmesg | tail". 2021-12-03 12:16:24.011 7fcad776a040 -1 librbd::api::Namespace: exists: error asserting namespace: (1) Operation not permitted rbd: map failed: (1) Operation not permitted

# 13. デバイスを確認します。

# 例

[ceph: root@host01 /]# rbd showmapped

id pool namespace image snap device 0 rbd namespace1 image01 - /dev/rbd0 1 rbd namespace2 image02 - /dev/rbd1

# 第9章 CEPH ブロックデバイス PYTHON モジュールの使用

**rbd** python モジュールでは、Ceph ブロックデバイスイメージにファイルのようにアクセスできます。 この組み込みツールを使用するには、**rbd** モジュールおよび **rados** Python モジュールをインポートし ます。

### 前提条件

- 稼働中の Red Hat Ceph Storage クラスターがある。
- ノードへのルートレベルのアクセス。

# 手順

1. RADOS に接続し、IO コンテキストを開きます。

cluster = rados.Rados(conffile='my\_ceph.conf') cluster.connect() ioctx = cluster.open\_ioctx('mypool')

2. イメージの作成に使用する **:class:rbd.RBD** オブジェクトをインスタンス化します。

```
rbd inst = rbd.BBD()size = 4 * 1024**3 # 4 GiB
rbd_inst.create(ioctx, 'myimage', size)
```
3. イメージで I/O を実行するには、**:class:rbd.Image** オブジェクトをインスタンス化します。

```
image = rbd.Image(ioctx, 'myimage')
data = 'foo' * 200
image.write(data, 0)
```
これにより、イメージの最初の 600 バイトに foo が書き込まれます。データは **:type:unicode** に指定できない点に注意してください。**librbd** は **:c:type:char** よりも幅の広い文字の処理方法 を認識していません。

4. イメージ、IO コンテキスト、および RADOS への接続を終了します。

```
image.close()
ioctx.close()
cluster.shutdown()
```
念のために、これらの呼び出しごとに、個別の **:finally** ブロックを割り当てる必要がありま す。

```
import rados
import rbd
cluster = rados.Rados(conffile='my_ceph_conf')
try:
  ioctx = cluster.open ioctx('my_pool')
  try:
     rbd_inst = rbd.BBD()size = 4 * 1024**3 #4 GB
```
```
rbd_inst.create(ioctx, 'myimage', size)
     image = rbd.Image(ioctx, 'myimage')
     try:
       data = 'foo' * 200
        image.write(data, 0)
     finally:
        image.close()
  finally:
     ioctx.close()
finally:
  cluster.shutdown()
```
これは面倒な場合があるので、自動的に終了またはシャットダウンするコンテキストマネー ジャーとしてRados、Ioctx および Image クラスを使用できます。これらのクラスをコンテキ ストマネージャーとして使用すると、上記の例は以下のようになります。

```
with rados.Rados(conffile='my_ceph.conf') as cluster:
  with cluster.open_ioctx('mypool') as ioctx:
     rbd inst = rbd.RBD()
     size = 4 * 1024**3 #4 GBrbd_inst.create(ioctx, 'myimage', size)
     with rbd.Image(ioctx, 'myimage') as image:
       data = 'foo' * 200
       image.write(data, 0)
```
# 付録A CEPH ブロックデバイス設定の参照

ストレージ管理者は、利用可能なさまざまなオプションで、Ceph ブロックデバイスの動作を微調整で きます。この参照を使用して、デフォルトの Ceph ブロックデバイスオプションや Ceph ブロックデバ イスキャッシュオプションなどを表示できます。

## 前提条件

● 稼働中の Red Hat Ceph Storage クラスターがある。

A.1. ブロックデバイスのデフォルトオプション

イメージを作成するデフォルト設定を上書きできます。Ceph は、**2** のフォーマットでイメージを作成 し、ストライピングを行わずにイメージを作成します。

## rbd\_default\_format

説明

その他の形式が指定されていない場合のデフォルト形式 (**2**)。フォーマット **1** は、**librbd** および カーネルモジュールの全バージョンと互換性がある新しいイメージの元の形式ですが、クローン などの新しい機能をサポートしません。**2** 形式は、**librbd** およびカーネルモジュールバージョン 3.11 以降でサポートされます (ストライピングを除く)。フォーマット **2** により、クローン作成の サポートが追加され、今後より簡単に機能性を持たせることができます。

```
型
```
整数

デフォルト

**2**

rbd\_default\_order

説明

他の順序が指定されていない場合のデフォルトの順番です。

型

整数

# デフォルト

**22**

rbd\_default\_stripe\_count

説明

他のストライプ数が指定されていない場合、デフォルトのストライプ数。デフォルト値を変更す るには、v2 機能の削除が必要です。

型

64 ビット未署名の整数

デフォルト

**0**

rbd default stripe unit

説明

他のストライプユニットが指定されていない場合は、デフォルトのストライプユニットです。単 位を **0** (オブジェクトサイズ) から変更するには、v2 ストライピング機能が必要です。

型

64 ビット未署名の整数

デフォルト

**0**

rbd\_default\_features

説明

ブロックデバイスイメージの作成時にデフォルトの機能が有効になります。この設定は、2 つの イメージのみに適用されます。設定は以下のとおりです。 1: レイヤーサポート。レイヤー化により、クローンを使用できます。

2: v2 サポートのストライピング。ストライピングは、データを複数のオブジェクト全体に分散し ます。ストライピングは、連続の読み取り/書き込みワークロードの並行処理に役立ちます。

4: 排他的ロックのサポート。有効にすると、書き込みを行う前にクライアントがオブジェクトの ロックを取得する必要があります。

8: オブジェクトマップのサポート。ブロックデバイスはシンプロビジョニングされており、実際 に存在するデータのみを保存します。オブジェクトマップのサポートは、実際に存在するオブ ジェクト (ドライブに格納されているデータ) を追跡するのに役立ちます。オブジェクトマップを 有効にすると、クローン作成用の I/O 操作が高速化され、スパースに設定されたイメージのイン ポートおよびエクスポートが実行されます。

16: fast-diff サポート。fast-diff サポートは、オブジェクトマップのサポートと排他的ロックの サポートに依存します。別の属性をオブジェクトマップに追加して、イメージのスナップショッ ト間の差異の生成と、スナップショットの実際のデータ使用量がはるかに速くなります。

32: deep-flatten サポート。deep-flatten を使用すると、イメージ自体に加えて、**rbd flatten** が イメージのすべてのスナップショットで機能します。これを使用しないと、イメージのスナップ ショットは親に依存するため、スナップショットが削除されるまで親は削除できません。deepflatten は、スナップショットがある場合でも、クローンから親を切り離します。

64: ジャーナリングサポート。ジャーナリングは、イメージの実行順にイメージへの変更をすべ て記録します。これにより、リモートイメージのクラッシュ調整ミラーがローカルで使用できる ようになります。

有効な機能は、数値設定の合計です。

#### 型

整数

デフォルト

**61**: レイヤー化、exclusive-lock、object-map、fast-diff、および deep-flatten が有効にされま す。

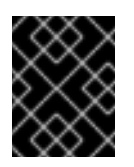

#### 重要

現在のデフォルト設定は RBD カーネルドライバーや古い RBD クライアントと互 換性がありません。

rbd\_default\_map\_options

## 説明

ほとんどのオプションは、主にデバッグおよびベンチマークに役立ちます。詳細は、**Map Options** の **man rbd** を参照してください。

# 型

String デフォルト **""**

A.2. ブロックデバイスの一般オプション

rbd\_op\_threads

## 説明

ブロックデバイス操作スレッドの数。

## 型

整数

## デフォルト

**1**

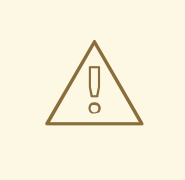

# 警告

**rbd\_op\_threads** のデフォルト値を変更しないでください。これは、**1** を超える値 に設定するとデータが破損する可能性があるためです。

## rbd\_op\_thread\_timeout

# 説明

ブロックデバイス操作スレッドのタイムアウト (秒単位)。

## 型

# 整数

# デフォルト

**60**

# rbd\_non\_blocking\_aio

# 説明

**true** の場合、Ceph はブロックを防ぐためにワーカースレッドからブロックデバイスの非同期 I/O 操作を処理します。

# 型

Boolean

デフォルト

**true**

rbd\_concurrent\_management\_ops

説明 フライトでの同時管理操作の最大数 (イメージの削除またはサイズ変更など)。 型 整数 デフォルト **10**

rbd\_request\_timed\_out\_seconds

説明

メンテナンス要求がタイムアウトするまでの秒数。

型

整数

デフォルト

**30**

rbd\_clone\_copy\_on\_read

説明

**true** に設定すると、コピーオン読み取りのクローン作成が有効になります。

型

Boolean

デフォルト

**false**

rbd\_enable\_alloc\_hint

説明

**true** の場合、割り当てヒントは有効にされ、ブロックデバイスは OSD バックエンドにヒントを 発行し、予想されるサイズオブジェクトを示します。

型

Boolean

デフォルト

**true**

rbd\_skip\_partial\_discard

説明

**true** の場合、オブジェクト内で範囲を破棄しようとすると、ブロックデバイスは範囲のゼロを省 略します。

型

Boolean

デフォルト

**false**

rbd\_tracing 説明

Linux Trace Toolkit Next Generation User Space Tracer (LTTng-UST) トレースポイントを有効 [にするには、このオプションを](https://access.redhat.com/articles/1605163) **true** に設定します。詳細は、RBD Replay 機能を使用した RADOS Block Device (RBD) ワークロードのトレース を参照してください。

## 型

Boolean

# デフォルト

**false**

rbd\_validate\_pool

## 説明

RBD の互換性について空のプールを検証するには、このオプションを **true** に設定します。

型

Boolean

# デフォルト

**true**

rbd\_validate\_names

## 説明

イメージの仕様を検証するには、このオプションを **true** に設定します。

型

Boolean

デフォルト

**true**

# A.3. ブロックデバイスキャッシュオプション

Ceph ブロックデバイスのユーザー空間実装 (**librbd**) は Linux ページキャッシュを利用できないた め、**RBD** キャッシュ と呼ばれる独自のインメモリーキャッシュが含まれます。Ceph ブロックデバイ スのキャッシュは、適切なハードディスクキャッシングと同様に動作します。オペレーティングシステ ムがバリアまたはフラッシュ要求を送信すると、ダーティーデータはすべて Ceph OSD に書き込まれま す。つまり、フラッシュを適切に送信する仮想マシン (Linux カーネルバージョン 2.6.32 以上) ととも に、ライトバックキャッシュを使用すると安全ではありません。キャッシュは Least Recently Used (LRU) アルゴリズムを使用し、ライトバックモードでは、スループット向上のために連続したリクエス トを結合できます。

Ceph ブロックデバイスは、ライトバックキャッシュに対応します。ライトバックキャッシュを有効に するには、**rbd\_cache = true** を Ceph 設定ファイルの **[client]** セクションに追加します。デフォルトで は、**librbd** はキャッシュを実行しません。書き込みおよび読み取りはストレージクラスターに直接移動 し、データがすべてのレプリカのディスクにある場合にのみ書き込みに戻ります。キャッシュを有効に すると、**rbd\_cache\_max\_dirty** の非フラッシュバイト数を超えない限り、書き込みは即座に返しま す。この場合、書き込みによって、十分なバイト数がフラッシュされるまでライトバックおよびブロッ クがトリガーされます。

Ceph ブロックデバイスはライトスルーキャッシュに対応します。キャッシュのサイズを設定し、ター ゲットと制限を設定して、ライトバックキャッシュから write-through キャッシュに切り替えることが できます。write-through モードを有効にするには、**rbd\_cache\_max\_dirty** を 0 に設定します。つま り、書き込みは、データがすべてのレプリカのディスクにある場合にのみ返されますが、読み取りは キャッシュから送られる可能性があります。このキャッシュはクライアントのメモリーにあり、各

Ceph ブロックデバイスイメージ自体があります。キャッシュはクライアントのローカルなので、イ メージにアクセスする他の条件がある場合は、一貫性がありません。Ceph ブロックデバイスの上に他 のファイルシステムまたは OCFS を実行すると、キャッシュが有効ではありません。

Ceph ブロックデバイスの Ceph 設定は、Ceph 設定ファイルの **[client]** セクションで、デフォルトでは **/etc/ceph/ceph.conf** で設定する必要があります。

設定には以下が含まれます。

#### rbd\_cache

説明

RADOS Block Device (RBD) のキャッシュを有効にします。

#### 型

Boolean

## 必須

いいえ

デフォルト

**true**

#### rbd\_cache\_size

## 説明

RBD キャッシュサイズ (バイト単位)。

### 型

64 ビット整数

### 必須

いいえ

# デフォルト

## **32 MiB**

rbd\_cache\_max\_dirty

## 説明

キャッシュがライトバックをトリガーする ダーティー 制限 (バイト単位)。**0** の場合、ライトス ルー (ライトスルー) キャッシュを使用します。

キャッシュがデータストレージにデータを書き込む前に **dirty target**。キャッシュへの書き込み

## 型

64 ビット整数

#### 必須

いいえ

#### 制約

**rbd cache size** より小さくなければなりません。

# デフォルト

**24 MiB**

rbd\_cache\_target\_dirty

説明

キャッシュがデータストレージにデータを書き込む前に **dirty target**。キャッシュへの書き込み をブロックしません。

# 型

64 ビット整数

# 必須

いいえ

# 制約

**rbd cache max dirty** 未満である必要があります。

## デフォルト

**16 MiB**

# rbd\_cache\_max\_dirty\_age

# 説明

ライトバックの開始前にダーティーデータがキャッシュ内にある秒数。

## 型

浮動小数点 (Float)

# 必須

いいえ

デフォルト

**1.0**

rbd\_cache\_max\_dirty\_object

# 説明

オブジェクトのダーティー制限: **rbd\_cache\_size** からの自動計算の場合は **0** に設定します。

# 型

整数 デフォルト

**0**

rbd\_cache\_block\_writes\_upfront

# 説明

**true** の場合、**aio\_write** 呼び出しが完了するまでキャッシュへの書き込みをブロックしま す。**false** の場合、**aio\_completion** が呼び出される前にブロックされます。

型

Boolean

デフォルト

**false**

# rbd\_cache\_writethrough\_until\_flush

# 説明

write-through モードで起動し、最初のフラッシュ要求が受信後に write-back に切り替えます。 この有効化は Conservative ですが、rbd で実行している仮想マシンが、2.6.32 以前の Linux にお ける virtio ドライバーと同様にフラッシュを送信することが古い場合は安全な設定です。

型

Boolean 必須 いいえ デフォルト **true**

# A.4. ブロックデバイスの親および子読み取りのオプション

rbd\_balance\_snap\_reads

説明

Ceph は通常、プライマリー OSD からオブジェクトを読み取ります。読み取りは不変であるた め、この機能を使用すると、プライマリー OSD とレプリカとの間で snap の読み取りのバランス を取ることができます。

型

# Boolean

デフォルト

**false**

#### rbd\_localize\_snap\_reads

#### 説明

**rbd\_balance\_snap\_reads** は、スナップショットを読み取るためにレプリカをランダム化しま す。**rbd\_localize\_snap\_reads** を有効にすると、ブロックデバイスは CRUSH マップを検索し、 スナップショットを読み取るため最も近い OSD またはローカル OSD を検索します。

#### 型

Boolean

## デフォルト

**false**

#### rbd\_balance\_parent\_reads

# 説明

Ceph は通常、プライマリー OSD からオブジェクトを読み取ります。読み取りは不変であるた め、この機能を使用すると、プライマリー OSD とレプリカとの間で親読み取りのバランスを取 ることができます。

#### 型

Boolean

デフォルト

**false**

#### rbd localize parent reads

#### 説明

**rbd\_balance\_parent\_reads** は親を読み取るためにレプリカをランダム化しま

す。**rbd\_localize\_parent\_reads** を有効にすると、ブロックデバイスは CRUSH マップを検索

し、親を読み取るために最も近い OSD またはローカル OSD を検索します。

型

Boolean デフォルト **true**

# A.5. ブロックデバイスの読み取りオプション

RBD は、小規模な連続読み取りを最適化するために read-ahead/prefetching をサポートします。これ は通常、仮想マシンではゲスト OS で処理する必要がありますが、ブートローダーは効率的な読み取り では機能しない場合があります。キャッシュが無効になっている場合、先読み (read-ahead) は自動的 に無効になります。

## rbd\_readahead\_trigger\_requests

説明

```
read-ahead をトリガーするために必要な順次読み取り要求の数。
```
型

整数

### 必須

いいえ

デフォルト

**10**

rbd\_readahead\_max\_bytes

### 説明

read-ahead リクエストの最大サイズ。ゼロの場合は、read-ahead が無効になります。

## 型

64 ビット整数

## 必須

いいえ

デフォルト

**512 KiB**

rbd\_readahead\_disable\_after\_bytes

## 説明

この多数のバイトが RBD イメージから読み取られると、閉じられるまでそのイメージの読み取 りは無効にされます。これにより、ゲスト OS が起動したら、事前に読み取れることができま す。ゼロの場合は、読み取り先は有効のままになります。

## 型

64 ビット整数

## 必須

いいえ

デフォルト

**50 MiB**

# A.6. ブロックデバイスの拒否リストオプション

rbd\_blocklist\_on\_break\_lock

説明

ロックが破損したクライアントを拒否リストに追加するかどうか

型

Boolean

デフォルト

**true**

rbd\_blocklist\_expire\_seconds

説明

拒否リストに追加するまでの秒数 (OSD のデフォルトの場合は 0 に設定)。

型

整数

デフォルト

**0**

A.7. ブロックデバイスジャーナルオプション

rbd\_journal\_order

# 説明

ジャーナルオブジェクトの最大サイズを計算するための移動ビット数。この値は、**12** から **64** ま でになります。

# 型

32 ビット未署名の整数

デフォルト

**24**

rbd\_journal\_splay\_width

説明

アクティブなジャーナルオブジェクトの数。

型

32 ビット未署名の整数

デフォルト

**4**

rbd\_journal\_commit\_age

説明

コミットの間隔 (秒単位)。

型

倍精度浮動小数点数型

デフォルト

## **5**

rbd\_journal\_object\_flush\_interval

説明 ジャーナルオブジェクトごとの保留中のコミットの最大数。 型 整数 デフォルト **0**

rbd\_journal\_object\_flush\_bytes

説明

ジャーナルオブジェクトあたりの保留中の最大バイト数。

型

整数

デフォルト

**0**

rbd\_journal\_object\_flush\_age

説明

保留中のコミットの最大間隔 (秒単位)。

#### 型

倍精度浮動小数点数型

デフォルト

**0**

rbd\_journal\_pool

説明

ジャーナルオブジェクトのプールを指定します。

型

String

デフォルト

**""**

# A.8. ブロックデバイス設定の上書きオプション

ブロックデバイス設定オプションは、グローバルおよびプールレベルのオプションを上書きします。

グローバルレベル

## 利用可能なキー

# **rbd\_qos\_bps\_burst**

### 説明

希望する IO バイトのバースト制限。

型

整数 デフォルト

**0**

**rbd\_qos\_bps\_limit**

説明

1 秒あたりの IO バイトの必要な制限。

型

整数

デフォルト

**0**

**rbd\_qos\_iops\_burst**

説明

IO 操作の必要なバースト制限。

型

整数

デフォルト

**0**

**rbd\_qos\_iops\_limit**

説明

1 秒あたりの IO 操作の必要な上限。

# 型

整数

デフォルト

**0**

**rbd\_qos\_read\_bps\_burst**

説明

読み取りバイトの必要なバースト制限。

# 型

整数

デフォルト

**0**

**rbd\_qos\_read\_bps\_limit**

説明

1 秒あたりの読み取りバイトの必要な制限。

# 型

整数

デフォルト

# **0**

**rbd\_qos\_read\_iops\_burst** 説明

読み取り操作の必要なバースト制限。

型

整数

デフォルト

**0**

**rbd\_qos\_read\_iops\_limit**

説明

1 秒あたりの読み取り操作の必要な制限。

型

整数

デフォルト

**0**

**rbd\_qos\_write\_bps\_burst**

説明

書き込みバイトの必要なバースト制限。

型

整数

デフォルト

**0**

**rbd\_qos\_write\_bps\_limit**

説明

1 秒あたりの書き込みバイト数の必要な制限。

型

整数

デフォルト **0**

**rbd\_qos\_write\_iops\_burst**

説明

書き込み操作の必要なバースト制限。 型 整数

デフォルト

**0**

**rbd\_qos\_write\_iops\_limit**

#### 説明

```
1 秒あたりの書き込み操作のバースト制限を指定します。
型
 整数
デフォルト
 0
```
上記のキーは以下に使用できます。

# **rbd config global set CONFIG\_ENTITY KEY VALUE**

説明

グローバルレベルの設定の上書きを設定します。

## **rbd config global get CONFIG\_ENTITY KEY**

説明

グローバルレベルの設定の上書きを取得します。

## **rbd config global list CONFIG\_ENTITY**

説明

グローバルレベルの設定の上書きをリスト表示します。

#### **rbd config global remove CONFIG\_ENTITY KEY**

## 説明

グローバルレベルの設定の上書きを削除します。

プールレベル

# **rbd config pool set POOL\_NAME KEY VALUE**

説明

プールレベルの設定の上書きを設定します。

### **rbd config pool get POOL\_NAME KEY**

説明

プールレベルの設定の上書きを取得します。

# **rbd** 設定プールリスト **POOL\_NAME**

説明

プールレベルの設定のオーバーライドをリスト表示します。

#### **rbd config pool remove POOL\_NAME KEY**

# 説明

プールレベルの設定の上書きを削除します。

# 注記

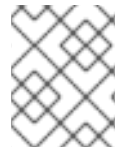

**CONFIG\_ENTITY** はグローバル、クライアント ID、またはクライアント ID です。 **KEY** は設定キーです。**VALUE** は設定値です。**POOL\_NAME** はプールの名前です。

# A.9. ブロックデバイスの入出力オプション

Red Hat Ceph Storage の一般的な入出力オプション。

## **rbd\_compression\_hint**

説明

書き込み操作時に OSD に送信するヒント。**compressible** に設定し、OSD

**bluestore\_compression\_mode** 設定が **passive** の場合に、OSD はデータの圧縮を試行しま す。**incompressible** に設定されており、OSD の **bluestore\_compression\_mode** 設定が **aggressive** の場合には、OSD はデータの圧縮を試行しません。

```
型
```
Enum

# 必須

いいえ

デフォルト

**none**

## 値

**none**、**compressible**、**incompressible**

注記

# **rbd\_read\_from\_replica\_policy**

## 説明

読み取り操作を受け取る OSD を決定するポリシー。**default** に設定されている場合には、各 PG のプライマリー OSD は常に読み取り操作に使用されます。**balance** に設定されている場合に は、読み取り操作はレプリカセット内で無作為に選択された OSD に送信されます。**localize** に 設定されている場合には、読み取り操作は CRUSH マップによって決定され、**crush\_location** 設 定オプションで最も近い OSD に送信されます。ここで、**crush\_location** は **key=value** を表記さ れます。**key** は CRUSH マップキーと連携します。

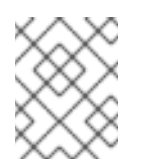

この機能により、ストレージクラスターは、Red Hat Ceph Storage の最新バー ジョンと最小互換のある OSD リリースで設定する必要があります。

型

Enum

必須

いいえ

デフォルト

**default**

値

**default**、**balance**、**localize**